*MINISTERO PER I BENI E LE ATTIVITA' CULTURALI DIREZIONE GENERALE PER GLI ARCHIVI* ISTITUTO CENTRALE PER GLI ARCHIVI

# *SIAS*

# **SISTEMA INFORMATIVO DEGLI ARCHIVI DI STATO**

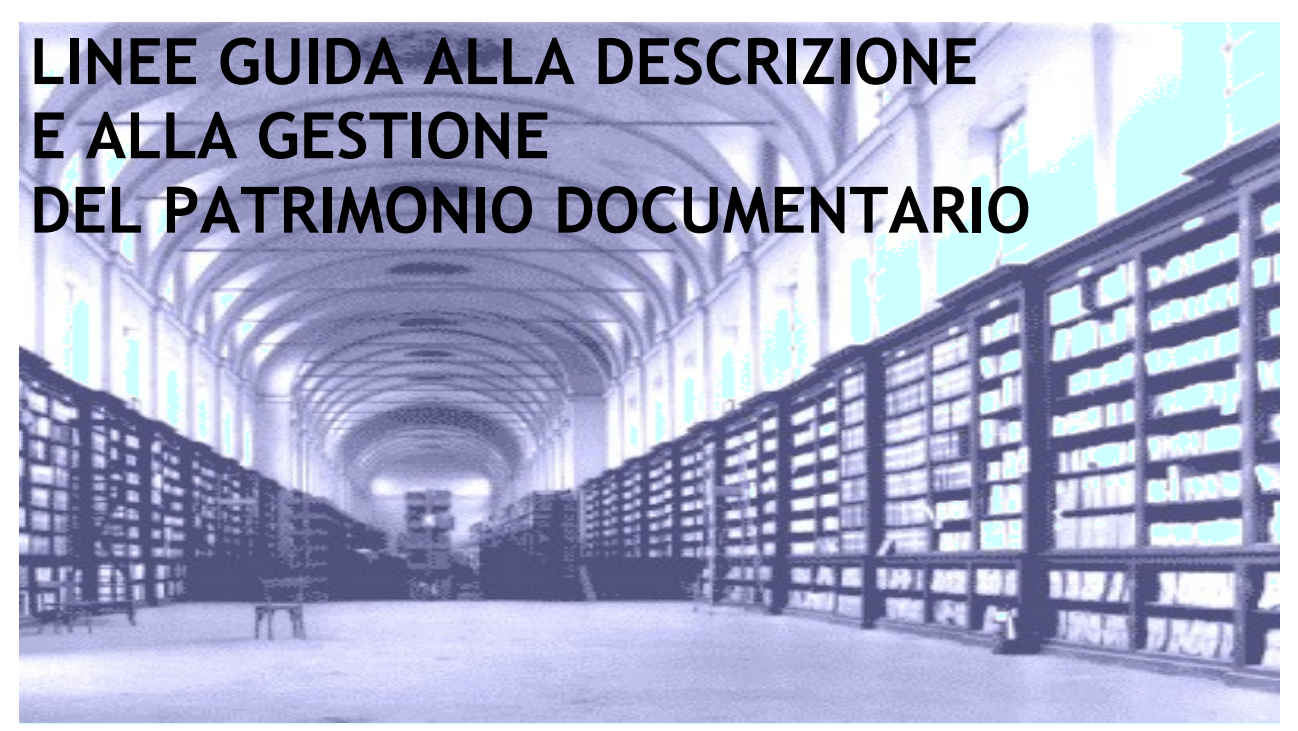

nuova edizione - Versione software 4.0.0.2

a cura di **Pierluigi Feliciati** © ICAR novembre 2006

MiBAC – Istituto Centrale per gli Archivi

La revisione e l'aggiornamento delle linee guida SIAS sono stati compiuti grazie all'indispensabile collaborazione di Angela Lanconelli e Stefania Ricci e grazie al prezioso contributo di tutti i colleghi e collaboratori che presso gli Archivi di Stato hanno utilizzato il software SIAS e ci hanno trasmesso le proprie osservazioni.

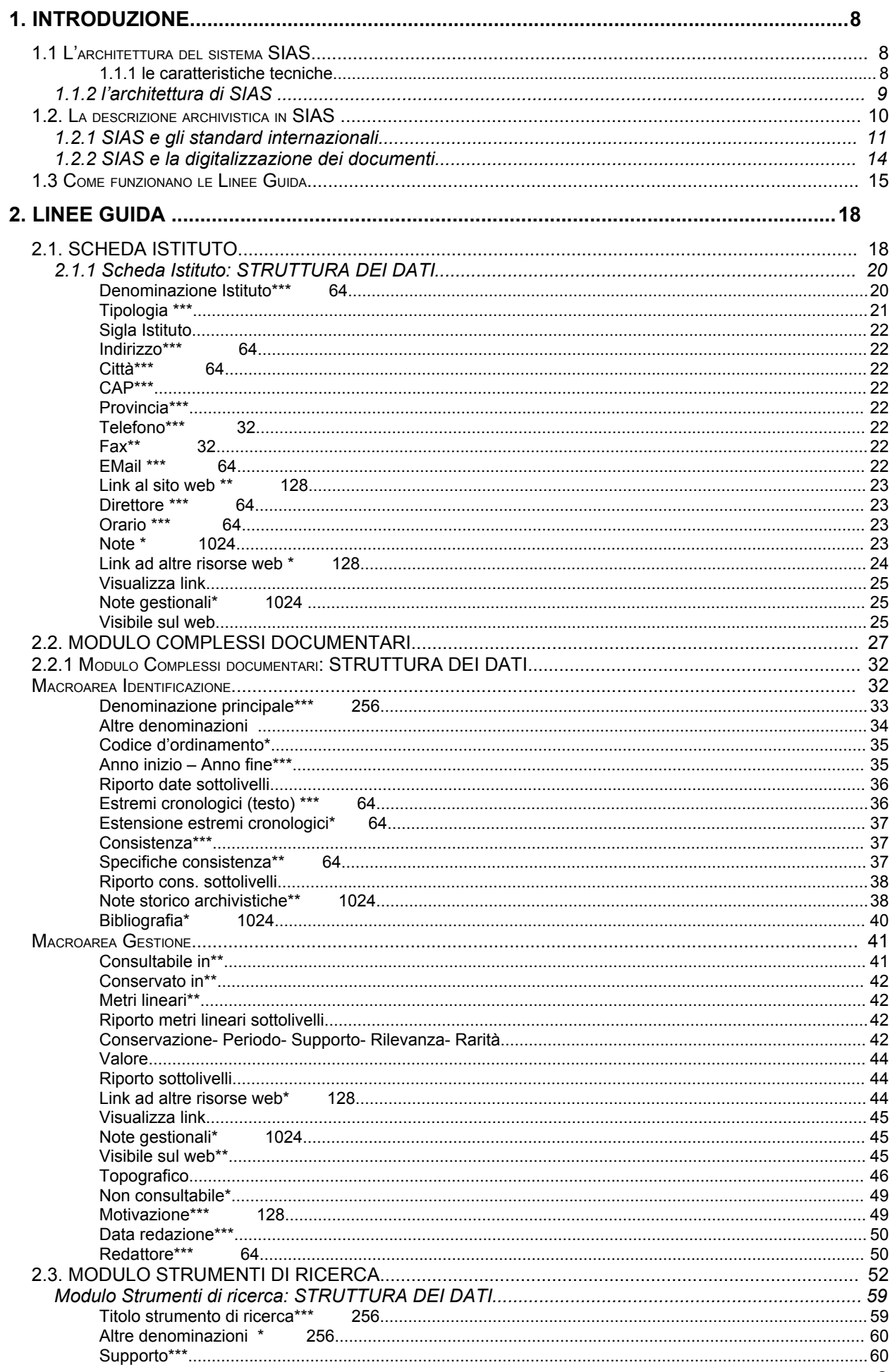

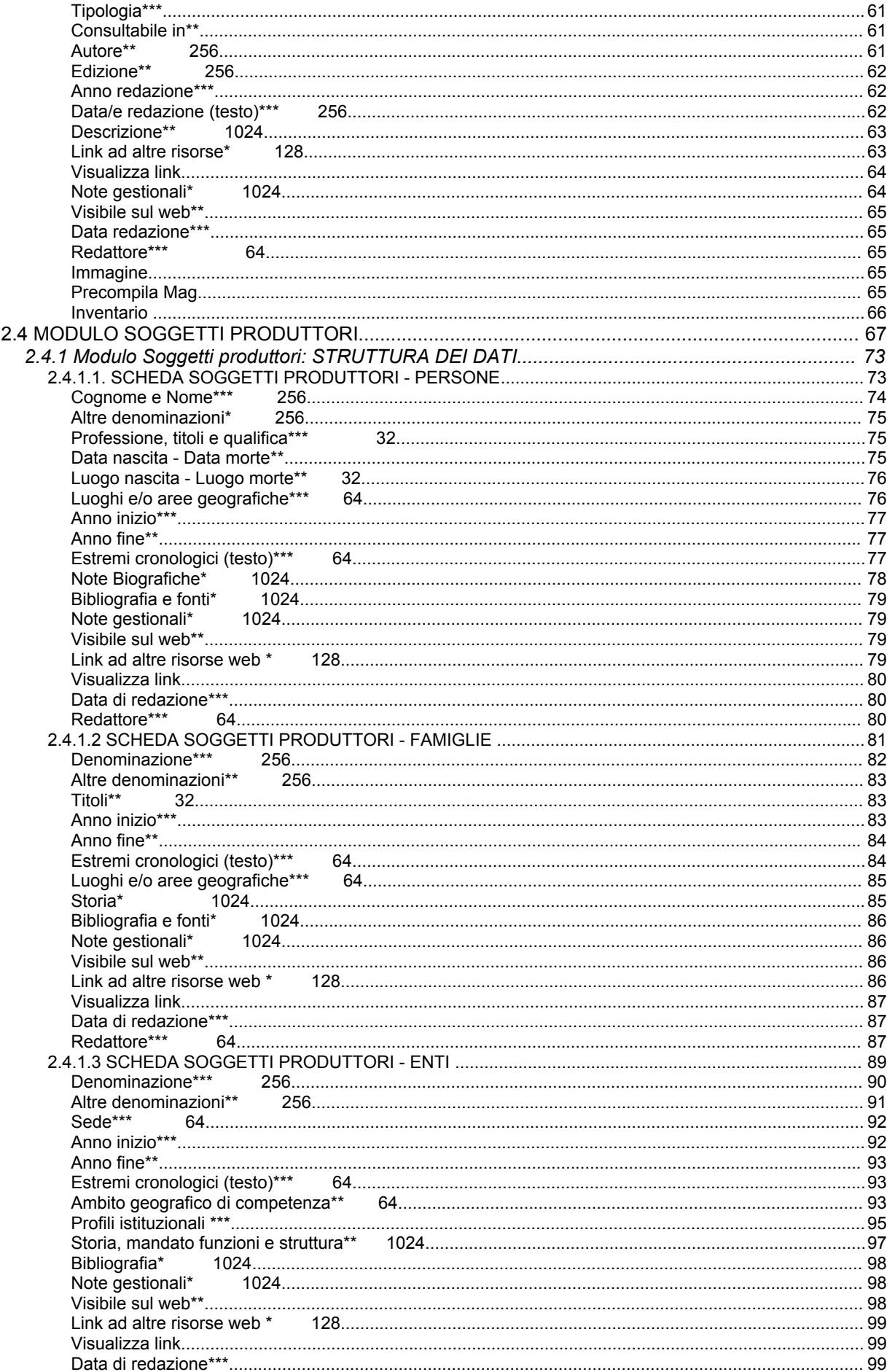

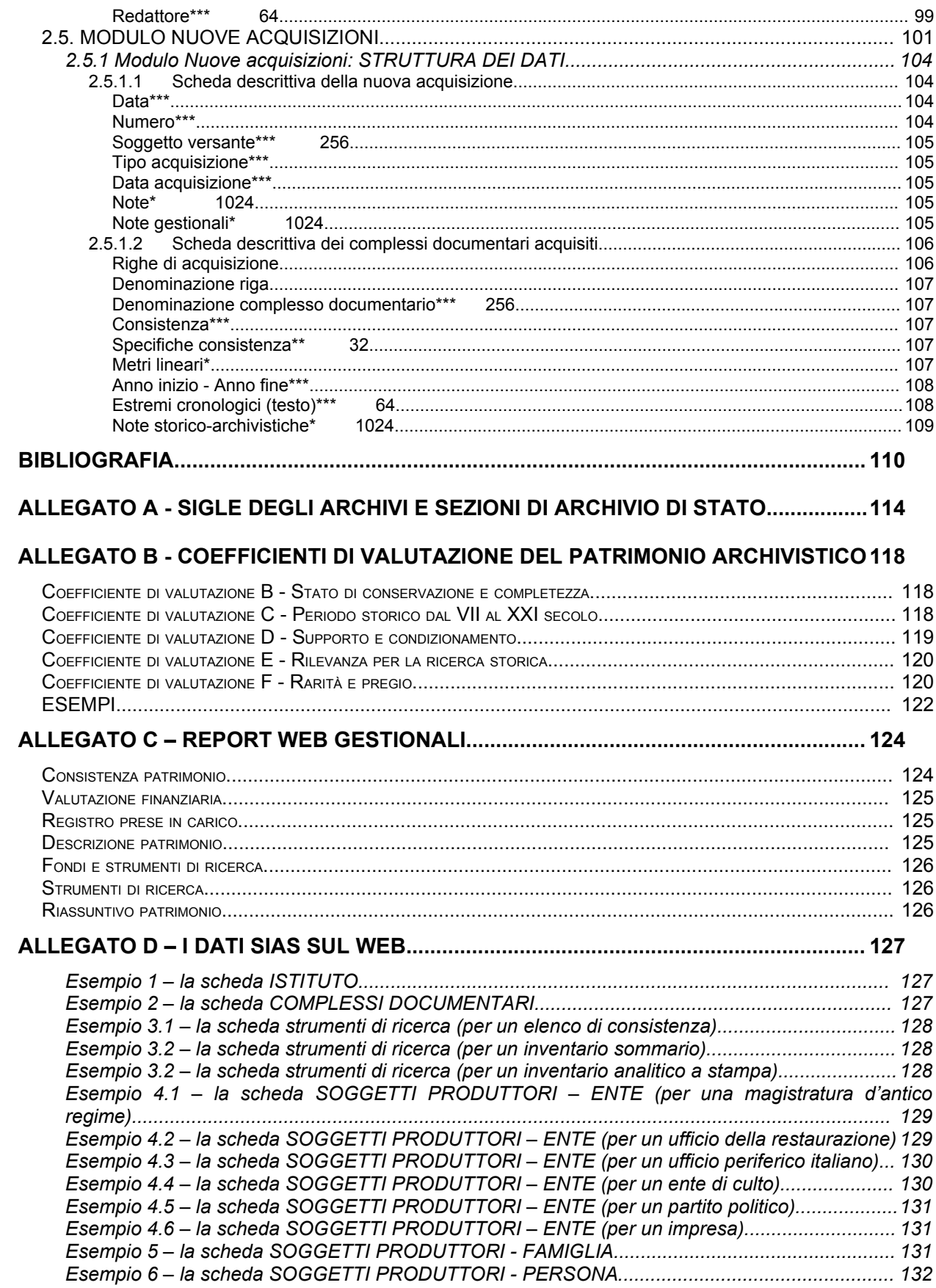

MiBAC – Istituto Centrale per gli Archivi

# **1. INTRODUZIONE**

Queste *Linee guida*, predisposte per garantire un efficace utilizzo del software gestionale ArchiVista, base per l'implementazione e la gestione dei dati nell'ambito del Sistema degli Archivi di Stato, va considerato come nuova edizione delle *Linee guida alla descrizione e alla gestione del patrimonio documentario*, nella loro prima edizione dell'agosto 2004 dedicata alla versione 3.0.2 del software. La nuova edizione si è resa necessaria per consentire agli operatori SIAS il pieno utilizzo di tutte le funzionalità del software, aggiornate e incrementate in questi due anni, spesso sulla base delle osservazioni da parte degli Archivi di Stato, tanto da arrivare alla versione 4.0.0.2.

Le *Linee guida* costituiscono il primo volume di base di una collana di strumenti per il SIAS a diffusione interna all'amministrazione archivistica, e risultano basilari per la piena comprensione dell'architettura complessiva dei dati, sia dal punto di vista informatico che da quello archivistico, e per l'uso appropriato dei moduli principali del sistema SIAS. Gli altri volumi sono dedicati al modulo INVENTARIO (vol. II.1, nuova edizione, novembre 2006) e, vista la disponibilità nel modulo SIAS INVENTARIO di schede descrittive dedicate a tipologie documentarie "speciali", alla scheda PERGAMENE (vol. II.2, nuova edizione, novembre 2006) e alla scheda SIGILLI (vol. II.3, settembre 2005)<sup>[1](#page-6-0)</sup>.

# **1.1 L'architettura del sistema SIAS**

#### **1.1.1 le caratteristiche tecniche**

Il progetto SIAS, dal punto di vista informatico, si basa su due componenti principali:

• **l'applicazione Client-Server ArchiVista** (corrispondente al file *Amanuense.exe*), che qui citeremo anche come "programma gestionale", sviluppata in Visual Basic 6.0 (SP5) che presuppone l'interfacciamento con un database Microsoft Sql Server 2000 o MSDE e pertanto può essere installata solo su sistemi operativi Windows (2000 o successivi);

<span id="page-6-0"></span><sup>1</sup> Cfr. *SIAS - Sistema Informativo degli Archivi di Stato, Linee guida alla descrizione e alla gestione del patrimonio documentario*, vol. II.2 – il modulo INVENTARIO, a cura di P. FELICIATI, Istituto Centrale per gli Archivi, novembre 2006, in: <http://www.archivi-sias.it/Download/LineeGuida/SIAS\_4\_inventario.zip>, *SIAS - Sistema Informativo degli Archivi di Stato, Linee guida alla descrizione e alla gestione del patrimonio documentario*, vol. II.2 – la scheda PERGAMENE, a cura di P. FELICIATI, Istituto Centrale per gli Archivi, novembre 2006, in: <http://www.archivi-sias.it/Download/LineeGuida/SIAS 4 perga.zip> e *SIAS - Sistema Informativo degli Archivi di Stato, Linee guida alla descrizione e alla gestione del patrimonio documentario*, vol. II.2 – la scheda SIGILLI, a cura di S.RICCI, Istituto Centrale per gli Archivi, ottobre 2005, in: <http://www.archivi-sias.it/Download/LineeGuida/SIAS\_3\_2\_sigilli.zip>.

• **l'applicazione WEB** (disponibile sia sul singolo PC con installazione SIAS, sia in rete local e che sul server Web centrale) che permette la navigazione e la ricerca nel patrimonio archivistico utilizzando un catalogo di Microsoft Index Server; è sviluppata con ASP, VB script e Java script e presuppone l'installazione di Microsoft Internet Information Server 5 (o versione successiva); è possibile utilizzare qualunque browser per la consultazione delle pagine.

L'applicazione per la gestione automatizzata delle sale di studio degli Archivi, **GAUSS** (Gestione AUtomatizzata Sale di Studio), integrata pienamente con gli altri due componenti del sistema, è attualmente in fase di prototipo in corso di sperimentazione presso alcuni istituti ma in queste *Linee guida* si citeranno quando necessario le funzioni del software SIAS di base legate alla prenotazione dei pezzi in sala di studio (struttura del topografico per l'Istituto e definizione del topografico sommario o dettagliato per ciascun fondo).

## **1.1.2 l'architettura di SIAS**

Il Sistema SIAS prevede che ogni Archivio di Stato sia detentore di un sistema informativo, completo dei due componenti di cui al paragrafo precedente (sistema informativo periferico). Questo può essere strutturato in configurazioni variabili dal minimo di un solo PC che funga da client-server gestionale (configurazione *MonoUtente*) a configurazioni di rete con server dedicati e un numero potenzialmente ampio di client per l'editing dei dati (configurazione *MultiUtente*). Inoltre, sono state progettate per alcuni Archivi configurazioni che consentono di affiancare alle reti *MultiUtente* anche una o più workstation prive di collegamento di rete (*OffLine*), per poter gestire i dati di sedi staccate (particolarmente per le Sezioni di Archivio), o per poter effettuare il rilevamento dei dati nei depositi, quindi fuori dalla rete d'Istituto. L'allineamento dei dati, cioè il merging del database creato su queste postazioni sul database del server SIAS locale principale va effettuato con l'assistenza di sistemisti esperti.

Per quanto concerne i flussi dei dati tra i sistemi periferici e il sistema centrale (server riservato dell'Istituto Centrale per gli Archivi e server web), attualmente gli Archivi di Stato devono esportare i propri dati in forma di tabelle XML, create attraverso l'apposito comando di *Export* del menu *Strumenti* del programma gestionale, inviando poi l'intero pacchetto dei dati come allegato di un messaggio di posta elettronica indirizzato al coordinamento del sistema ic-a.sias@beniculturali.it.

Presso la redazione centrale del SIAS, dopo una verifica della compatibilità dei dati inviati con i parametri formali stabiliti (espressi nei vari volumi delle *Linee guida SIAS*), si provvede a trasmettere i dati stessi agli amministratori del server Web per la pubblicazione. Inoltre, presso il server riservato dell'ICAR sono conservati tutti gli export XML di tutti gli istituti, riversandoli inoltre periodicamente su supporti ottici per garantirne la conservazione a lungo termine.

# **1.2. La descrizione archivistica in SIAS**

L'uso di un sistema informativo come SIAS consente di ottenere diversi risultati, prima di tutto facilitando l'integrazione delle basi di dati archivistiche e la cooperazione tra diversi istituti, quindi di carattere strettamente informativo. Infatti, con una sola base di dati si ottengono questi vantaggi:

- quello tipico di uno strumento di **descrizione archivistica** di livello generale dei complessi documentari e della loro strutturazione interna, contenendo le denominazioni principali e secondarie, gli estremi cronologici, la consistenza, le note storico archivistiche e la bibliografia dei complessi documentari conservati dagli Archivi di Stato;
- quelli utili alla **gestione** del materiale conservato presso gli Archivi: consistenza dei complessi in termini unità di condizionamento e metri lineari, collocazione topografica dei pezzi, attribuzione dei coefficienti di valutazione e del conseguente valore patrimoniale, costituzione di un registro di presa in carico che monitori l'incremento del patrimonio conservato. Questi servizi costituiscono la base anche per la gestione della movimentazione dei pezzi e delle ricerche in sala di Studio;
- quelli di **rilevanza informativa** per gli utenti, locali e remoti, in termini di qualità, accessibilità e consultabilità dei complessi documentari in base alla conoscenza degli strumenti di ricerca effettivamente disponibili.

Il sistema SIAS offre dunque uno sguardo "trasversale" sui sistemi documentari, permettendo una navigazione fluida tra:

- la struttura ad albero dei complessi documentari
- gli strumenti di ricerca che li descrivono
- i soggetti (enti/persone/famiglie) che li hanno prodotti
- le descrizioni inventariali in formato elettronico
- le immagini digitali dei documenti.

#### **1.2.1 SIAS e gli standard internazionali**

Per quanto riguarda l'adesione del progetto SIAS agli standard descrittivi rilasciati dall'International Council of Archives (ICA), un elemento cardine dell'intero progetto, oltre ad aver recepito come basilare il principio della descrizione archivistica separata, SIAS accoglie le indicazioni relative alla struttura della descrizione dei complessi documentari e dei soggetti produttori.

In questo manuale si è ritenuto opportuno esplicitare, in apposite note alla descrizione dei singoli campi, il rapporto tra i singoli campi di SIAS e gli elementi riscontrabili nelle versioni italiane degli standard internazionali ISAD(G) seconda edizione<sup>[2](#page-9-0)</sup> e ISAAR(CPF) prima<sup>[3](#page-9-1)</sup> e seconda edizione<sup>[4](#page-9-2)</sup>.

In particolare, per la **descrizione archivistica** vera e propria, in ISAD(G) seconda edizione sono da considerare essenziali i seguenti elementi, tutti presenti in SIAS secondo questo schema:

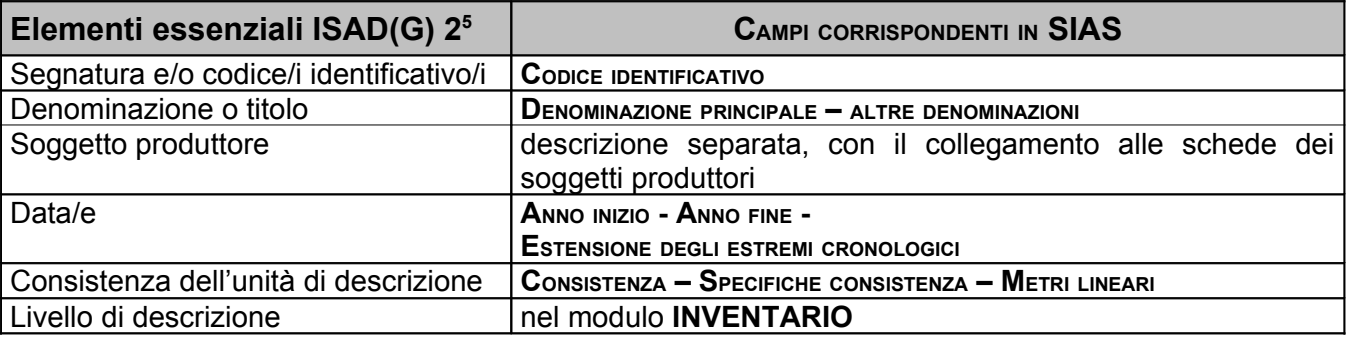

Per il *Livello di descrizione*, in SIAS si è scelto di non forzare gli Archivi di Stato a definirlo nell'albero dei complessi documentari, finalizzato com'è ad una presentazione sintetica e di orientamento che comprenda l'interezza del patrimonio degli istituti, compresi dunque i fondi tuttora mai consultati e non inventariati, per i quali sarebbe poco corretto avanzare definizioni. Si è preferito, invece, rinviare la definizione dei livelli di descrizione al tradizionale strumento di accesso ai fondi archivistici, l'inventario,

<span id="page-9-0"></span><sup>2</sup> D'ora in poi, con ISAD(G) ci si riferisce a: *General International Standard Archival Description*, seconda edizione, adottata dal Comitato per gli standard descrittivi dell'International Council on Archives a Stoccolma, Svezia, 19-22 Settembre 1999 [\(www.ica.org/biblio/cds/isad\\_g\\_2e.pdf\)](http://www.ica.org/biblio/cds/isad_g_2e.pdf), traduzione italiana a cura di Stefano Vitali, con la collaborazione di Maurizio Savoja, Firenze 2000, consultabile sul Web all'indirizzo: [http://www.anai.org/attivita/N\\_isad/Isad\\_main.htm.](http://www.anai.org/attivita/N_isad/Isad_main.htm)

<span id="page-9-1"></span><sup>3</sup> *ISAAR(CPF): International Standard Archival Authority Record for Corporate Bodies, Persons and Families*, versione finale approvata dal Consiglio Internazionale degli Archivi, elaborato dalla Commissione *ad hoc* sugli Standard Descrittivi, Parigi, Francia, 15-20 novembre 1995, traduzione italiana a cura di Stefano Vitali, d'ora in poi ISAAR(CPF)1.

<span id="page-9-2"></span><sup>4</sup> *ISAAR(CPF): Standard internazionale per i record d'autorità archivistici di enti, persone,* famiglie, traduzione italiana di *International Standard Archival Authority Records for Corporate Bodies, Persons and Families*, seconda edizione, 2004, traduzione italiana di Stefano Vitali, d'ora in poi ISAAR(CPF)2, disponibile all'indirizzo Web [http://www.anai.org/attivita/N\\_isaar/Isaar\\_Italia\\_versione\\_corretta\\_2.pdf.](http://www.anai.org/attivita/N_isaar/Isaar_Italia_versione_corretta_2.pdf)

<span id="page-9-3"></span><sup>5</sup> Gli elementi essenziali in ISAD(G) sono, fondamentalmente, quelli dell'*Area dell'identificazione*, con l'aggiunta dell'informazione sul soggetto produttore (*Area delle informazioni sul contesto*).

risultato di interventi e riflessioni che rendono del tutto affidabile la presentazione della strutturazione interna dei complessi.

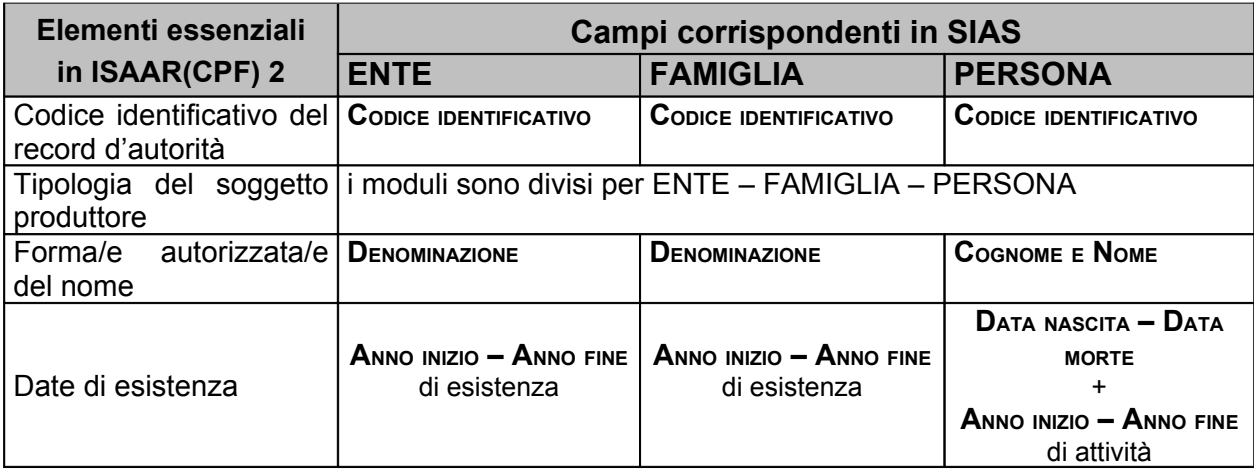

Per quanto riguarda la descrizione dei **soggetti produttori**, il rapporto tra SIAS e ISAAR(CPF), seconda edizione [6](#page-10-0) , è il seguente:

Per quanto riguarda gli strumenti di ricerca, non esistono veri e propri standard in merito alla loro redazione e presentazione, ma il SottoComitato sugli Strumenti di ricerca del Comitato per gli Standard Descrittivi dell'ICA (ICA/CDS) ha elaborato nel 2001 delle linee guida a cui il SIAS ha scelto di riferirsi. Le *Guidelines for the Preparation and Presentation of Finding Aids* [7](#page-10-1) prevedono infatti che nell'elaborazione degli strumenti di ricerca vengano fornite, in apposite *Note esplicative*, le seguenti indicazioni:

- a) la responsabilità intellettuale (istituzionale o individuale) relativa allo strumento di ricerca;
- b) la tipologia dello strumento di ricerca e dei suoi contenuti;
- c) le regole generali utilizzate per le descrizioni;
- d) la data in cui il contenuto delle descrizioni è stato reso disponibile per la prima volta ed è stato successivamente rivisto.

Il SIAS raccoglie tali indicazioni inserendo nelle proprie schede di presentazione degli Strumenti di ricerca i seguenti elementi:

<span id="page-10-0"></span><sup>&</sup>lt;sup>6</sup> In ISAAR(CPF)2 si riepilogano le principali differenze tra le due versioni: "La seconda edizione di ISAAR(CPF)costituisce una versione ampliata e riorganizzata rispetto alla sua prima edizione (1996). Quest'ultima conteneva tre aree, un'Area del controllo d'autorità, un?Area delle informazioni e un'Area delle note. La presente edizione contiene quattro aree: l'Area dell'identificazione (corrispondente alla precedente Area del controllo d'autorità); l'Area della descrizione (corrispondente alla precedente Area delle informazioni); l'Area delle relazioni e l'Area di controllo (corrispondente alla precedente Area delle note)

<span id="page-10-1"></span><sup>7</sup> *Guidelines for the Preparation and Presentation of Finding Aids*, ICA, Commission on Descriptive Standards 2001, pubblicata in inglese e francese sul sito dell'ICA/CDS, [<www.icacds.org.uk/icacds.htm,](http://www.icacds.org.uk/icacds.htm) traduzione italiana a cura di Francesca Ricci, [<www.anai.org/politica/strumenti/Guidelines.pdf>](http://www.anai.org/politica/strumenti/Guidelines.pdf).

- **AUTORE:** indicazione del responsabile intellettuale dello strumento di ricerca;
- **TIPOLOGIA** e **DESCRIZIONE:** indicazione relativa alla tipologia dello strumento di ricerca mediante la selezione in una lista basata sulla terminologia consolidata nella tradizione archivistica italiana. Tale definizione tipologica e il campo **DESCRIZIONE** esplicano efficacemente le regole utilizzate nello strumento di ricerca descritto;
- **ANNO/<sup>I</sup> REDAZIONE:** indicazione della data o del periodo di redazione/elaborazione dello strumento di ricerca.

Inoltre, il SIAS è finalizzato anche al recupero e integrazione degli strumenti di ricerca già esistenti presso gli Archivi di Stato, indipendentemente dal fatto che questi siano stati redatti in base alle regole internazionali, sostenendo al tempo stesso gli archivisti italiani nell'adozione di ISAD(G) e ISAAR(CPF) per l'elaborazione di nuovi strumenti<sup>[8](#page-11-0)</sup>.

A partire dal "sistema di strumenti" costruito coi moduli correlati dei Complessi Documentari e degli Strumenti di Ricerca, infatti, SIAS fornisce apposite procedure per l'importazione/rielaborazione di inventari cartacei, a stampa, elettronici o digitalizzati. Inoltre, il modulo INVENTARIO integrato in SIAS e le schede speciali per pergamene, sigilli e documenti cartografici e catastali<sup>[9](#page-11-1)</sup> consentono direttamente l'elaborazione di inventari elettronici analitici e la creazione di indici, thesauri, punti d'accesso, etc. , conformi agli standard internazionali<sup>[10](#page-11-2)</sup>.

## **1.2.2 SIAS e la digitalizzazione dei documenti**

Nell'ambito di SIAS è prevista la piena integrazione dei progetti di riproduzione digitale dei documenti nel sistema descrittivo, così da garantire agli utenti la corretta contestualizzazione archivistica del servizio di visualizzazione sul Web delle immagini digitali. SIAS prevede infatti che sia necessariamente a partire dalle descrizioni archivistiche, quindi dalle schede inventariali elettroniche redatte attraverso il modulo apposito, la possibilità di usufruire delle riproduzioni dei documenti descritti.

<span id="page-11-0"></span><sup>8</sup> Cfr. in proposito quanto espresso nelle *Guidelines for the Preparation and Presentation of Finding Aids* a proposito dell'**Applicazione** delle linee guida.

<span id="page-11-1"></span><sup>9</sup> Cfr. SIAS. *Linee guida per la descrizione e la gestione del patrimonio documentario. Voll. II.2, la scheda PERGAMENE e II.3 La scheda sigilli.* La scheda per i documenti cartografici e catastali, basata sull'analisi di un apposito gruppo di lavoro, è in corso di rilascio.

<span id="page-11-2"></span><sup>10</sup> Cfr. SIAS. *Linee guida per la descrizione e la gestione del patrimonio documentario. Vol. II.1, il modulo INVENTARIO*, seconda edizione, a cura di P.Feliciati, Roma 2006.

La connessione tra descrizioni e oggetti digitali avviene in SIAS attraverso file di metadati amministrativi e gestionali, basati sull'ormai diffuso e collaudato profilo di applicazione MAG. Con l'acronimo MAG (Metadati Amministrativi Gestionali) è stato proposto dal Comitato *ad hoc* costituito dal 2003 per iniziativa dell'Istituto Centrale per il Catalogo Unico, un profilo di applicazione, conforme agli standard internazionali, per la definizione e implementazione di schemi di metadati nei progetti di digitalizzazione avviati nell'ambito del Comitato Guida della Biblioteca Digitale Italiana. Dal 2006 fa parte del Comitato un rappresentante dell'amministrazione archivistica<sup>[11](#page-12-0)</sup>.

MAG è basato sul modello logico-funzionale OAIS (Open Archival Information System) ed ha l'obiettivo di dare le specifiche formali per la fase di raccolta e di trasferimento dei metadati e dei dati digitali nei rispettivi archivi; è inoltre indipendente da specifiche piattaforme hardware e software ed è espresso nella sintassi XML. I MAG vanno associati alla risorsa digitale e comprendono informazioni generali sul progetto, sul metodo di digitalizzazione e sul singolo oggetto digitale.

Nella versione 4.0.02 del software SIAS è stata prevista una procedura specifica per la pre-compilazione dei file di metadati amministrativi e gestionali, così da facilitare la gestione integrata dei progetti di descrizione e digitalizzazione in ambiente elettronico. Questa procedura, è da utilizzare al termine della redazione di un inventario elettronico redatto col modulo apposito SIAS, indipendentemente dall'uso o meno di schede speciali come quelle per le pergamene o i sigilli. La procedura necessita di un file di configurazione personalizzato per ciascun Archivio che sarà distribuito a richiesta a cura dell'assistenza tecnica del progetto.

Una volta completato l'inventario elettronico e realizzate le immagini digitali, dunque, si potranno compilare automaticamente i file MAG per quanto concerne le sezioni obbligatorie <gen> (informazioni generali sul progetto e sul tipo di digitalizzazione) e <bib> (metadati descrittivi sull'oggetto analogico digitalizzato), da integrare poi a cura degli addetti alla digitalizzazione con I dati della sezione <img> (metadati specifici relativi alle immagini fisse) [12](#page-12-1) .

<span id="page-12-0"></span><sup>&</sup>lt;sup>11</sup> Le versioni aggiornate dello standard e la documentazione di corredo, compreso il manuale d'uso, sono disponibili in linea in [http://www.iccu.sbn.it/genera.jsp?id=267.](http://www.iccu.sbn.it/genera.jsp?id=267) Le informazioni sul Comitato Metadati Amministrativi Gestionali (MAG) in [http://www.iccu.sbn.it/genera.jsp?id=99.](http://www.iccu.sbn.it/genera.jsp?id=99) E' previsto per l'autunno 2006 il rilascio di una versione MAG 2.2 che comprenda alcune opzioni dedicate al trattamento di documenti archivistici digitali.

<span id="page-12-1"></span><sup>12</sup> Si rinvia comunque alle *Linee guida al modulo INVENTARIO*, II edizione, cit. per una trattazione più specifica delle procedure di pre-compilazione dei MAG.

# **1.3 Come funzionano le** *Linee Guida*

Il programma gestionale, finalizzato a inserire, modificare e gestire dati archivistici complessi in un database relazionale, è organizzato in schede e moduli. Questi sono prima separati tra di loro nella fase di inserimento dei dati, poi da collegare in base alle scelte archivistiche dell'operatore.

Per aiutare nell'uso di queste *Linee guida*, integrate dalla *Guida all'utilizzo del programma gestionale* (accessibile anche dal menu di aiuto "?" del programma gestionale e dalle *Guide all'utilizzo* dei moduli inventariali), proviamo a presentarne la struttura.

Ogni modulo e scheda, in modo simile alla struttura del programma, è trattato separatamente, mettendone in evidenza le caratteristiche generali (in relazione quindi con gli altri moduli) e quelle specifiche dei singoli campi che lo compongono.

Sull'*help* del programma (e sulla *Guida all'utilizzo del software gestionale*) è poi possibile avere informazioni operative sull'uso dei diversi "tasti – funzione" presenti in ciascuno dei moduli: inserisci un Muovo Compledoce | Modifica scheda | inserisci un Nuovo strum. ricerca | imposta un Nuovo collegamento | tra diversi moduli, etc..

Nelle *Linee guida*, ciascun modulo è introdotto da **informazioni di carattere generale** che presentano e chiariscono le caratteristiche informative generali e il funzionamento del modulo nel sistema informativo.

Segue poi una dettagliata **analisi di tutti i campi** (*struttura dei dati*), composta come segue:

- 1. **NOME CAMPO** (etichetta), con riferimento agli standard ISAD/ISAAR in nota e la dimensione massima consentita in caratteri alfanumerici per i campi testuali;
- 2. Tutti i campi possono essere utilizzati, ma solo alcuni di essi sono **obbligatori**, gli altri sono tutti **opzionali** anche se di alcuni tra questi si è voluto **raccomandare** comunque la compilazione. Per ogni campo si esprime se la compilazione è obbligatoria, raccomandata oppure opzionale attraverso l'indicazione dopo il nome del campo di 3, 2 o 1 asterischi (\*\*\*, \*\* o \*).
- 3. Norme di compilazione del campo e proprietà archivistiche delle informazioni;
- 4. Esempi di compilazione;
- 5. **WEB** Si chiariscono, quando necessario, le modalità di visualizzazione sull'interfaccia web (da parte degli utenti locali e remoti) dei dati inseriti nel campo in questione tramite il programma gestionale.

# **2. LINEE GUIDA**

**N.B.** I campi contrassegnati da triplo asterisco (\*\*\*) sono quelli obbligatori, quelli contrassegnati da doppio asterisco (\*\*) sono raccomandati, quelli con un solo asterisco (\*) sono facoltativi.

Il numero a destra dell'etichetta del campo, sulla stessa riga, indica la capienza in numero di caratteri dei campi testo.

# **2.1. SCHEDA ISTITUTO**

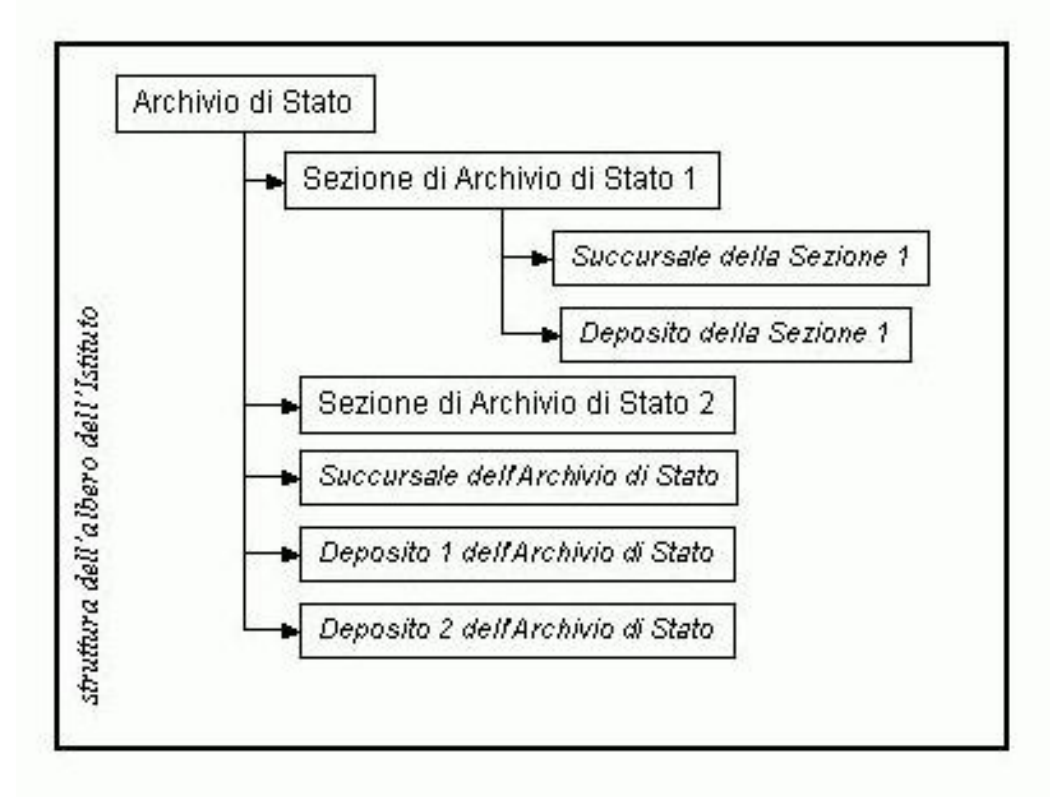

Fig. 1 - Struttura dell'albero delle schede Istituto

La **scheda Istituto** è dedicata all'inserimento dei dati anagrafici relativi all'Archivio, alle eventuali Sezioni dipendenti, alle succursali e ai depositi. La sua funzione è comunicare agli utenti remoti le informazioni necessarie a poter stabilire un contatto con l'Istituto: elettronico, telefonico, oppure diretto, recandosi presso la sua Sala di Studio.

Inoltre, tramite il link al sito web dell'Istituto, si può rinviare l'utente a pagine dedicate alla sua storia, alla storia delle sue sedi, alla storia della formazione del suo patrimonio, al particolare interesse di alcuni fondi o collezioni, oppure alle informazioni più dettagliate sui servizi offerti all'utenza (riproduzione, biblioteca, servizi didattici, scuola di archivistica, etc.).

E' da precisare però che, vista la funzione anche gestionale di questo programma, i dati sono in parte di pubblico dominio (per raggiungere gli obiettivi informativi di cui sopra), in parte riservati all'amministrazione archivistica. Infatti, mentre i dati relativi agli **Archivi**, alle **Sezioni** e alle **Succursali** saranno resi visibili agli utenti remoti su Internet, quelli sul **Deposito** resteranno nascosti agli utenti remoti ed utilizzabili solo per le interrogazioni gestionali da parte dell'Istituto o della Direzione Generale.

La **scheda Istituto** va compilata obbligatoriamente e per prima. Ad essa, infatti, vanno poi necessariamente collegate le schede dei fondi e delle serie con il MODULO COMPLESSI DOCUMENTARI (cfr. fig. 2) e le schede degli strumenti di corredo con il MODULO STRUMENTI DI RICERCA (cfr. fig. 3).

In merito alle gerarchie tra le schede degli istituti va precisato che (cfr. fig. 1):

- un "**Archivio di Stato"** può costituire il primo nodo di "Sezioni di Archivio di Stato", di "Succursali di Archivi di Stato", di "Depositi di Archivi di Stato";
- una "**Sezione di Archivio di Stato**" può costituire il primo nodo per "Succursali di Archivi di Stato" e per "Depositi di Archivi di Stato";
- "**Succursali di Archivi di Stato**" e "**Depositi di Archivi di Stato**" sono gli ultimi livelli gerarchici tra gli istituti e possono dipendere solo da un Archivio di Stato o da una Sezione di Archivio di Stato.

**ATTENZIONE!** Se non si spunta il campo **VISIBILE SUL WEB** sulla scheda Istituto**,** nessuna delle schede di Complesso documentario o di Strumento di ricerca risulteranno visibili attraverso l'interfaccia web, locale e globale. Si raccomanda quindi di agire definendo fin da qui la condizione di visibilità delle schede, per modificarla solo nei casi in cui ciò si renda necessario, piuttosto che il contrario.

-

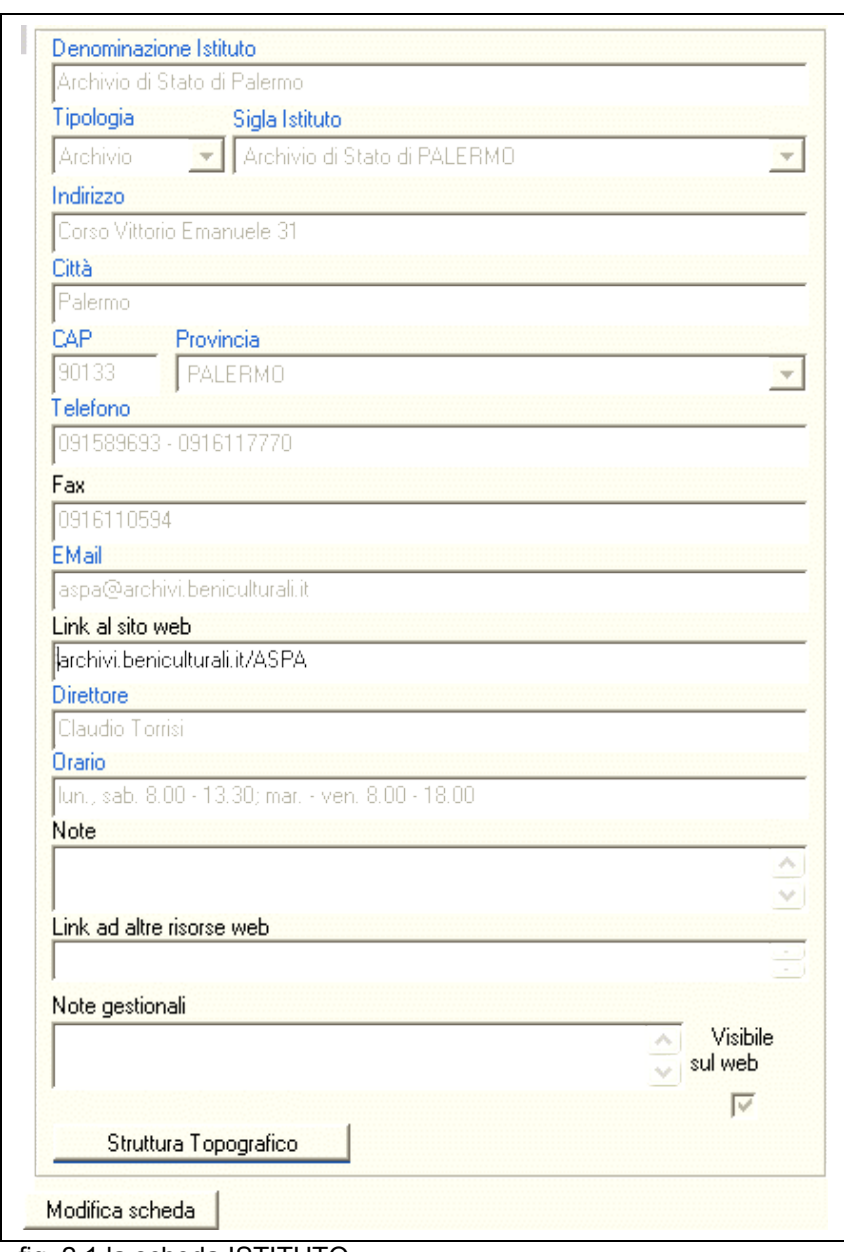

# **2.1.1 Scheda Istituto: STRUTTURA DEI DATI**

fig. 2.1 la scheda ISTITUTO

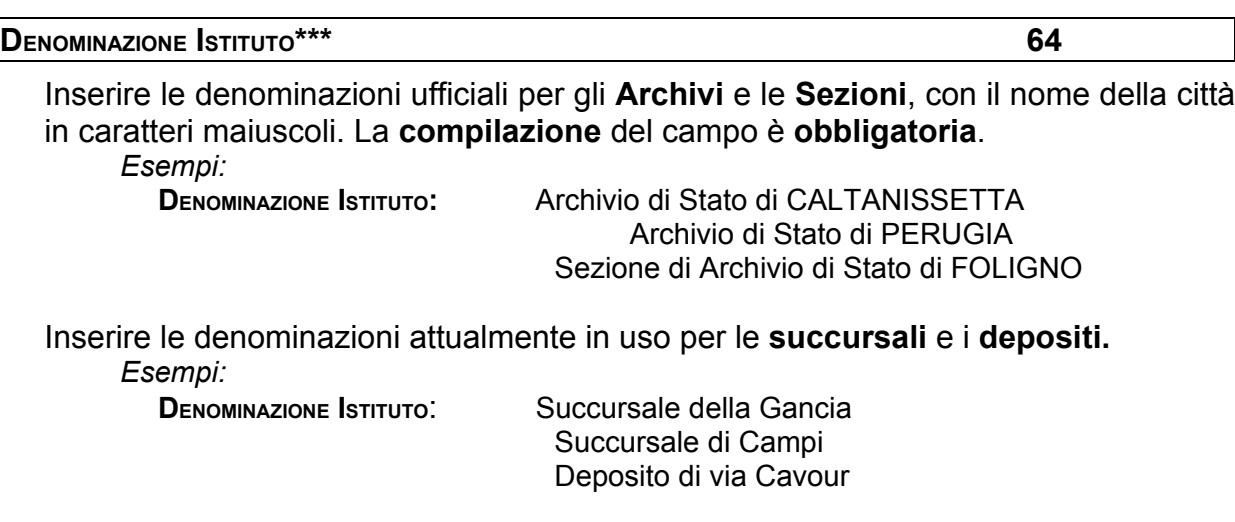

**WEB** Nella scheda del complesso documentario la denominazione della succursale è visibile all'utente accanto a quella dell'Istituto di conservazione e non nel percorso riportato in testa ad ogni scheda:

*Esempio*: Archivio di Stato di Palermo > Commenda della Magione

ISTITUTO DI CONSERVAZIONE: Archivio di Stato di Palermo ● Succursale della Gancia La denominazione del deposito non sarà invece visibile sul web in quanto destinata solo agli utenti interni autorizzati.

#### **TIPOLOGIA \*\*\***

E' un campo a tendina, la cui **compilazione** è **obbligatoria**, che permette di definire la tipologia dell'istituto di conservazione

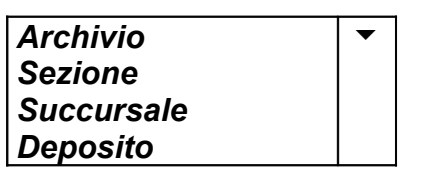

Vediamo meglio cosa si intende in SIAS con le diverse voci:

- *Archivio* è la scheda principale dell'Archivio di Stato, da cui dipendono le **Sezioni**, le altre sedi **succursali** e i **depositi**, l'albero dei complessi documentari, tutte le schede degli strumenti di ricerca, quelle delle prese in carico. La sede dell'Archivio di Stato è l'edificio in cui si trova la direzione di un istituto archivistico e dove normalmente è presente e aperta al pubblico una sala di consultazione e un deposito di materiale documentario;
- *Sezione* è un altro istituto archivistico, dipendente da un **Archivio di Stato** e situato in una città non capoluogo di provincia, con un patrimonio documentario proprio;
- *Succursale* è un edificio che oltre ad essere destinato a deposito sussidiario di materiale documentario dispone della relativa sala di consultazione aperta al pubblico;
- *Deposito* è un edificio destinato unicamente alla conservazione di materiale documentario. Le informazioni relative a questo edificio, limitate alla sua ubicazione, non sono visibili agli utenti remoti sul web.

Le schede di **succursali** e **depositi** prevedono solo alcuni dei campi di cui sono composte le più dettagliate schede di Archivi e Sezioni di Archivi, quindi una volta selezionata una di queste due tipologie verrà visualizzata una scheda con solo alcuni dei campi descritti di seguito. In particolare,

- la scheda delle **succursali** è composta dai seguenti campi: DENOMINAZIONE ISTITUTO, TIPOLOGIA, INDIRIZZO, CITTÀ, CAP, PROVINCIA, TELEFONO, FAX, EMAIL, ORARIO, NOTE e NOTE **GESTIONALL**
- la scheda dei **depositi** è composta dai seguenti campi: DENOMINAZIONE ISTITUTO, TIPOLOGIA, INDIRIZZO, CITTÀ, CAP, PROVINCIA, NOTE **e** NOTE GESTIONALI.

**ATTENZIONE! la scelta della tipologia avviene al momento della prima compilazione della scheda e non può essere successivamente modificata! La sua compilazione errata (es. assegnando la tipologia Archivio a una Succursale o a una Sezione) provoca problemi tecnici complessi per risolvere i quali è necessario un intervento informatico specifico.**

#### **SIGLA ISTITUTO**

E' un campo a tendina, la cui **compilazione** è **obbligatoria**, da cui selezionare la denominazione dell'Archivio o della Sezione di Archivio di Stato a cui il software associa una sigla (cfr. elenco in allegato A) che andrà a costituire, insieme ad altri elementi, il **CODICE IDENTIFICATIVO** dei complessi documentari e dei soggetti produttori. Il campo è attivo solo nel caso in cui per il campo Tipologia si siano selezionati i valori *Archivio* oppure *Sezione*.

#### **INDIRIZZO\*\*\* 64**

I campi INDIRIZZO, CITTÀ, CAP, PROVINCIA, TELEFONO <sup>E</sup> FAX contengono i dati anagrafici dell'edificio descritto, corrispondenti a quelli presenti sull'Anagrafica degli Archivi sul web (cfr. **<http://wwwdb.archivi.beniculturali.it/UCBAWEB/indice.html>**).

La **compilazione** del campo I<sub>NDIRIZZO</sub>, che si riferisce ovviamente solo alla sede di cui si sta compilando la scheda informativa, è **obbligatoria.**

*Esempi:*

**DENOMINAZIONE ISTITUTO**: Archivio di Stato di Perugia **INDIRIZZO:** piazza Giordano Bruno, 10

**DENOMINAZIONE ISTITUTO:** Archivio di Stato di Caltanissetta **INDIRIZZO:** via Paolo Borsellino n. 2

**DENOMINAZIONE ISTITUTO:** Archivio di Stato di Caltanissetta **INDIRIZZO:** via Paolo Borsellino n. 2

#### **CITTÀ\*\*\* 64**

La compilazione del campo CITTÀ è **obbligatoria**.

#### **CAP\*\*\***

La compilazione del campo CAP, numerico è **obbligatoria**.

#### **PROVINCIA\*\*\***

La compilazione del campo PROVINCIA, da effettuarsi scegliendo un valore dalla tendina proposta, è **obbligatoria**.

#### **TELEFONO\*\*\* 32**

La compilazione del campo TELEFONO, che può naturalmente comprendere più numeri telefonici, è **obbligatoria.**

#### **FAX\*\* 32**

La compilazione del campo F<sub>AX</sub>, che può naturalmente comprendere più numeri, è **raccomandata.**

#### **EMAIL** \*\*\* **64**

Inserire l'indirizzo di posta elettronica ufficiale effettivamente usato, scaricato quotidianamente dall'Archivio e reso noto attraverso i canali web ufficiali: preferibilmente quello assegnato dal Ministero (cioè avente la struttura *s iglaArchivio***@a****[rchivi.beniculturali.it](mailto:siglaArchivio@archivi.beniculturali.it)**). La **compilazione** del campo è **obbligatoria**.

## *Esempio:*

**DENOMINAZIONE ISTITUTO**: Archivio di Stato di Palermo **EMAIL:** [aspa@archivi.beniculturali.it](mailto:aspa@archivi.beniculturali.it)

**1.** Per l'home page del sito web l'Archivio di Stato di Piacenza: **LINK AL SITO WEB:** <http://www.aspc.archivi.beniculturali.it/>

**LINK AL SITO WEB** \*\* **128**

Inserire in questo campo, **raccomandato**, l'indirizzo Internet dell'home page del sito

2. Per l'Archivio di Stato di Torino: **LINK AL SITO WEB:** <http://ww2.multix.it/asto/>

**3.** Per l'Archivio di Stato di Ancona: **LINK AL SITO WEB:** <http://archivi.beniculturali.it/ASAN/index.html>

**DIRETTORE** \*\*\* **64**

Inserire qui nome e cognome della direttrice/direttore dell'Archivio di Stato. La **compilazione** del campo è **obbligatoria**.

**ATTENZIONE!** Non vanno indicati i titoli (dott., prof., etc.) né va specificato ulteriormente il ruolo (es. direttore, responsabile, facente funzioni, etc.), perché l'interfaccia di consultazione web prevede già l'etichetta "direttore: ".

#### **ORARIO \*\*\* 64**

Inserire in questo campo l'orario di apertura della sala di studio della sede principale o della succursale di un Archivio o Sezione di cui si sta compilando la scheda, espressa con: sigle di tre lettere per i giorni della settimana, orari con numeri divisi da punti, trattini per esprimere gli intervalli, virgole per separare. La **compilazione** del campo è **obbligatoria**.

*Esempio:* 1. Archivio di Stato di X **ORARIO**: lun-gio: 8.30-18.00, ven-sab: 8.30-13.30 2. Archivio di Stato di Y **ORARIO:** lun, mer, ven: 8.30-18.30; mar, gio, sab: 8.30-13.30

#### **NOTE** \* **1024**

In questo campo di note si possono precisare i giorni o i periodi di chiusura della sala di studio, gli orari di servizi particolari, la presenza di più indirizzi di accesso all'istituto etc. Inoltre, questo campo è utilizzabile per specificare particolarità dei dati sul patrimonio documentario che si pubblicano in SIAS, ad esempio la loro parzialità dovuta all'inaccessibilità di parte dei fondi, la provvisorietà di tutto o parte delle schede informative dovuta a ricerche in corso, etc.

*Esempi:*

**DENOMINAZIONE ISTITUTO:** Archivio di Stato di Genova

**NOTE:** Ingresso sala studio: piazza Santa Maria in Via Lata 7 Ingresso manifestazioni: via di Santa Chiara 28 rosso. Accesso portatori di handicap: Piazza San Leonardo 2 **DENOMINAZIONE ISTITUTO:** Archivio di Stato di Piacenza

**NOTE:** Visura del Cessato Catasto: martedì 8.30-12.30 con prenotazione obbligatoria (anche telefonica). Per motivi logistici, tutti i fondi archivistici depositati presso il

monastero di S.Agostino - ex caserma Cantore non sono attualmente consultabili; saranno consegnati agli interessati, entro i termini prescritti, soltanto gli atti dovuti per necessità amministrative (successioni, atti pubblici e privati registrati, ecc.).

#### **LINK AD ALTRE RISORSE WEB \* 128**

In questo campo si possono segnalare (seguendo le modalità spiegate per il campo **LINK AL SITO WEB**) pagine web diverse dalla home page del sito dell'Archivio (cui si è già linkato dal campo **LINK AL SITO WEB**) dedicate alla presentazione dell'Istituto, al sistema informativo sul patrimonio già pubblicato sul web, a guide al patrimonio, etc.

*Esempi*:

1. per il sistema informativo dell'Archivio di Stato di Bologna,

**LINK AD ALTRE RISORSE WEB: [h ttp://p atrimonio.archiviodistatobologna.it/](http://patrimonio.archiviodistatobologna.it/ )**

2. per il sistema informativo dell'Archivio di Stato di Cagliari, **LINK AD ALTRE RISORSE WEB:**

**[h ttp://w ww.archiviostatocagliari.it/Archivi/Patrimonio/setPatrimonio.asp](http://www.archiviostatocagliari.it/Archivi/Patrimonio/setPatrimonio.asp)**

Nel caso in cui si intenda utilizzare questo campo non per linkare ad una risorsa web "esterna" a SIAS, ma a un file che possa fungere da approfondimento e/o completamento della scheda SIAS sull'ISTITUTO (presentazione della sede, dettaglio sugli orari d'apertura, storia della formazione del patrimonio, etc.) si raccomanda di procedere come segue:

- 1. Verificare che il **file sia compatibile** con la visualizzazione sul Web, sia **nel formato** (si consigliano il formato ipertestuale .html, i formati testuale \*.txt o \*.rtf piuttosto che quelli di Microsoft Word, oppure i formati immagine \*.pdf o \*.gif o \*.jpg piuttosto che altri formati proprietari), che **nella denominazione** (i file destinati al web non devono contenere spazi o caratteri speciali come asterischi, apostrofi, virgole, punti etc.): altrenotizie.rtf, storia acquisizioni.txt, reg\_salastudio.pdf, PiantaEdificio.gif, etc.
- 2. **Trasferire il file su un server Web**, preferibilmente attraverso l'invio FTP nell'ambito dello spazio Web che tutti gli Archivi di Stato e le Sezioni hanno a disposizione sul server dell'amministrazione (archivi.beniculturali.it), oppure attraverso il proprio provider di servizi web o, ancora, contattando l'assistenza tecnica SIAS per il trasferimento del file sul server Web SIAS;
- 3. **prendere nota della URL** completa del proprio file trasferito in Rete, comprensiva cioè del nome del file;
- 4. **trascrivere la URL** nel campo Link ad altre risorse web;
- 5. **verificare la corretta trascrizione** cliccando, dopo aver chiuso la scheda COMPLESSI DOCUMENTARI, sul tasto **VISUALIZZA LINK** .

*Esempio:*

- 1. per la presentazione dell'Archivio di Stato di Torino, con la storia dell'istituzione, delle sedi e della formazione del patrimonio **LINK AD ALTRE RISORSE WEB:** <http://ww2.multix.it/asto/archivio.htm>
- 2. per la carta dei servizi dell'AS Trieste **LINK AD ALTRE RISORSE WEB**: <http://archivi.beniculturali.it/ASTS/CartaServizi.pdf>

#### **VISUALIZZA LINK**

Questo bottone consente di aprire una sessione con il browser di default sul sistema (Microsoft Internet Explorer, Firefox, Opera, Mozilla, Amaya, etc.) per visualizzare la risorsa cui si vuole stabilire un collegamento, quello cioè espresso attraverso la URI inserita nel campo **LINK AD ALTRE RISORSE WEB**.

#### **NOTE GESTIONALI\* 1024**

Si tratta di un campo di testo **non visibile agli utenti web** che può essere utilizzato per annotazioni degli operatori gestionali sullo stato di avanzamento del lavoro di descrizione su SIAS, sulle scelte di compilazione delle schede, etc.

#### **VISIBILE SUL WEB**

E' un "campo flag", che funziona, cioè, come un interruttore 1/0, on/off. Serve a indicare al programma se i dati sono da pubblicare o meno sul web, cioè se saranno visibili o no agli utenti esterni al programma gestionale.

**ATTENZIONE!: per la scheda dell'Istituto, la mancata spunta di questo campo equivale a non visualizzare nessun dato, visto che tutti i dati, eccetto i soggetti produttori, sono da un punto di vista strutturale gerarchicamente inferiori!**

#### **STRUTTURA TOPOGRAFICO**

Questo tasto, novità della versione 4 del software SIAS, consente di definire e modificare in qualunque momento per ogni scheda di Istituto di conservazione, di qualunque **TIPOLOGIA** esso sia (Archivio di Stato, Sezione di Archivio, Succursale, Deposito) lo schema della struttura dei depositi, così da poter assegnare a ciascun complesso documentario la corretta collocazione.

Ogni istituto potrà decidere liberamente la propria struttura suddividendola fino ad un numero massimo di 6 livelli. Le etichette indicanti ciascun livello, quindi, potranno essere definite dall'istituto nel pieno rispetto delle proprie esigenze.

Cliccando sul tasto **STRUTTURA TOPOGRAFICO** si aprirà una finestra come la sequente:

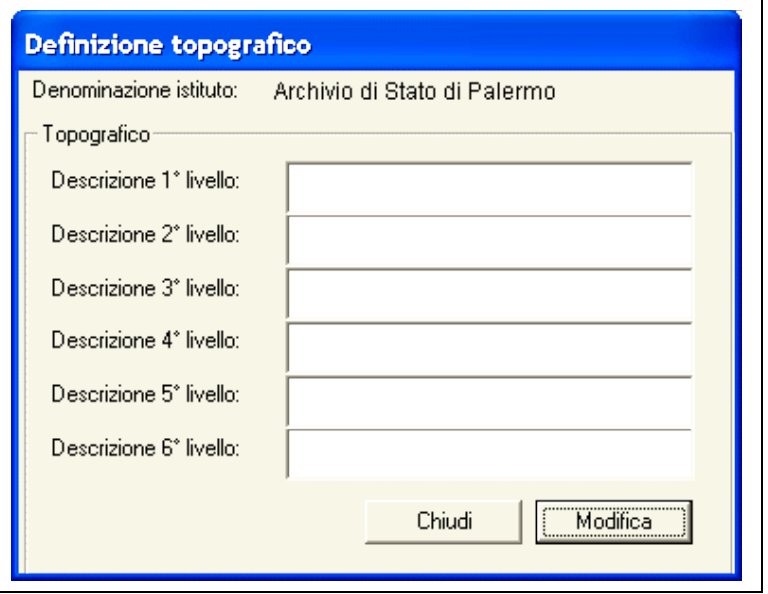

fig. 2.2 – la finestra di definizione della STRUTTURA TOPOGRAFICO

Cliccando su **MODIFICA** sarà possibile inserire (e modificare successivamente) le etichette che definiscono la struttura dei propri depositi. Si precisa che la definizione di un certo numero di livelli non obbliga alla compilazione di tutti per ciascun complesso documentario.

*Esempi:*

- 1. un istituto che risiede in un edificio storico potrà optare per una struttura più generica, lasciandosi aperta la possibilità di definire i singoli locali in modo personalizzato:
	- 1. Piano
	- 2. Locale
	- 3. Scaffale
	- 2. un istituto invece che ha a disposizione una struttura di depositi più complessa, modulare e su più edifici, potrà optare invece per una struttura più dettagliata:
		- 1. Edificio
		- 2. Piano
		- 3. Locale
		- 4. Scaffale
		- 5. Ripiano
		- 6. Colonna o palchetto

Si rimanda alla trattazione del tasto **TOPOGRAFICO** del modulo COMPLESSI DOCUMENTARI per ulteriori esemplificazioni di questa funzione.

WEBI dati riguardanti la collocazione topografica dei fondi archivistici sono ovviamente del tutto nascosti agli utenti dell'interfaccia Web, ma sono indispensabili per attivare la prenotabilità dei pezzi per gli Istituti che hanno in uso il software SIAS per la gestione della sala di studio GAUSS .

# **2.2. MODULO COMPLESSI DOCUMENTARI**

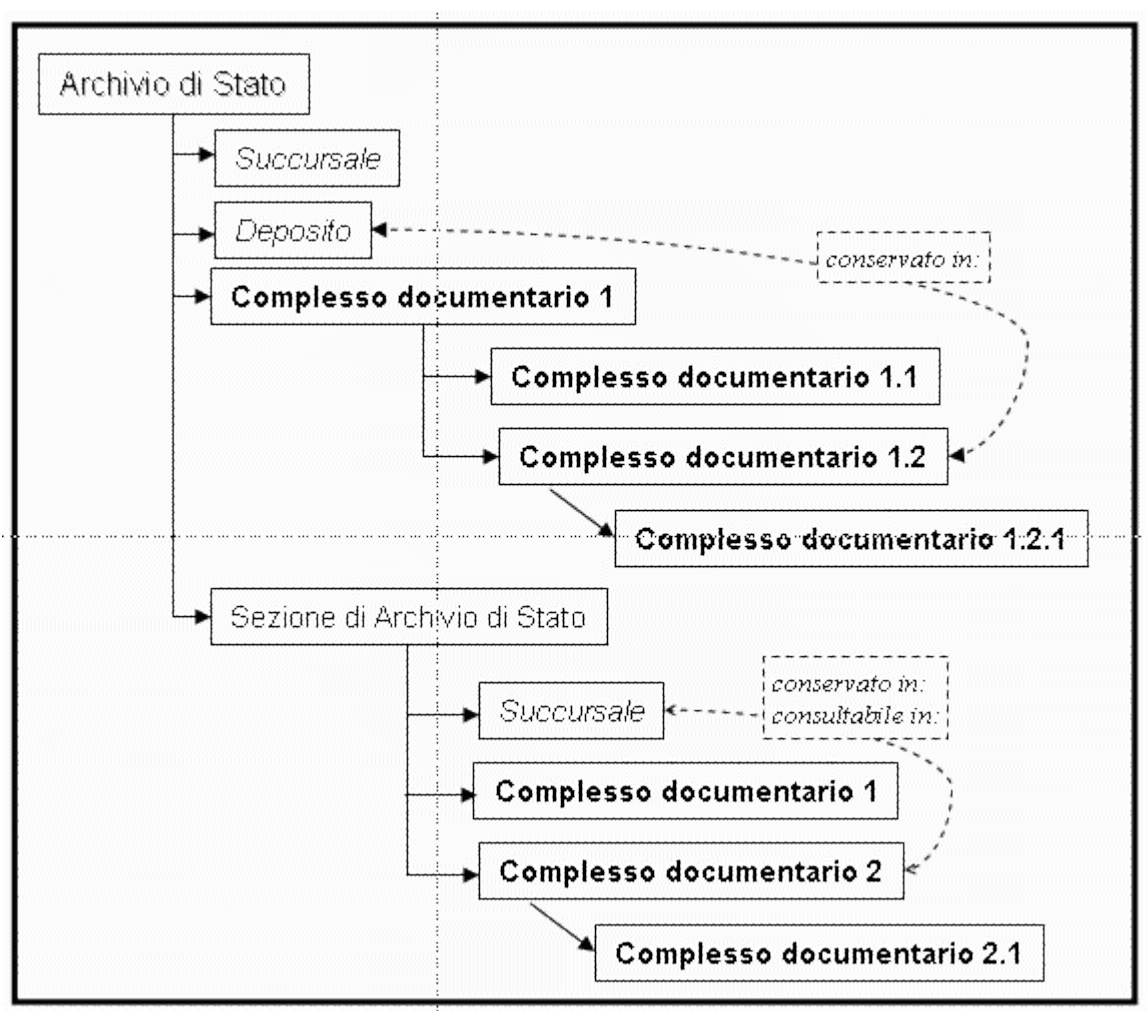

**Fig. 2.3 - Struttura dell'albero dei complessi documentari**

La scheda di SIAS è finalizzata a descrivere i complessi documentari conservati negli Archivi di Stato italiani.

Il modulo di descrizione dei complessi documentari del SIAS si basa sul principio, espresso in ISAD(G) e ormai consolidato, per cui l'insieme delle descrizioni di un fondo e delle parti che lo compongono, collegate gerarchicamente, costituiscono la rappresentazione del fondo e delle sue suddivisioni (vale a dire la **descrizione in più livelli**) **[13](#page-23-0)** .

A tal proposito si ricordano brevemente le **regole fondamentali** della descrizione in più livelli in ISAD(G):

## - **Descrizione dal generale al particolare**

<span id="page-23-0"></span><sup>13</sup> **Descrizione archivistica** (archival description). L'elaborazione di un'esatta rappresentazione di una unità di descrizione e della parti che eventualmente la compongono attraverso la raccolta, il confronto, l'analisi e l'organizzazione di ogni informazione che permetta di identificare il materiale documentario e di illustrare il suo contesto di produzione ed i sistemi di archiviazione in base ai quali è stato organizzato. 24

A livello di fondo fornire le informazioni relative al fondo nel suo complesso. Al livello seguente e ai successivi dare le informazioni relative a ciascuna delle parti che viene descritta. Disporre le descrizioni che ne risultano secondo uno schema di relazioni gerarchiche che metta in rapporto la singola parte con l'insieme e che proceda dal generale (il fondo) al particolare.

## - **Informazioni pertinenti al livello di descrizione**

Fornire soltanto quelle informazioni che siano appropriate al livello che viene descritto.

## - **Collegamento fra le descrizioni**

Collegare ciascuna descrizione a quella dell'unità di descrizione immediatamente superiore, se esistente e identificare il livello di descrizione.

## - **Non ripetizione delle informazioni**

Al livello appropriato più elevato, fornire tutte le informazioni che sono comuni alle singole parti. Non ripetere al livello inferiore le informazioni che sono già state fornite ai livelli superiori.

Dei ventisei elementi compresi nella descrizione ISAD(G), solo alcuni sono ritenuti indispensabili per tutte le descrizioni. Inoltre, per lo scambio d'informazioni a livello internazionale è da considerarsi **essenziale** solo un ridotto numero di elementi.

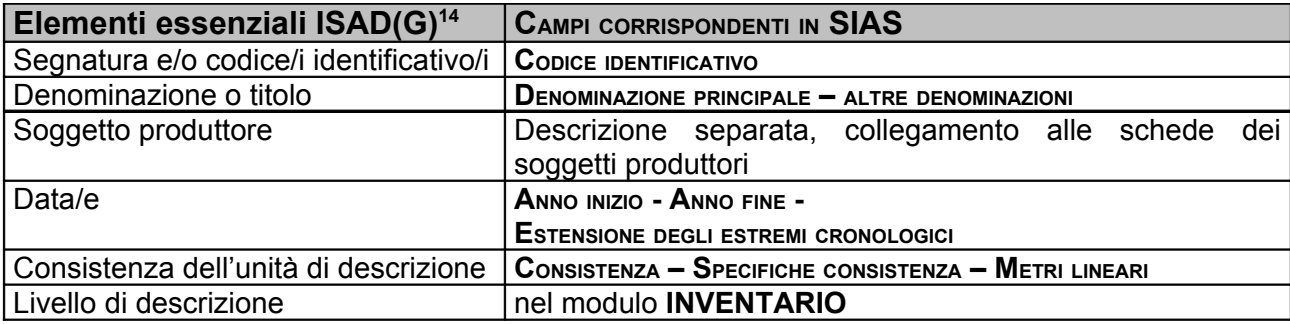

Per il *Livello di descrizione*, in SIAS si è scelto di non forzare gli Archivi di Stato a definirli nell'albero dei complessi documentari, finalizzato ad una presentazione sintetica e di orientamento che comprenda l'interezza del patrimonio degli istituti, compresi dunque i fondi tuttora mai consultati e non inventariati, per i quali sarebbe poco corretto avanzare definizioni. Si è preferito, invece, rinviare la definizione dei livelli di descrizione attraverso il tradizionale strumento di accesso ai fondi archivistici, gli inventari, risultato

<span id="page-24-0"></span><sup>14</sup> Gli elementi essenziali sono fondamentalmente quelli dell'*Area dell'identificazione*, con l'aggiunta dell'informazione sul soggetto produttore (*Area delle informazioni sul contesto*).

di interventi e riflessioni che rendono del tutto affidabile la presentazione della strutturazione interna dei complessi

Per quanto riguarda il Copice **IDENTIFICATIVO**, la struttura del codice, visualizzabile per ogni nodo dei complessi documentari sia sul web che sul gestionale, in SIAS ha questa struttura:

- **codice paese** UNI EN 23166:1995 *Codici per la rappresentazione dei nomi dei paesi =* "IT" per Italia;
- **codice istituto archivistico conservatore** selezionato dal menu a tendina del campo **SIGLA ISTITUTO** nella scheda **ISTITUTO [15](#page-25-0)** (sigla degli istituti come da elenco in allegato A);
- **codice alfanumerico** preceduto dalla sigla del tipo di dato (F= fonds) (assegnato automaticamente dal programma e non modificabile). *Esempio:*

**IT-ASPA-F10122** per il fondo "Delegazione dei beni confiscati ai possessori esteri e nazionali residenti all'estero" conservato dall'Archivio di Stato di Palermo<sup>[16](#page-25-1)</sup>

Va, inoltre, segnalato che due elementi previsti nello standard ISAD sono stati elaborati in SIAS mediante la creazione di due moduli descrittivi indipendenti ma collegati a quello dei complessi documentari:

- l'elemento ISAD(G) **Strumenti di ricerca** (*Area delle informazioni relative alle condizioni di accesso e di utilizzazione*) è sviluppato in SIAS nel modulo **Strumenti di ricerca** (vedi);
- gli elementi ISAD(G) **Denominazione del/dei soggetti produttore/i** e **Storia istituzionale/amministrativa, nota biografica** (*Area delle informazioni sul contesto*), successivamente sviluppati a parte nello standard ISAAR(CPF), sono sviluppati in SIAS nei tre moduli dei **Soggetti produttori**.

La scheda di SIAS, come si è detto, è finalizzata a descrivere i complessi documentari conservati negli Archivi di Stato italiani attraverso una scheda che ne delinea in maniera completa il profilo, per costruire un quadro sintetico di guida al sistema documentario **[17](#page-25-2)** .

<span id="page-25-0"></span><sup>&</sup>lt;sup>15</sup> Per i complessi documentari il codice identificativo indicherà (tramite la sigla dell'istituto) se il complesso documentario è conservato nell'Archivio di Stato o nella Sezione di Archivio di Stato. 16 Il codice è visibile nel tracciato del file XML.

<span id="page-25-2"></span><span id="page-25-1"></span><sup>17</sup> Le *Guidelines for the Preparation and Presentation of Finding Aids*, ICA, Commission on Descriptive Standards 2001, pubblicate in inglese e francese sul sito dell'ICA/CDS, <www.icacds.org.uk/icacds.htm>, traduzione italiana a cura di Francesca Ricci, <www.anai.org/politica/strumenti/Guidelines.pdf>, nell'Appendice A, propongono una classificazione degli "strumenti di ricerca tradizionali o convenzionali" in relazione a ISAD(G) e ISAAR(CPF). Il modulo Complessi documentari di SIAS è finalizzato a costruire uno strumento di Classe A: "Strumenti di ricerca che includono solo descrizioni a livello di fondo e/o di

La descrizione inventariale vera e propria in SIAS può essere elaborata e comunicata attraverso il modulo INVENTARIO (cfr. *Linee guida..* vol. II.1), oppure collegando alla relativa scheda di STRUMENTO DI RICERCA gli strumenti elaborati con altre procedure (word processor, data base, software specifici etc.) oppure riprodotti in formato digitale.

Va ricordato inoltre che i fondi archivistici ricevuti in deposito da parte di altre persone, famiglie o enti, anche se resi consultabili nelle sale di studio degli Archivi di Stato, devono essere ugualmente descritti per quanto attiene alla loro qualità e quantità, ma non valutati finanziariamente attraverso l'assegnazione dei coefficienti di valutazione, perché non ricadenti nel patrimonio demaniale.

I complessi documentari vengono inseriti all'interno di una struttura gerarchica che ne evidenzia posizione e rapporti rispetto agli altri complessi documentari**[18](#page-26-0)** . I rapporti gerarchici tra macrofondi, fondi, sub-fondi, serie e sottoserie **[19](#page-26-1)** possono essere espressi con un numero illimitato di nodi, con la creazione quindi di *n* sottolivelli. L'elaborazione delle schede dei complessi documentari mira in sostanza a metterne a fuoco la

sub-fondo. Nella letteratura archivistica internazionale c'è un largo consenso sulle caratteristiche e gli scopi di questa tipologia di strumento di ricerca. Questo consenso si riflette nei termini utilizzati per denominarli: "guide" è il più comune (in inglese e francese); anche "État des fonds" (in francese) e "catalog" (in inglese); "guida" (in italiano); "guía" (in spagnolo); "guia" (in portoghese). Lo scopo della "guida" è offrire una visione d'insieme dei fondi e/o delle raccolte. Le principali caratteristiche della "guida" sono: a) descrivere soltanto i livelli più alti (fondi, sub-fondi); b) fornire una sommaria informazione sui soggetti produttori e il materiale archivistico. Le guide sono elaborate per descrivere il patrimonio di una o più istituzioni archivistiche o per descrivere documentazione relativa a determinate tematiche e/o in formati specifici (mappe, fotografie, ecc.). Oltre alla descrizione del materiale archivistico, le guide possono anche includere informazioni generali sulle istituzioni archivistiche che conservano i documenti e i servizi che forniscono".

<span id="page-26-0"></span><sup>&</sup>lt;sup>18</sup> Primo nodo di ogni albero di complessi è naturalmente l'istituzione archivistica che conserva la documentazione (cfr. **Localizzazione** – *location* in ISAD(G)).

<span id="page-26-1"></span><sup>19</sup> Cfr. le definizioni nel glossario ISAD(G): **Fondo** (fonds). L'insieme della documentazione, senza distinzione di tipologia o di supporto, organicamente prodotta e/o accumulata e usata da una determinata persona, famiglia o ente nello svolgimento delle proprie attività e competenze. **Sub fondo** (sub fonds). Una suddivisione di un fondo contenente un insieme di documentazione correlata, corrispondente a suddivisioni amministrative dell'istituzione o dell'organismo produttore, o altrimenti, a raggruppamenti geografici, cronologici, funzionali, o di simile natura del materiale documentario. Quando l'ente produttore ha una struttura gerarchica complessa, ciascuna suddivisione si articola nelle ulteriori suddivisioni necessarie a dar conto dei livelli della struttura gerarchica stessa. **Serie** (series o records series). Documenti ordinati secondo un sistema di archiviazione, o conservati insieme perché sono il risultato di un medesimo processo di sedimentazione o archiviazione, o di una medesima attività; appartengono ad una specifica tipologia; o a causa di qualche altra relazione derivante dalle modalità della loro produzione, acquisizione o uso. **Fascicolo** (file). Un insieme organico di documenti raggruppati o dal soggetto produttore per le esigenze della sua attività corrente o nel corso dell'ordinamento dell'archivio, in base al comune riferimento allo stesso oggetto, attività o negozio giuridico. Costituisce di solito l'unità elementare di una serie. **Unità documentaria** (item). La minima unità, concettualmente non divisibile, di cui è composto un archivio, per esempio, una lettera, un memorandum, un rapporto, una fotografia, una registrazione sonora. **Unità di descrizione** (unit of description). Un documento o un insieme di documenti, a prescindere dai loro caratteri fisici, considerati come un tutto unico e che come tale costituiscono l'oggetto di una singola descrizione.

struttura, l'articolazione, nonché i rapporti gerarchici all'interno dei complessi documentari stessi**[20](#page-27-0)** .

In SIAS un complesso documentario **deve necessariamente dipendere gerarchicamente** da:

- un istituto di tipologia "Archivio di Stato" o "Sezione di Archivio di Stato";

- un altro complesso documentario di livello superiore (cfr. fig. 2).

Infatti, il fatto che un complesso documentario sia conservato in un determinato deposito oppure sia consultabile in una determinata succursale di Archivio o di Sezione di Archivio non determina la creazione di nodi gerarchici tra succursali o depositi e complessi documentari, ma solo l'attribuzione di tale condizione alla singola scheda di Complesso documentario di qualunque livello.

<span id="page-27-0"></span><sup>&</sup>lt;sup>20</sup> In merito al grado di analiticità delle informazioni di strumenti di ricerca archivistica attraverso Internet segnaliamo quanto scritto da Daniela Bondielli e Stefano Vitali nel documento *Descrizioni archivistiche sul web: la guida on line dell'Archivio di Stato di Firenze*: "le descrizioni archivistiche hanno un carattere complesso e si strutturano in genere su più livelli disposti gerarchicamente. I livelli sovraordinati (i macro livelli, si potrebbe dire) descrivono i complessi documentari che compongono un determinato fondo e quindi, oltre il fondo stesso, eventuali sue partizioni, le serie, le sottoserie ecc. I livelli inferiori descrivono le vere e proprie unità e sottounità, cioè le entità, che sono realmente e fisicamente consultate dagli utenti degli archivi. Le descrizioni dei livelli più alti (dei macro livelli) costituiscono, tradizionalmente, la sede in cui sono fornite agli utenti le informazioni relative alle caratteristiche comuni e più generali della documentazione e ai loro rispettivi soggetti produttori, quelle informazioni, cioè, che consentono di indirizzare la ricerca su un determinato fondo piuttosto che su un altro, su una serie piuttosto che su un'altra. Sono soprattutto questi gli elementi di conoscenza che sono importanti per l'utente che consulta strumenti di ricerca archivistici da remoto attraverso Internet" [\(http://www.archiviodistato.firenze.it/materiali/siasfi.pdf](http://www.archiviodistato.firenze.it/materiali/siasfi.pdf) ).

# **2.2.1 Modulo Complessi documentari: STRUTTURA DEI DATI**

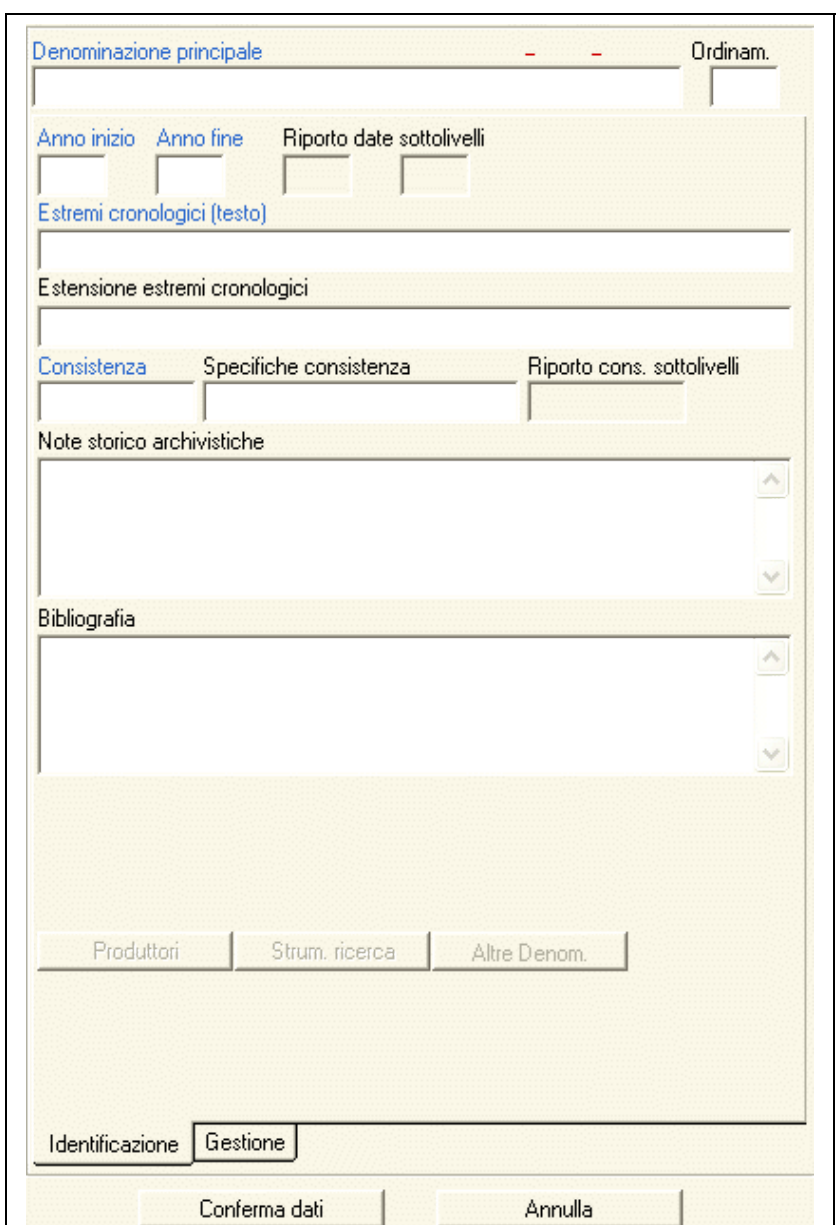

# *Macroarea Identificazione*

**fig. 2.4 scheda COMPLESSI DOCUMENTARI –** *Macroarea Identificazione*

In questo campo, la cui **compilazione** è **obbligatoria**, va inserita la principale denominazione del complesso documentario (fondo, sub-fondo, serie, sottoserie, etc.), cioè quella con cui il complesso è ufficialmente identificato. Tale denominazione può essere:

- quella originaria corrispondente alla denominazione del soggetto produttore;
- quella risultato degli eventuali "processi di trasmissione documentaria da altri soggetti con finalità di utilizzazione, ordinamento, conservazione";
- quella, del tutto artificiale, assegnata dagli archivisti, nei non infrequenti casi di fondi "peroniani", di diplomatici, di raccolte cartografiche, di autografi e di miscellanee **[22](#page-29-1)** .

*Esempi:*

**DENOMINAZIONE PRINCIPALE: Mappe**

**Con questa denominazione si indica una raccolta di mappe dell'Archivio di Trapani tratte dal fondo Commissione per l'enfiteusi dei beni rurali ecclesiastici.**

**DENOMINAZIONE PRINCIPALE:** C**arteggio farnesiano e borbonico estero**

**Questo imponente fondo miscellaneo, dell'Archivio di Stato di Parma, la cui forma attuale è databile al secondo dopoguerra, è il risultato dell'estrazione dagli archivi di vari uffici dei governi farnesiano e borbonico di carte di natura quanto mai varia: corrispondenza dei duchi e dei loro collaboratori per affari di amministrazione interna sia di ordine amministrativo che giudiziario e militare, con l'aggiunta della corrispondenza del Computista Generale e dei Protocolli e Copialettere di vari uffici.**

Le denominazioni dei complessi documentari vanno date per esteso, sciogliendo le eventuali abbreviazioni puntate, ed utilizzando le maiuscole solo per le iniziali e i nomi propri di persona o di luogo.

In alcuni casi, per necessità di chiarezza, e considerando che la ricerca delle descrizioni dei fondi avverrà sul Web trasversalmente su più Istituti, alla denominazione ufficiale deve essere aggiunta l'ulteriore definizione geografica o territoriale.

*Esempi:*

<span id="page-29-0"></span><sup>21</sup> Corrispondente a ISAD(G), *Area dell'identificazione*, **Denominazione o titolo**. Per l'elaborazione di questo campo e di quello destinato alle altre denominazioni tieni conto delle tre definizioni in ISAD(G) per il titolo: **Titolo o denominazione** (title): Una parola, una locuzione, un carattere alfabetico o un gruppo di caratteri che dà il nome ad una unità di descrizione; **Titolo o denominazione attribuita** (supplied title): Titolo o denominazione attribuiti dall'archivista ad una unità di descrizione che non reca nessuna denominazione originale; **Titolo o denominazione originale** (formal title): Un titolo che appare predominante all'esterno o all'interno del materiale archivistico che viene descritto. Si ricordano brevemente le specificazioni che possono essere incluse nei titoli attribuiti: denominazione del soggetto produttore della documentazione (a livello più elevato), nome dell'autore del documento, tipologia documentaria, funzione, attività, oggetto, localizzazione geografica, argomento.

<span id="page-29-1"></span><sup>22</sup> Cfr. in proposito le osservazioni sulla natura dei fondi archivistici nelle P*roposte di integrazione e modifica dello standard internazionale di descrizione ISAD (G) formulate dall'amministrazione archivistica italiana e dall'associazione nazionale archivistica italiana in occasione della revisione quinquennale dello standard*: "**Fondo** (fonds). L'insieme della documentazione, senza distinzione di tipologia o di supporto, organicamente prodotta e/o accumulata e usata da una determinata persona, famiglia o ente nello svolgimento delle proprie attività e competenze. Il fondo presenta una propria fisionomia e struttura che usualmente è il risultato: 1) delle attività e competenze del soggetto produttore; 2) delle modalità di gestione e archiviazione dei documenti da parte del soggetto produttore e/o di altri soggetti subentratigli nelle attività e competenze; 3) di eventuali interventi effettuati nel corso di processi di trasmissione documentaria da altri soggetti con finalità di utilizzazione, ordinamento, conservazione". L'intero documento è consultabile sul Web all'indirizzo: [http://www.anai.org/attivita/N\\_isad/Isad2.htm](http://www.anai.org/attivita/N_isad/Isad2.htm) .

**1. DENOMINAZIONE PRINCIPALE:** Tribunale di Catania

Il nome comprende già il dato geografico.

**2. DENOMINAZIONE PRINCIPALE:** Uditore Criminale *di Parma* oppure Uditore Criminale *di Piacenza*

Le denominazioni acquistano senso solo con la specificazione della competenza territoriale.

**3. DENOMINAZIONE PRINCIPALE:** Amministrazione della Santissima Crociata

La definizione del complesso è delineata anche senza ulteriori specificazioni geografiche nella descrizione, specificazioni indispensabili, però, per la descrizione del Soggetto Produttore, ed espresse attraverso la sede e l'ambito geografico di competenza; inoltre "SS." è sciolto in "Santissima".

Non è, invece, necessario ripetere la denominazione del fondo in quella delle serie nei casi in cui queste ultime corrispondano a suddivisioni dello stesso ufficio.

*Esempio:*

Prefettura di Catania > Gabinetto

**DENOMINAZIONE PRINCIPALE:** Gabinetto

Per la serie "Gabinetto" non è necessario ripetere la denominazione dell'ufficio produttore.

**WEB** Sul web la contestualizzazione delle serie e sottoserie è sempre espressa esplicitamente, con l'indicazione, a qualsiasi livello, dell'istituto di conservazione e degli eventuali livelli gerarchici superiori. *Esempio*: Archivio di Stato di Catania > Prefettura di Catania > Gabinetto

Le specificazioni "archivio, fondo, carte, dono, famiglia" vanno utilizzate solo quando consolidate dalla tradizione oppure davvero necessarie a qualificare la natura e le caratteristiche del complesso documentario.

*Esempi:*

1. **DENOMINAZIONE PRINCIPALE:** Carte Vincenzo Mistrali

Il complesso raccoglie non l'intero archivio del ministro della Restaurazione ma solo una parte, cioè le carte di ufficio con pochissime carte dell'archivio personale.

2. **DENOMINAZIONE PRINCIPALE:** Doria Lamba

Si tratta dell'intero archivio della famiglia Doria Lamba.

#### **ALTRE DENOMINAZIONI**

Questa tabella correlata, che si attiva con il bottone apposito (in basso a destra), permette di collegare alla denominazione prescelta come principale il necessario numero di denominazioni parallele, al fine di migliorare la qualità della scheda informativa e di arricchire le possibilità di ricerca testuale sulle denominazioni. Si pensi soprattutto alle denominazioni che un complesso documentario può aver assunto nel corso del tempo oppure a quelle utilizzate negli studi storici, o ancora a quelle con cui è comunemente conosciuto (ad esempio in Sala di studio).

*Esempi:*

1. **DENOMINAZIONE PRINCIPALE:** Carteggi di oratori, agenti e corrispondenti presso le corti

**ALTRE DENOMINAZIONI:** Carteggio ambasciatori

- 2. **DENOMINAZIONE PRINCIPALE:** Amministrazione del patrimonio dello Stato **ALTRE DENOMINAZIONI:** Amministrazione del demanio Direzione del demanio
- 3. **DENOMINAZIONE PRINCIPALE:** Monastero di San Gaudenzio di Rimini **ALTRE DENOMINAZIONI:** Abbazia di San Gaudenzio, benedettini
- 4. **DENOMINAZIONE PRINCIPALE:** Amministrazione autonoma dei Monopoli di Stato **ALTRE DENOMINAZIONI:** Manifattura dei tabacchi di Lungo
- 5. **DENOMINAZIONE PRINCIPALE:** Giudizio distrettuale di Trieste **ALTRE DENOMINAZIONI:** Giudizio distrettuale di Trieste.

Nel caso si siano inseriti dati in questa tabella, il bottone ALTRE DENOMINAZIONI diventerà a sfondo bianco invece che grigio.

#### **CODICE <sup>D</sup>'ORDINAMENTO\***

Questo campo numerico consente di assegnare ad ogni singolo complesso documentario, e ad ogni livello, un codice che permette di visualizzare l'albero dei nodi secondo un ordinamento che abbiamo chiamato "archivistico", alternativo a quello alfabetico. Si tratta dunque di un codice "aggiuntivo" a quello assegnato automaticamente dal sistema, non visualizzato, che esprime le relazioni gerarchiche all'interno della struttura.

Se si sceglie di utilizzare questo codice aggiuntivo sarà possibile visualizzare l'albero dei complessi documentari sul gestionale sempre con la consueta logica gerarchica, ma nell'ordine (diverso da quello alfabetico) che si ritiene archivisticamente corretto. Naturalmente, nel caso in cui questo codice aggiuntivo sia assegnato, sarà possibile visualizzare sia l'ordinamento alfabetico sia quello "archivistico" attraverso l'apposito switch sotto la finestra dell'albero.

I valori accettati in questo campo vanno da 1 a 9999.

**WEB** Se si decide di assegnare questi codici, si offrirà anche agli utenti remoti Web la possibilità di visualizzare l'albero dei complessi documentari in due diverse modalità: in ordine "archivistico" oppure "alfabetico". Scegliendo di visualizzare l'albero in ordine "archivistico" l'utente potrà, ad esempio, vedere i fondi nell'ordine definito dalla Guida Generale, o in quello delineato durante lavori di informatizzazione che hanno permesso di approfondire e ripensare la struttura gerarchica dei fondi dell'Istituto producendo significativi ordinamenti archivistici.

#### **ANNO INIZIO – ANNO FINE [23](#page-31-0) \*\*\***

I due campi numerici, la cui **compilazione** è **obbligatoria**, si riferiscono alla datazione della documentazione del complesso documentario. I campi vanno compilati inserendo una data di quattro cifre in ogni campo, il primo corrispondente al *terminus post quem*, il secondo al *terminus ante quem* della documentazione contenuta nel livello descritto.

*Esempio:*

Il fondo contiene documenti dal 1952 al 1963. **ANNO INIZIO** 1952 **ANNO FINE** 1963

Se la datazione del complesso documentario è relativa ad un solo anno, si ripeterà la stessa data in entrambi i campi.

*Esempio:*

Il fondo/serie contiene documenti relativi al solo anno 1789.

<span id="page-31-0"></span><sup>23</sup> Corrispondente a ISAD(G), *Area dell'identificazione*, **Data/e**. In ISAD(G) l'elemento è utilizzato per indicare almeno uno dei seguenti tipi di data: 1. La data/e nella/e quale/i i documenti sono stati accumulati dal soggetto produttore nell'esercizio dei propri affari o nella condotta delle proprie attività; 2. La data/e nella/e quale/i i documenti sono stati formati. Ciò comprende le date di documenti in copia, di edizioni o di versioni diverse dei documenti, di documenti allegati oppure le date di documenti originali, antecedenti alla loro acquisizione all'interno dell'archivio. Per alcune occorrenze di questo secondo caso si ricorda che in SIAS può essere utilizzato anche il campo **ESTENSIONE ESTREMI CRONOLOGICI.**

**ANNO INIZIO** 1789 **ANNO FINE** 1789

E' necessario compilare i campi anche nel caso in cui la datazione cui i documenti si riferiscono non sia precisa (indicando gli estremi cronologici, sempre tradotti in anni anche se riferiti al secolo): questi campi, infatti, definiscono i limiti cronologici su cui vengono effettuate le ricerche per data sul web.

*Esempi:*

1. Il fondo/serie contiene documenti del XV secolo.

**ANNO INIZIO** 1400 **ANNO FINE** 1499

2. Il fondo/serie contiene documenti dal XVII secolo al 1860. **ANNO INIZIO** 1600 **ANNO FINE** 1860

Se la datazione del complesso documentario è relativa ad un decennio, si ripeteranno gli anni estremi di quel decennio.

*Esempio:*

Il fondo/serie contiene documenti relativi agli anni '80 del XIX secolo. **ANNO INIZIO** 1880 **ANNO FINE** 1890

Omettendo la compilazione di questi dati non potrà, quindi, essere effettuata la ricerca per estremi cronologici o per secolo. Va inoltre ricordato che tali date non saranno visibili agli utenti, a differenza della datazione espressa nel campo **ESTREMI CRONOLOGICI (TESTO)** di cui oltre.

**WEB** Quando un utente web effettuerà una ricerca all'interno dei complessi documentari per estremi cronologici, il software selezionerà attraverso i campi **ANNO INIZIO** e **ANNO FINE** le schede che possono rientrare nei parametri di ricerca immessi dall'utente.

**RIPORTO DATE SOTTOLIVELLI**

Il campo ha funzioni di controllo: riporta infatti in maniera automatica gli estremi cronologici dei sottolivelli. Nella scheda di un fondo, ad esempio, si inseriranno le date di **ANNO INIZIO – ANNO FINE** e nei campi **RIPORTO DATE SOTTOLIVELLI** saranno visibili le date estreme rilevate dal programma stesso dall'insieme delle serie del fondo.

**ESTREMI CRONOLOGICI (TESTO) \*\*\* 64**

Il campo testuale, la cui **compilazione** è **obbligatoria**, va compilato riportando quanto espresso nei campi **ANNO INIZIO – ANNO FINE**. A differenza di questi ultimi, numerici, è però possibile indicare una datazione anche non utilizzando soltanto cifre (se necessario). Nel caso in cui le informazioni note sulla datazione della documentazione non siano precise, quindi, si ha la possibilità in questo campo di inserire una descrizione testuale che esprima tale incertezza cronologica, potendo in questa sede, comunicarla agli utenti.

*Esempi:*

1. Il fondo contiene documenti dal 1952 al 1963.

**ESTREMI CRONOLOGICI (TESTO):** (1952 – 1963)

2. Il fondo/serie contiene documenti del XV secolo **ESTREMI CRONOLOGICI (TESTO):** sec. XV

3. Il fondo/serie contiene documenti dal XVII secolo al 1860 **ESTREMI CRONOLOGICI (TESTO):** sec. XVII - 1860

4. Il fondo/serie contiene documenti relativi al solo anno 1789

**ESTREMI CRONOLOGICI (TESTO):** 1789

5. Il fondo contiene documenti degli anni '80 del XIX secolo. **ESTREMI CRONOLOGICI (TESTO):** anni '80 del sec. XIX

6. Il fondo/serie contiene documenti del 1780 e dal 1782 al 1842 **ESTREMI CRONOLOGICI (TESTO):** 1780 e 1782-1842

WEB La datazione di un complesso documentario, quindi, sarà visualizzata dall'utente web nella scheda dei complessi documentari nella area denominata "Estremi cronologici". Tale "campo web" visualizza le informazioni inserite sul gestionale nel campo **ESTREMI CRONOLOGIGI (TESTO).**

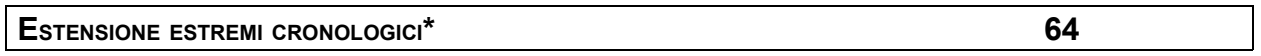

Questo campo testuale serve a indicare eventuali estensioni agli estremi cronologici dovute alla presenza di documenti di datazione evidentemente distante dal resto del complesso documentario, oppure per segnalare rilevanti lacune all'interno di apparenti continuità documentarie **[24](#page-33-0)** .

*Esempi:*

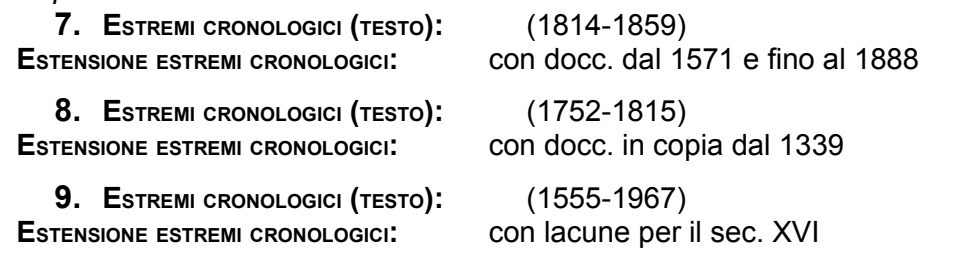

## **CONSISTENZA [25](#page-33-1) \*\*\***

In questo campo numerico, la cui compilazione è obbligatoria, va indicato il numero totale di unità archivistiche di cui è composto il complesso documentario. Il campo indica, quindi, la consistenza materiale o logica del complesso documentario.

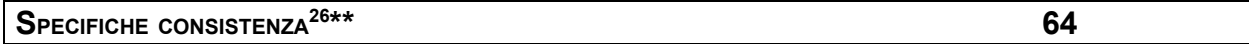

Il campo testuale serve a specificare la tipologia documentaria / di condizionamento delle unità archivistiche (buste, filze, registri, etc) e per completare e chiarire le informazioni inserite nel campo CONSISTENZA. Va espressa con un testo libero usando, dove possibile, le abbreviazioni previste nella Guida Generale **[27](#page-33-3)** :

| b., bb. | (busta/e) |
|---------|-----------|
| c., cc. | (carta/e) |

<span id="page-33-0"></span><sup>&</sup>lt;sup>24</sup> Si può inoltre usare questo campo per chiarire l'eventuale distinzione tra date di formazione e date di creazione (cfr. ISAD(G), *Area dell'identificazione*, Data/e; vd. nota campo ANNO INIZIO – ANNO FINE).

<span id="page-33-1"></span><sup>25</sup> Corrispondente a ISAD(G), *Area dell'identificazione*, **Consistenza e supporto dell'unità di descrizione (quantità, volume, dimensione fisica)**. In ISAD(G) questo dato è presente nell'elemento **Consistenza** insieme a quelli relativi al supporto dell'unità di descrizione e all'eventuale estensione in metri lineari.

<span id="page-33-2"></span><sup>26</sup> Corrispondente a ISAD(G), *Area dell'identificazione*, **Consistenza e supporto dell'unità di descrizione (quantità, volume, dimensione fisica)**. In ISAD(G) i dati sul supporto dell'unità di descrizione sono presenti nell'elemento **Consistenza** insieme a quelli relativi alla consistenza materiale o logica e all'eventuale estensione in metri lineari.

<span id="page-33-3"></span><sup>27</sup> Cfr. UFFICIO CENTRALE PER <sup>I</sup> BENI ARCHIVISTICI, *Guida Generale degli Archivi di Stato italiani* (d'ora in poi GGAS), vol. I, Roma, 1981, *Introduzione*, pp.XIII-XIV.

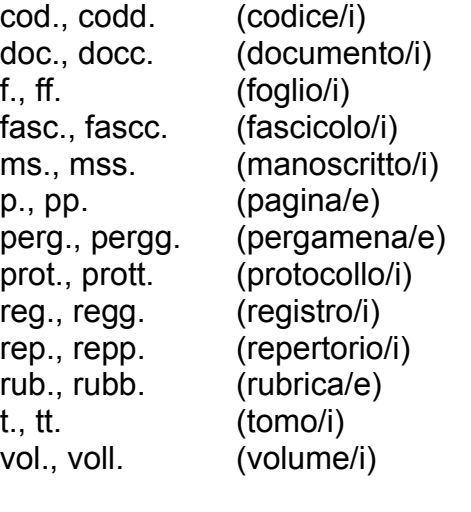

Per altre tipologie (bastardello, bobina, cartone, cassetta, cassetto, disco ottico, disegno, faldone, filza, foto, mappa, mazzo, nastri, pacco) si suggerisce di evitare l'uso di ulteriori abbreviazioni e di esprimerle per esteso.

Se le tipologie documentarie / di condizionamento del complesso sono più di una, sono note le consistenze parziali delle singole tipologie e si ritiene significativo indicare tali differenze, è possibile specificarle in questo campo premettendo "di cui".

*Esempi:*

**1. CONSISTENZA:** 18 **SPECIFICHE CONSISTENZA:** regg. **2. CONSISTENZA:** 360 **SPECIFICHE CONSISTENZA:** bb. e regg.

**3. CONSISTENZA:** 59 **SPECIFICHE CONSISTENZA: <sup>D</sup>**i cui 46 bb. e 13 regg.

#### **RIPORTO CONS. SOTTOLIVELLI**

Il campo ha funzioni di controllo: riporta infatti in maniera automatica la somma delle consistenze dei sottolivelli. Nella scheda di un fondo, ad esempio, sarà inserita la **CONSISTENZA** e nel campo **RIPORTO CONS. SOTTOLIVELLI** verrà automaticamente riportata la somma delle consistenze di tutte le serie del fondo (se inserite) ottenuta in maniera automatica dal programma.

**NOTE STORICO ARCHIVISTICHE [28](#page-34-0)**

In questo campo, raccomandato, vanno riportate notizie storico-archivistiche strettamente funzionali alla presentazione del complesso documentario<sup>[29](#page-34-1)</sup>. In questa sede si darà notizia cioè della storia del complesso, delle eventuali perdite di cui è

**\*\* 1024**

<span id="page-34-0"></span><sup>28</sup> Cfr. ISAD(G), *Area delle informazioni sul contesto*, **Storia archivistica**: l'elemento fornisce "le informazioni sulla storia dell'unità di descrizione che sono significative ai fini dell'autenticità, integrità e interpretazione della documentazione".

<span id="page-34-1"></span><sup>&</sup>lt;sup>29</sup> In SIAS confluiscono in questo campo anche le informazioni che in ISAD(G) sono presenti nell'elemento **Ambiti e contenuto** (*Area delle informazioni relative al contenuto e alla struttura*), quelle, cioè, che permettono all'utente di valutare la potenziale rilevanza dell'unità di descrizione: "Illustrare sinteticamente gli ambiti (cronologici e geografici) e il contenuto (come la tipologia documentaria, le materie trattate, le procedure amministrative) dell'unità di descrizione, pertinenti al livello di descrizione).

stato oggetto, delle modalità di acquisizione<sup>[30](#page-35-0)</sup>, dei criteri adottati nell'ordinamento<sup>[31](#page-35-1)</sup>, della presenza di altra documentazione strettamente legata al complesso documentario e conservata altrove $32$  e di ogni altra informazione utile alla comprensione della natura delle carte del complesso. Nelle schede dei livelli inferiori, ovviamente, non si ripeterà quanto già inserito nelle NOTE STORICO ARCHIVISTICHE della scheda di livello superiore, precisando solo ciò è pertinente al livello di descrizione .

**Attenzione!** Si raccomanda di non utilizzare questo campo per trattare la storia e le funzioni del o dei soggetti produttori del complesso documentario schedato, perché per tali informazioni sono da utilizzarsi le schede dei soggetti produttori, opportunamente collegate a quelle dei complessi documentari.

#### *Esempi:*

1. Catasto "fogli di mezzo terreni"

**NOTE STORICO-ARCHIVISTICHE:** Il fondo comprende le matricole di possessori e partitari dei 22 comuni della provincia nissena e cioè Caltanissetta, Acquaviva Platani, Bompensiere, Butera, Campofranco, Delia, Gela, Marianopoli, Mazzarino, Milena, Montedoro, Mussomeli, Niscemi, Resuttano, Riesi, San Cataldo, Santa Caterina Villarmosa, Serradifalco, Sommatino, Sutera, Vallelunga Pratameno e Villalba.

2. Consorzio di bonifica e irrigazione del Canale Lunense

**NOTE STORICO-ARCHIVISTICHE:** Il 2 aprile 1981 Bruno Bottari, funzionario del Consorzio di bonifica e irrigazione del canale lunense consegnò all' ASSp "buste n. 12 relative all'impianto catastale del Consorzio e n. 1 mappe (in copia)". Il fondo non fu allora né 'cartellinato', né inventariato e solo nel 1997 fu ritrovato l'atto della consegna, le 12 buste ma non le mappe. Le carte, prodotte per lo più intorno alla prima metà del secolo XX, si riferiscono all'impianto catastale del Consorzio d'irrigazione del Canale lunense in Sarzana. Il fondo è formato da estratti partitari dei terreni e dei fabbricati, ricadenti nel territorio delle province di Spezia e Massa Carrara. I partitari sono raggruppati per ordine alfabetico, contraddistinti da un numero progressivo e divisi in 12 buste sulla cui costola sono riportati gli estremi alfabetici.

3. Cesareo regio governo per il Litorale in Trieste

**NOTE STORICO-ARCHIVISTICHE:** Fra gli atti del governo sono frammisti anche atti del consolato francese a Trieste per gli anni 1806-1809, dell'intendente della provincia dell'Istria che operò a Trieste sotto il regime francese dal 1809 al 1813 e un nucleo di "Ursarie monumenta" (documenti risalenti al 983, per lo più nella copia del 1783, relativi alla comunità di Orsera, esibiti in causa; vi si trovano due pergamene del 1299 e del 1322), oltre a statuti della comunità ebraica e di quella evangelica di Trieste (secc. XVIII). Il fondo è stato restituito dall'Austria nel 1921 e nel 1926.

4. Cesareo regio governo per il Litorale in Trieste > Atti [amministrativi](http://www.archivi-sias.it/Scheda_Complesso.asp?FiltraComplesso=640003) di Gorizia [1754-1783](http://www.archivi-sias.it/Scheda_Complesso.asp?FiltraComplesso=640003)

**NOTE STORICO-ARCHIVISTICHE:** La serie è costituita dal secondo gruppo di atti richiamati da parte del Cesareo regio governo del Litorale di Trieste nel 1783 dopo la

<span id="page-35-0"></span><sup>30</sup> In SIAS confluiscono in questo campo anche le informazioni che in ISAD(G) sono presenti nell'elemento **Modalità di acquisizione o versamento** (*Area delle informazioni sul contesto*): "indicare il soggetto dal quale l'unità di descrizione è stata acquisita, la data e/o il titolo di acquisizione (…)".

<span id="page-35-1"></span><sup>&</sup>lt;sup>31</sup> In SIAS confluiscono in questo campo anche le informazioni che in ISAD(G) sono presenti nell'elemento **Criteri di ordinamento** (*Area delle informazioni relative al contenuto e alla struttura*) utilizzato per "fornire informazioni sulla struttura interna, l'organizzazione e/o il sistema di classificazione dell'unità di descrizione".

<span id="page-35-2"></span> $32$  In SIAS confluiscono in questo campo anche le informazioni che in ISAD(G) sono presenti nell'elemento **Unità di descrizione collegate** (*Area della documentazione collegata*) utilizzato per "Riportare informazioni su unità di descrizione esistenti nella stessa istituzione archivistica o altrove che siano prodotte dal medesimo soggetto produttore o che siano collegate sulla base di un altro/i tipo/i di associazione".
soppressione del Consiglio capitaniale delle unite contee di Gorizia e Gradisca con cui la documentazione si integra. La serie comprende anche le carte del distretto camerale di Aquileia per gli anni 1766-1776.

# **BIBLIOGRAFIA [33](#page-36-0)**

**\* 1024**

In questo campo vanno riportate, se opportuno, le citazioni bibliografiche complete (autore, titolo, edizione) delle pubblicazioni relative direttamente o indirettamente al complesso documentario, tenendo conto che la citazione bibliografica di un inventario a stampa si deve effettuare sulla scheda "strumento di ricerca" mentre i saggi relativi ai soggetti produttori sono da citarsi nelle apposite schede. Per le regole di redazione di questo campo, escluse le formattazioni dei caratteri, il riferimento sono le *Norme per i Collaboratori*, in "Rassegna degli Archivi di Stato", 2-3/1991.

*Esempi:*

0. Carte Vincenzo Mistrali

**BIBLIOGRAFIA:** S. NOTARI, Le Carte Mistrali e i lavori preparatori dei codici parmensi, in "Clio" a. XXVII, n. 1/1991, pp. 105-149.

1. Camera di Commercio di La Spezia

**BIBLIOGRAFIA:** B. BERNABÒ - P.G. SCARDIGLI, Le istituzioni commerciali, in "La Spezia volti di un territorio", Bari 1992, pp. 503 – 273.

<span id="page-36-0"></span><sup>33</sup> Corrispondente a ISAD(G), *Area delle informazioni relative a documentazione collegata*, **Bibliografia**: "Citare e/o fornire informazioni sulle pubblicazioni che si riferiscono all'unità di descrizione o sono basate sullo studio, l'analisi od una qualche altra forma di utilizzazione di essa. Includere riferimenti a facsimili o a trascrizioni edite".

# *Macroarea Gestione*

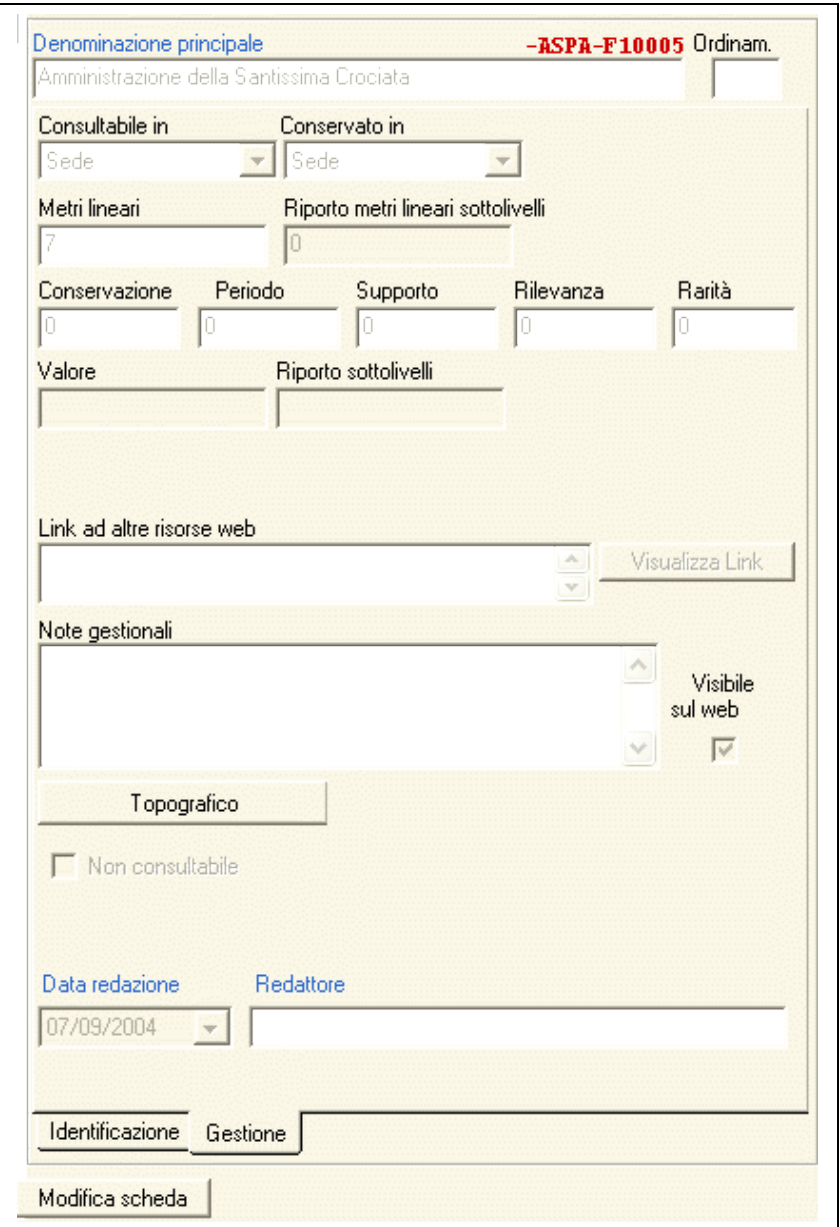

**fig. 2.5 scheda COMPLESSI DOCUMENTARI –** *Macroarea Gestione*

**CONSULTABILE IN\*\***

In questo campo a tendina, che si attiva solo se si sono inserite schede-istituto di tipologia succursale, va indicata la sede in cui il complesso documentario è consultabile. Per *default* il programma proporrà la denominazione dell'istituto (cioè la **Sede** principale di questo), e, se l'Istituto ha una o più succursali, si attiverà la tendina per la scelta delle **Succursali** (cioè la denominazione convenzionale scelta per indicarle) in cui è possibile consultare il complesso documentario (cfr. modulo Istituto).

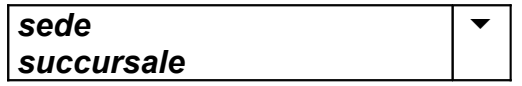

### **CONSERVATO IN\*\***

In questo campo a tendina, che si attiva solo se si sono inserite schede-istituto di tipologia succursale o deposito, va indicata la sede in cui il complesso documentario è conservato. Per default il programma proporrà **Sede**; se l'Istituto ha succursali o depositi, si attiverà la tendina per la scelta delle **Succursale** o dei **Depositi** (cioè la denominazione convenzionale scelta per indicarli) in cui è conservato il complesso documentario (cfr. scheda istituto).

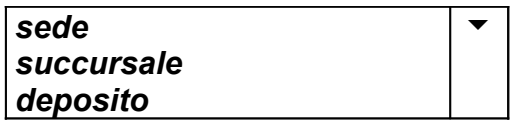

# **METRI LINEARI [34](#page-38-0) \*\***

In questo campo numerico, fortemente consigliato, va riportata la consistenza totale del complesso documentario espressa in metri lineari. Il campo è fondamentale, insieme a quelli dei coefficienti di valutazione, per il calcolo del valore patrimoniale del complesso documentario. Per i decimali è utilizzabile sia il simbolo "." (punto) che "," (virgola).

Una volta inserito il valore dei metri lineari nella scheda di un fondo, non è obbligatorio inserire i valori dei metri lineari nelle schede delle singole serie di quel fondo. Naturalmente, inserendo anche queste ultime, lo strumento gestionale che si ottiene risulta più efficace.

#### **RIPORTO METRI LINEARI SOTTOLIVELLI**

Il campo, con funzioni di controllo, riporta in maniera automatica la complessiva consistenza, espressa in metri lineari, dei sottolivelli.

Nella scheda di un fondo (complesso documentario di "primo livello"), ad esempio, il campo **RIPORTO METRI LINEARI SOTTOLIVELLI** riporterà in maniera automatica la somma dei **METRI LINEARI** di tutte le sue serie (complessi documentari "sottolivelli"), nel caso in cui queste siano state, ovviamente, inserite.

Nel caso in cui vengano inseriti i valori dei metri lineari sia per il complesso documentario di "primo livello" sia per i "sottolivelli", sarà possibile avere un immediato riscontro della correttezza dei dati inseriti: nel caso, infatti, in cui ci sia discordanza tra il valore del campo **METRI LINEARI** di un fondo e il valore del campo **RIPORTO <sup>M</sup>. LINEARI SOTTOLIVELLI**, il primo campo lampeggerà per evidenziare tale incongruenza e suggerire un'eventuale correzione.

**CONSERVAZIONE- PERIODO- SUPPORTO- RILEVANZA- RARITÀ [35](#page-38-1)**

In attuazione delle recentissime disposizioni (decreto Ministero dell'Economia e Finanze 8 aprile 2002 "Nuova classificazione degli elementi attivi e passivi del patrimonio dello Stato e loro criteri di valutazione" pubblicato sulla G.U. 24 del 30

<span id="page-38-0"></span><sup>34</sup> Corrispondente a ISAD(G), *Area dell'identificazione*, **Consistenza e supporto dell'unità di descrizione (quantità, volume, dimensione fisica)**. In ISAD(G) questo dato, è presente nell'elemento **Consistenza** in alternativa a quelli relativi alla consistenza materiale o logica e al supporto dell'unità di descrizione.

<span id="page-38-1"></span><sup>35</sup> Cfr. in ISAD(G) la definizione di **Valutazione** (appraisal): Il procedimento di determinazione del valore archivistico di un insieme di documenti. Sul Dictionary of Real Estate Terms, la parola Appraisal significa: "An estimate of the value of property, made by a qualified professional called an appraiser."

gennaio 2003) è necessario valutare finanziariamente i fondi archivistici posseduti dagli Archivi di Stato italiani.

Il valore patrimoniale di ciascun fondo archivistico si ottiene moltiplicando il numero di metri lineari per un valore base per metro lineare (5164,57 €), per la somma di questi 5 coefficienti (Stato di conservazione e completezza, Periodo storico dal VII al XXI secolo, Supporto o condizionamento, Rilevanza per la ricerca storica, Rarità e pregio). In SIAS sono previsti cinque campi numerici corrispondenti ai coefficienti di valutazione di legge, compilabili con valori variabili tra 0,1 e 10. Per l'attribuzione dei coefficienti di valutazione si vedano le prime indicazioni contenute nell'Allegato B di queste *Linee guida*.

**ATTENZIONE!** con la funzione del menu **Strumenti Aggiorna valore** nel programma gestionale di SIAS è necessario impostare ed eventualmente aggiornare il valore base citato (5164,57 €, valido dal 30/01/2003). Se tale valore non è impostato, non si otterrà la valutazione patrimoniale dei complessi documentari, perché uno dei fattori della moltiplicazione sarà 0 (zero).

Per chiarire il funzionamento di tale formula riportiamo l'**Allegato B** del decreto citato, integrato dai campi SIAS corrispondenti:

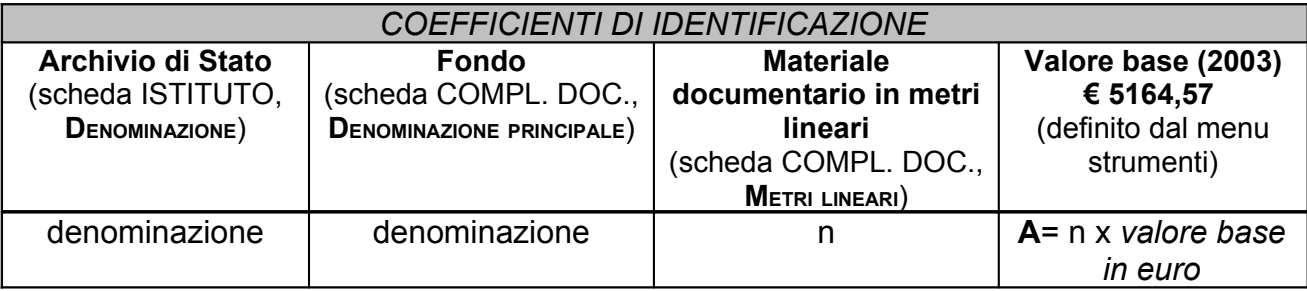

⇩

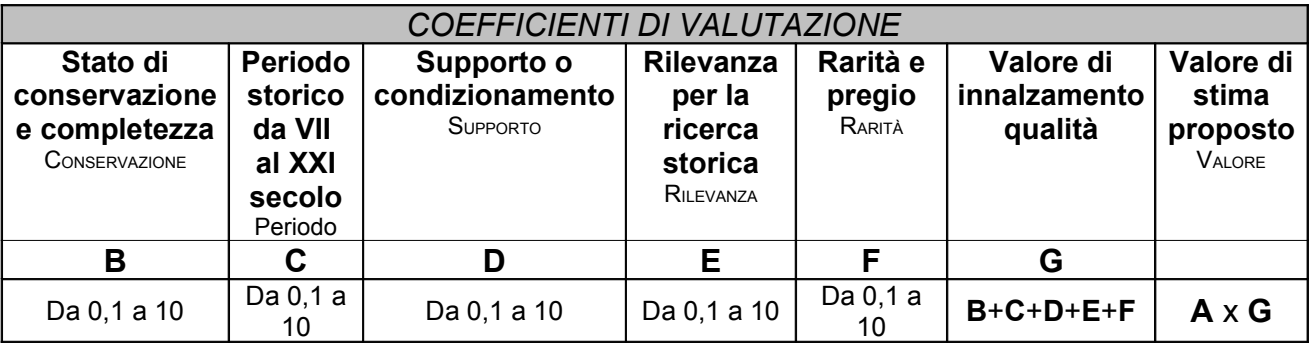

N.B. Se si impostano i 5 valori in modo che la loro somma sia uguale a 1 il valore per metro lineare di quella documentazione risulterà equivalente al valore base (es.  $0.2+0.2+0.2+0.2+0.2=1$ ).

Se si impostano i 5 valori in modo che la loro somma sia inferiore a 1 il valore base per il metro lineare di documentazione risulterà diminuito dai coefficienti di valutazione piuttosto che aumentato (es. 0,1+0,1+0,1+0,1+0,1=0,5, per dimezzare il valore della documentazione rispetto al valore base).

**ATTENZIONE:** per un corretto uso di questi campi è opportuno decidere preventivamente se attribuire complessivamente un valore al fondo oppure attribuire un valore ai singoli sottolivelli di cui potrebbe essere composto, e considerare la somma dei valori dei sottolivelli come valore complessivo del fondo.

Si deve cioè evitare che si crei un disallineamento tra tale somma e la moltiplicazione dei metri lineari complessivi per i coefficienti di valutazione assegnati a livello di fondo, che sarebbe difficoltoso far corrispondere alla media dei coefficienti assegnati alle singole serie.

Si rammenta infine che i fondi tenuti in deposito presso gli Archivi di Stato non devono essere sottoposti a valutazione finanziaria, quindi questi campi non dovranno essere compilati.

# **VALORE**

Il campo, non editabile e con funzioni di controllo, mostra il risultato della moltiplicazione dei metri lineari, per il valore base, per la somma dei coefficienti di valutazione, riferito alla scheda di quel complesso.

# **RIPORTO SOTTOLIVELLI**

Il campo, non editabile e con funzioni di controllo, riporta in maniera automatica la cifra complessiva, espressa in Euro, risultato della somma dei valori finanziari dei sottolivelli. Nel caso si scelga di effettuare la valutazione (cioè l'inserimento dei coefficienti di valutazione) solo al primo livello, questo campo risulterà vuoto. Nel caso invece si scelga di effettuare la valutazione per ogni singolo sottolivello (cioè per le singole parti in cui un fondo è suddiviso, comprese quelle non ordinate di esso), si deve avere cura di **completare questa operazione per tutti i sottolivelli**, se necessario anche inserendo dei sottolivelli di tipo "miscellaneo" oppure delle serie "non ordinate". Non è possibile infatti dal punto di vista patrimoniale avere una somma di valori parti diversa dal valore dell'entità che le compone. In questo caso, dunque, con sola funzione di controllo, sarà riportata la somma dei singoli valori ottenuti.

# **LINK AD ALTRE RISORSE WEB\* 128**

In questo campo possono essere segnalati i collegamenti a saggi, pubblicazioni, presentazioni, guide, interpretazioni, etc. relative a quel complesso documentario e disponibili sul web, anche non sul sito dell'Istituto. Si rammenta che eventuali collegamenti a strumenti di ricerca disponibili sul web si inseriscono nell'apposito campo della scheda degli Strumenti di ricerca.

*Esempio:*

1. Per citare l'intervento di Nicolai Rubinstein di presentazione del fondo "Mediceo Avanti il Principato" al convegno organizzato dall'ASFI: **LINK AD ALTRE RISORSE SUL WEB:**

[http://www.archiviodistato.firenze.it/atti\\_map/rubinstein.htm](http://www.archiviodistato.firenze.it/atti_map/rubinstein.htm)

Nel caso in cui si intenda utilizzare questo campo non per linkare ad una risorsa web "esterna" a SIAS, ma a un file che possa fungere da approfondimento e/o completamento della scheda SIAS sul COMPLESSO DOCUMENTARIO, si raccomanda di procedere come segue:

1. Verificare che il **file sia compatibile** con la visualizzazione sul Web, sia **nel formato** (si consigliano il formato ipertestuale .html, i formati testuale \*.txt o \*.rtf piuttosto che Microsoft Word, oppure i formati immagine \*.pdf o \*.gif o \*.jpg piuttosto che altri formati proprietari), che **nella denominazione** (i file destinati al web non devono contenere spazi o caratteri speciali come asterischi, apostrofi, virgole, punti etc.):

altrenotizie.rtf, dettaglio\_acquisizioni.txt, nota\_sul\_fondo.pdf, struttfondo.gif, etc.

- 2. **Trasferire il file su un server Web**, preferibilmente attraverso l'invio FTP nell'ambito dello spazio Web che tutti gli Archivi di Stato e le Sezioni hanno a disposizione sul server dell'amministrazione (archivi.beniculturali.it), oppure attraverso il proprio provider di servizi web o, ancora, contattando l'assistenza tecnica SIAS per il trasferimento del file sul server Web SIAS;
- 3. **prendere nota della URL** completa del proprio file trasferito in Rete, comprensiva cioè del nome del file;
- 4. **trascrivere la URL** nel campo Link ad altre risorse web;
- 5. **verificare la corretta trascrizione** cliccando, dopo aver chiuso la scheda COMPLESSI DOCUMENTARI, sul tasto **VISUALIZZA LINK** .

# *Esempi:*

- 2. per linkare alla presentazione all'Archivio dell'ingegnere Augusto Cesari conservato nell'Archivio di Stato di Ancona: **LINK AD ALTRE RISORSE WEB:** <http://archivi.beniculturali.it/ASAN/ArchivioPrivatoCesari1.htm>
- 3. per linkare alla tesi di Laurea di C.Rabusin sui *Registri della condotta* conservati nell'Archivio di Stato di Siena: **LINK AD ALTRE RISORSE WEB**: <http://www.storia.unisi.it/pagine/testi/Rabusin.doc>

# **VISUALIZZA LINK**

Questo bottone consente di aprire una sessione con il browser di default sul sistema (Microsoft Internet Explorer, Firefox, Opera, Mozilla, Amaya, etc.) per visualizzare la risorsa cui si vuole stabilire un collegamento, quello cioè espresso attraverso la URI inserita nel campo **LINK AD ALTRE RISORSE WEB**.

# **NOTE GESTIONALI\* 1024**

Si tratta di un campo di testo **non visibile agli utenti web** che può essere utilizzato per annotazioni degli operatori gestionali.

Può essere usato per qualsiasi tipo di annotazione<sup>[36](#page-41-0)</sup>, sia relativa alla qualità dei dati della scheda (ad esempio segnalando che non sono ancora completi), sia a caratteristiche particolari del complesso documentario descritto di rilevanza gestionale (ad esempio necessità di restauro, urgenza di ricondizionamento, etc.).

# **VISIBILE SUL WEB\*\***

E' un "campo flag", cioè che funziona come un interruttore I/0, on/off, che serve a indicare al programma se i dati sono da pubblicare o meno sul web, cioè se saranno visibili o no agli utenti esterni al programma gestionale.

La casella non va spuntata se le informazioni inserite nella scheda non si considerano complete o comunque non si desidera siano ancora visualizzate dagli utenti web.

<span id="page-41-0"></span><sup>36</sup> In ISAD(G) (*Area delle note*, **Note**) è previsto un campo note utilizzabile per fornire particolari ed informazioni che non possono essere inserite in nessuna delle altre aree. Si ricorda che in SIAS il campo NOTE è fondamentalmente utilizzabile anche per questo tipo di informazioni, ma va tenuto presente che a differenza di ISAD(G) questo campo NON è visibile agli utenti, non vanno, quindi, qui inserite informazioni utili alla comprensione e all'analisi del complesso documentario.

**ATTENZIONE! La condizione di visibilità attraverso l'interfaccia web è ereditata dai sottolivelli descrittivi, per cui se di un fondo si volesse solo rendere consultabile provvisoriamente la schede di una specifica serie, lasciando non visibili le altre, devono essere spuntati sia la scheda del fondo che quella di quella serie.**

# **TOPOGRAFICO**

Questo tasto, opzionale, attiva le funzioni necessarie a descrivere la collocazione topografica nei depositi dell'Istituto del complesso documentario descritto.

Il campo, riservato al solo uso interno degli Istituti, non è visibile sul web dagli utenti ma è indispensabile per attivare le funzioni di richiesta dei pezzi archivistici da parte degli utenti di sala di studio per gli Archivi di Stato che intendono utilizzare il software GAUSS (Gestione Automatizzata sala di Studio) sviluppato come modulo coordinato con SIAS.

Naturalmente, nel caso sia disponibile un Inventario redatto o importato nell'ambito di SIAS, la prenotazione di ogni unità di condizionamento potrà avvenire direttamente dalla consultazione Web delle descrizioni inventariali. Ogni scheda dell'inventario che rappresenta un'unità di condizionamento, infatti, conterrà al suo interno la propria collocazione topografica e sarà possibile aggiornare le numerazioni "automatiche" delle unità (vedi sotto) importando i numeri di corda e/o gli identificativi delle unità di descrizione inventariali.

Si ricorda che la struttura descrittiva per l'indicazione della collocazione topografica, ovviamente legata alle caratteristiche dei depositi degli Istituti, deve essere definita attraverso il tasto **STRUTTURA TOPOGRAFICO** della scheda Istituto.

**Attenzione!** Il bottone è abilitato solo per gli ultimi livelli descrittivi, in caso il complesso documentario sia stato descritto in più livelli, e solo se è stata definita la **STRUTTURA TOPOGRAFICO** dalla scheda ISTITUTO in cui il complesso risulta **CONSERVATO IN** (vedi in queste Linee guida, par. 2.1.1).

Cliccando sul tasto, si apre un **menu a tendina** che obbliga alla scelta di due tipologie di assegnazione dei dati sulla collocazione topografica nei depositi, corrispondenti alle due opzioni:

- o *Sommario*
- o *Dettagliato*

**1)** La **prima opzione** (Topografico sommario) consente di stabilire che le unità di condizionamento che compongono un complesso documentario **siano numerate automaticamente da 1 a n, dove n rappresenta la** *consistenza* **della serie stessa**. Per ogni unità o gruppo di unità del complesso documentario (sottolivello, se definito) sarà possibile specificare la sua collocazione topografica all'interno di un deposito. Vediamo attraverso degli esempi sempre più complessi le modalità d''uso di questa funzione del software.

# *Esempio 1:*

Il complesso documentario *Amministrazione "ex Stato" di Marineo* conservato presso l'Archivio di Stato di Palermo è costituito da 90 pezzi, conservati al secondo piano della sede principale, nella stanza numerata 4, nella fila di scaffali n. 3. Avendo prima di tutto definito la **STRUTTURA TOPOGRAFICO** nella scheda ISTITUTO dedicata all'Archivio di Stato, con le etichette Piano, Stanza, Fila, Scaffale, si clicca sul tasto **TOPOGRAFICO** nella scheda del Complesso documentario, quindi sull'opzione "Sommario", quindi sul bottone **Modifica**, quindi su **Aggiungi riga** e infine si possono aggiungere gli estremi dei pezzi e assegnargli i valori corretti rispetto alla collocazione topografica. Se nella colonna del **N° Finale** si inserisse un valore inferiore o superiore alla consistenza del Complesso documentario così come inserita nella scheda, un messaggio del sistema avvertirebbe della circostanza, lasciando la possibilità di continuare o di modificare l'errore. La finestrella in basso a destra riporta, per aiutare, la consistenza definita nella/e riga/righe del Topografico. Al termine dell'inserimento, infine, cliccando su **Salva** si potrebbe chiudere la finestra e tornare alla scheda principale.

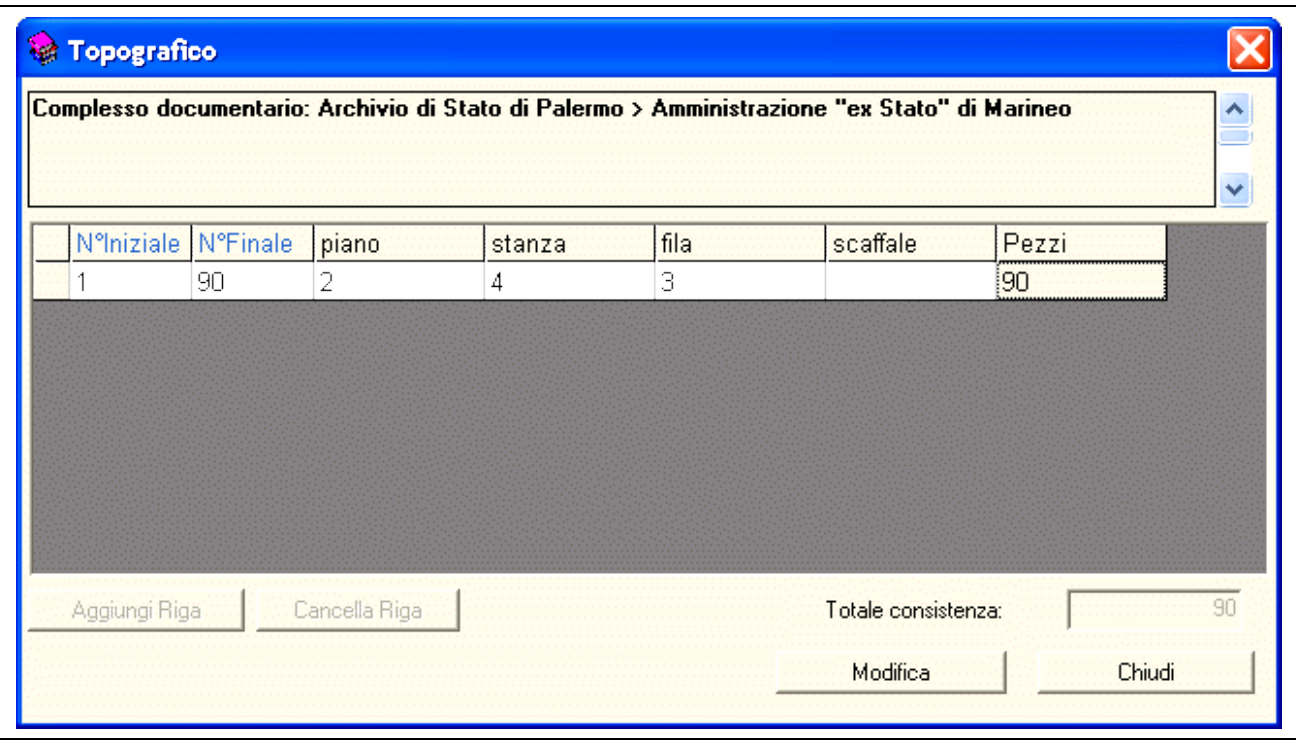

fig. 2.6 – la finestra del TOPOGRAFICO sommario

#### *Esempio 2:*

Il complesso documentario *Archivio Firmaturi* conservato presso l'Archivio di Stato di Palermo è costituito in totale da 66 buste: le prime 40 si trovano nella fila 3 della stanza 3, al piano 2 dei depositi, mentre le seguenti 26 sono nella fila successiva. Si procede come per l'esempio precedente, definendo due righe invece di una:

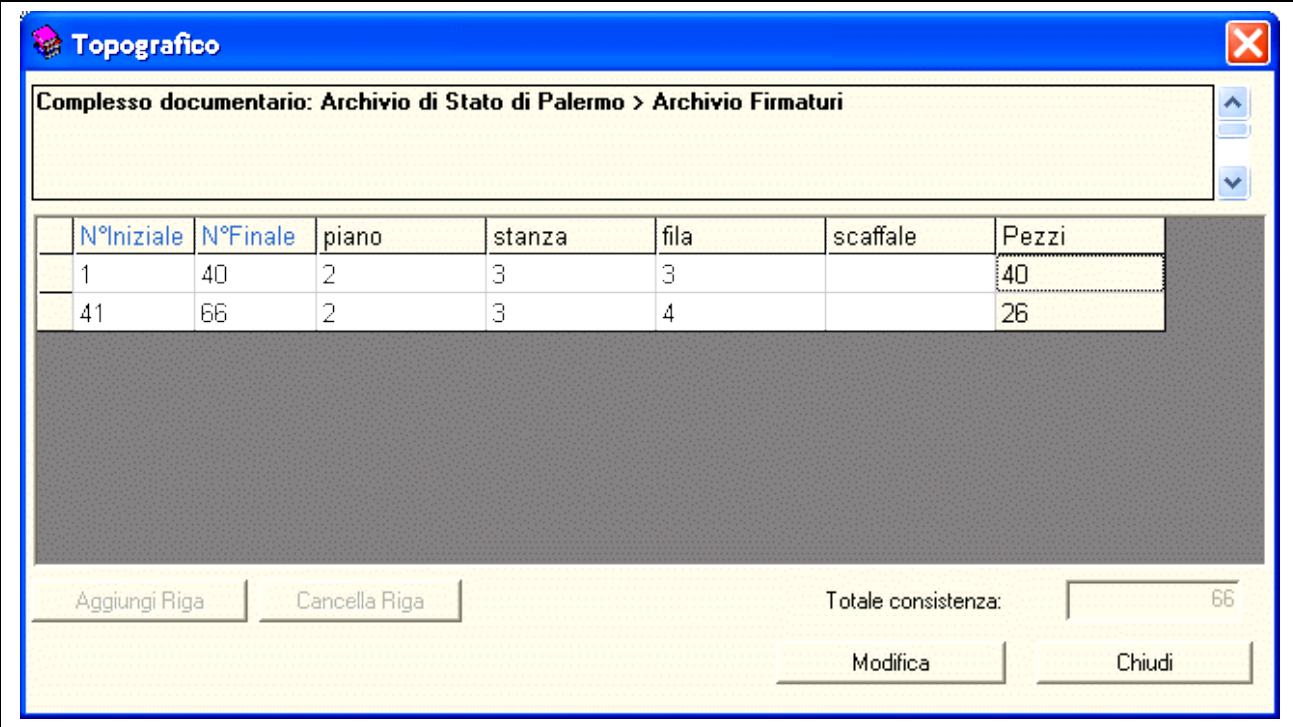

fig. 2.7 – la finestra del TOPOGRAFICO dettagliato

**2)** La **seconda opzione** (Topografico Dettagliato) è stata prevista per venire incontro alla necessità di gestire i numeri di corda delle unità di condizionamento non strettamente consecutivi e non necessariamente costituiti da numeri cardinali, ad esempio che hanno numeri di corda contenenti bis o ter, A, B, C oppure se sono presenti salti di numerazione.

Per risolvere tale problematica, colla funzione *Topografico dettagliato* è possibile numerare manualmente e non in automatico le singole unità di condizionamento, specificando per ognuna il reale numero di corda.

Ogni unità o gruppo di unità potrà poi essere collocata all'interno del deposito in maniera simile a quanto sopra esemplificato.

*Esempio 3:*

Il complesso documentario *Clinica De Luca* conservato presso la Sezione di Archivio di Stato di Termini Imprese (PA) è composto da 8 buste, conservate al II piano, sala rossa, scaffale A dei depositi di quell'istituto. La numerazione delle 8 buste va da 1 a 5 bis.

Dopo aver selezionato l'opzione *Dettagliata* cliccando sul bottone **TOPOGRAFICO**, e dopo aver definito per le 8 unità di condizionamento una riga o più righe di collocamento topografico, in basso si apre una finestra che presenta tante celle quante sono le unità che costituiscono il complesso documentario, con i numeri di corda automatici da 1 a n, questa volta però modificabili per esprimere le numerazioni non cardinali e non consecutive.

Ad esempio, per il nostro esempio, si sostituirà il numero di corda automatico 4 sulla cella con "3 bis", il 5 con "3 ter", il 6 con 4, il 7 con 5, l'8 con "5 bis", così da rappresentare correttamente l'effettiva sequenza dei numeri di corda delle 8 buste che costituiscono l'archivio della *Clinica De Luca*.

Al termine, dopo che il sistema abbia controllato automaticamente la corrispondenza tra il numero totale delle unità cui si è attribuita la collocazione topografica (in una o più righe ed editando i numeri di corda quando necessario), avvisando in caso di mancata corrispondenza colla consistenza dichiarata del complesso documentario, si può salvare il lavoro compiuto e chiudere così la finestra, per tornare alla scheda principale.

|               |                       |               |            |          | v. |
|---------------|-----------------------|---------------|------------|----------|----|
|               | N°Iniziale N°Finale   | piano         | stanza     | scaffale |    |
| 1             | 8                     | $\vert\vert$  | sala rossa | А        |    |
|               |                       |               |            |          |    |
|               |                       |               |            |          |    |
|               |                       |               |            |          |    |
|               |                       |               |            |          |    |
|               |                       |               |            |          |    |
|               |                       |               |            |          |    |
|               |                       |               |            |          |    |
|               |                       |               |            |          |    |
| Aggiungi Riga |                       | Cancella Rig. | Salva      | Annulla  |    |
|               |                       |               |            |          |    |
|               | Dettaglio numerazione |               |            |          |    |
| 1             |                       |               |            |          |    |
| 2             |                       |               |            |          |    |
| 3             |                       |               |            |          |    |
| 3 bis         |                       |               |            |          |    |
| 3 ter         |                       |               |            |          |    |
| 4             |                       |               |            |          |    |
| 5<br>5 bis    |                       |               |            |          |    |

fig. 2.8 – la finestra del TOPOGRAFICO dettagliato con l'editing dei numeri di catena

# **NON CONSULTABILE\***

Questo campo "flag", cioè che funziona come un interruttore I/0, on/off, serve a indicare al programma, particolarmente per le funzioni legate alla gestione della sala di studio e alla prenotazione delle unità di condizionamento definite attraverso il **TOPOGRAFICO**, una condizione provvisoria di non consultabilità del complesso documentario.

L'esclusione dalla consultazione in sala di studio può essere dovuta a condizioni logistiche, di conservazione o giuridiche. La spunta del campo attiva il campo obbligatorio **MOTIVAZIONE.**

# **MOTIVAZIONE\*\*\* 128**

Questo campo testuale, che si attiva e diviene obbligatorio in caso di spunta del campo **NON CONSULTABILE**, è utile nell'ambito delle funzione legate alla richieste dei pezzi in sala di studio, serve a precisare agli utenti le motivazioni della condizione di non consultabilità del complesso documentario.

L'esclusione dalla consultazione in sala di studio può essere dovuta a condizioni logistiche, di conservazione o giuridiche.

*Esempi:*

**MOTIVAZIONE**: il fondo è in corso di restauro

**MOTIVAZIONE**: il fondo è conservato in pacchi in attesa di poterlo porre sugli scaffali della sede in ristrutturazione

**MOTIVAZIONE**: il fondo è in corso di riordino e inventariazione presso la stanza del dr. …, cui ci si può rivolgere

# **DATA REDAZIONE [37](#page-46-0) \*\*\***

In questo campo, **obbligatorio**, va inserita la data (gg/mm/aaaa) di redazione o di ultima modifica della scheda. Per default il sistema inserisce la data del giorno in cui si sta redigendo la scheda, ovviamente in base alle impostazione del PC su cui si sta lavorando.

Il contenuto del campo non sarà visibile sul Web.

# **REDATTORE [38](#page-46-1)**

**\*\*\* 64**

In questo campo, la cui redazione è **obbligatoria**, va inserito il nome (o i nomi) del redattore e dell'eventuale autore della revisione della scheda. Per le modalità di compilazione si faccia riferimento alle indicazioni fornite per il campo **AUTORE** del modulo "Strumenti di ricerca", oppure sono utilizzabili delle sigle. Il contenuto del campo non sarà visibile sul Web.

<span id="page-46-0"></span><sup>37</sup> Corrispondente a ISAD(G), *Area di controllo della descrizione*, **Data/e della descrizione**.

<span id="page-46-1"></span><sup>38</sup> Corrispondente a ISAD(G), *Area di controllo della descrizione*, **Nota dell'archivista**. In ISAD(G) questo elemento è utilizzato anche per dare informazioni relative alle fonti consultate per la compilazione della descrizione.

MiBAC – Istituto Centrale per gli Archivi

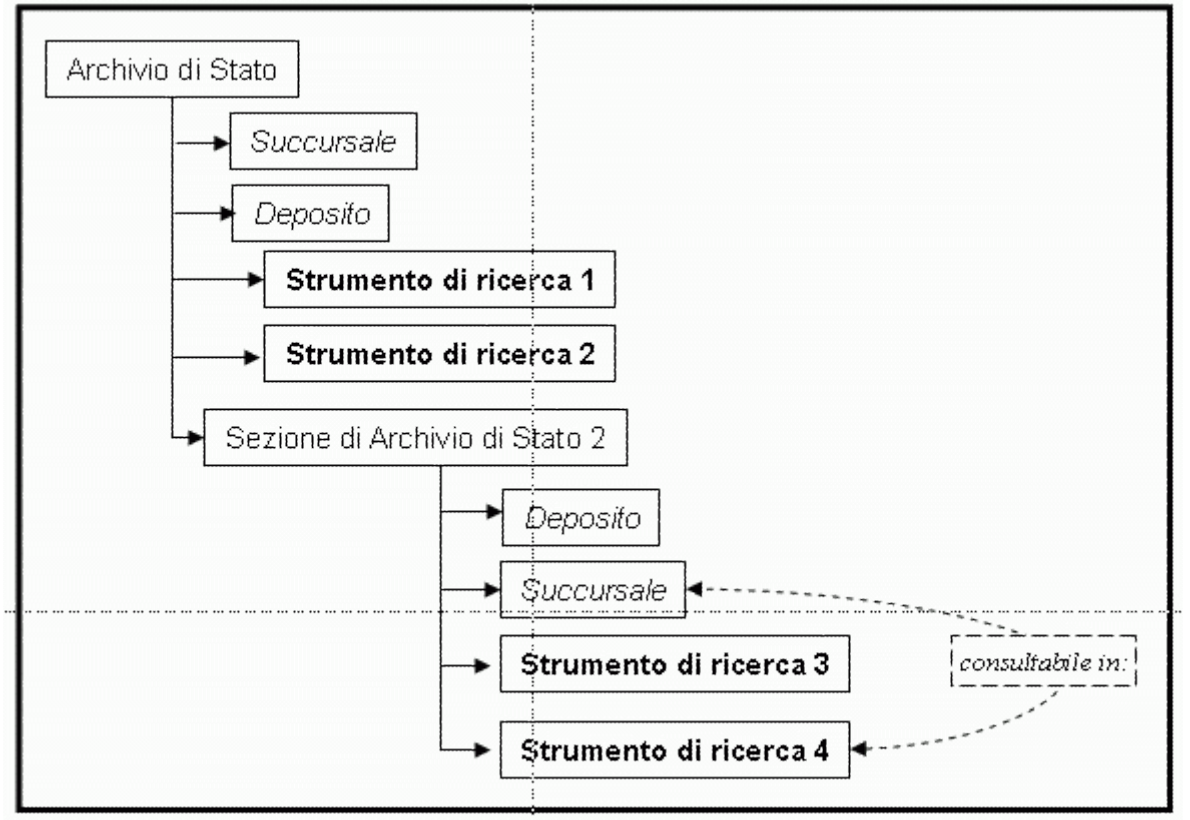

# **2.3. MODULO STRUMENTI DI RICERCA**

Fig. 2.9 - Struttura dell'albero degli strumenti di ricerca

Il modulo **Strumenti di ricerca** è finalizzato a fornire informazioni sugli strumenti di accesso ai fondi archivistici conservati presso gli Archivi di stato.

La scheda non serve, pertanto, ad "inventariare", ma a descrivere bibliograficamente gli strumenti di ricerca.

Compilata la scheda, lo strumento di ricerca viene collegato al complesso documentario, di qualsiasi livello, che descrive. In questo il modo il sistema informativo fornisce un quadro della presenza e della distribuzione degli strumenti di ricerca rispetto ai fondi presenti in archivio. Tali informazioni risultano necessarie per una efficace pianificazione dell'attività di inventariazione che si ponga come obbiettivo la copertura informativa delle zone di vuoto, quelle per cui, cioè, non si garantisce un idoneo accesso ai documenti, e l'elaborazione di strumenti di ricerca sempre più efficaci per la conoscenza e la valorizzazione del patrimonio documentario.

Nello standard ISAD(G), l'esigenza di segnalare la presenza di strumenti di ricerca collegati ai complessi documentari è soddisfatta mediante l'elemento **Strumenti di ricerca** nell'*Area delle informazioni relative alle condizioni di accesso ed utilizzazione [39](#page-48-0)* .

<span id="page-48-0"></span><sup>39</sup> L'elemento serve a "dare informazioni su tutti gli strumenti di ricerca esistenti presso l'istituto archivistico o presso il soggetto produttore che possono fornire informazioni sul contesto e il contenuto

In SIAS si è scelto invece di dare maggiore importanza agli strumenti di ricerca, prevedendo un modulo autonomo che amplia le informazioni sugli strumenti disponibili per l'accesso ai fondi documentari.

Nella creazione di tale modulo si è tenuto conto di quanto elaborato dal Comitato per gli Standard Descrittivi dell'ICA (ICA/CDS) a proposito delle *Linee-guida per l'elaborazione e la presentazione di strumenti di ricerca***[40](#page-49-0)** , in particolare riguardo alle indicazioni fornite dagli elementi presenti nelle **Note esplicative agli strumenti di ricerca** e recepite nella struttura del modulo Strumenti di ricerca del SIAS.

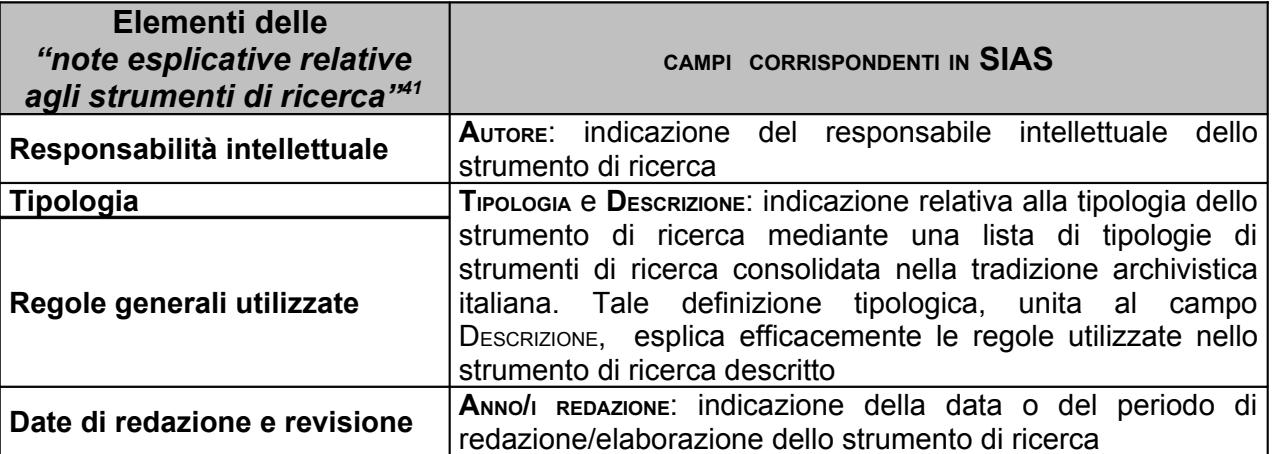

Uno degli obiettivi del SIAS è recuperare, coordinare e valorizzare gli strumenti di ricerca già esistenti presso gli Archivi di Stato, indipendentemente dal fatto che questi siano stati redatti in base alle regole internazionali, sostenendo al tempo stesso gli archivisti italiani nell'adozione di ISAD(G) e ISAAR(CPF) per l'elaborazione di nuovi strumenti<sup>[42](#page-50-0)</sup>.

A partire dunque dal "sistema di strumenti" che ogni Archivio viene a costruire utilizzando il modulo Strumenti di ricerca e i collegamenti di questo con l'albero dei complessi documentari, infatti, saranno disponibili nell'ambito del SIAS apposite procedure per l'importazione/rielaborazione di inventari cartacei, a stampa, elettronici o digitalizzati, oltre a moduli specifici per l'inventariazione e la creazione di indici, thesauri, punti d'accesso, etc. , conformi agli standard internazionali.

dell'unità di descrizione".

<span id="page-49-0"></span><sup>40</sup> *Guidelines for the Preparation and Presentation of Finding Aids*, ICA, Commission on Descriptive Standards 2001, pubblicata in inglese e francese sul sito dell'ICA/CDS, [<www.icacds.org.uk/icacds.htm,](http://www.icacds.org.uk/icacds.htm) traduzione italiana a cura di Francesca Ricci, [<www.anai.org/politica/strumenti/Guidelines.pdf>](http://www.anai.org/politica/strumenti/Guidelines.pdf).

<span id="page-49-1"></span><sup>41</sup> Cfr. il paragrafo 4.1.1. delle *Guidelines for the Preparation and Presentation of Finding Aids*, trad. italiana.

La scheda SIAS è destinata a descrivere **gli strumenti di ricerca [43](#page-50-1) effettivamente esistenti, su qualsiasi supporto, e resi disponibili agli utenti[44](#page-50-2) .** Per ogni singolo strumento di ricerca, cioè, va creata una singola scheda, anche nei casi in cui le stesse descrizioni archivistiche siano state recuperate su nuovi supporti di consultazione (tipicamente, da manoscritto a elettronico). La scheda dello strumento di ricerca sarà da collegare al giusto nodo dell'albero dei complessi documentari cui lo strumento si riferisce: i complessi documentari sono strutturati in una gerarchia ad albero, infatti, e ad ogni ramo possono essere dunque collegati uno o più inventari.

Ad esempio può esistere un inventario sommario che descrive un fondo, e inventari analitici che descrivono alcune serie (anche più di una) di quello stesso fondo (esempio, il superfondo "Conventi", descritto in un elenco sommario, è composto da un certo numero di archivi/fondi di conventi, che possono o meno essere corredati di un proprio strumento di ricerca, antico o moderno).

Talvolta, inoltre, esistono strumenti che si riferiscono a serie o a tipologie documentarie particolari di più fondi (le pergamene dei conventi, le rubriche dei nomi dei notai, le mappe e i disegni, etc…). In questi casi esisteranno diverse ed autonome schede per

<span id="page-50-0"></span><sup>42</sup> Cfr. in proposito quanto espresso nelle *Guidelines for the Preparation and Presentation of Finding Aids* a proposito dell'**Applicazione** delle linee guida.

<span id="page-50-1"></span><sup>43</sup> **Strumento di ricerca** (finding aid). Termine generico per indicare ogni descrizione o mezzo di corredo, elaborato o ricevuto da un archivio nell'esercizio del controllo amministrativo o intellettuale sul materiale archivistico (Glossario ISAD(G)).

<span id="page-50-2"></span><sup>44</sup> Le *Guidelines for the Preparation and Presentation of Finding Aids*, nell'Appendice A, propongono una classificazione degli "strumenti di ricerca tradizionali o convenzionali" in relazione a ISAD(G) e ISAAR(CPF). Si riporta per intero tale brano dalla traduzione italiana, per il suo indubbio interesse:

<sup>&</sup>quot;**Classe A**: Strumenti di ricerca che includono solo descrizioni a livello di fondo e/o di sub-fondo. Nella letteratura archivistica internazionale c'è un largo consenso sulle caratteristiche e gli scopi di questa tipologia di strumento di ricerca. Questo consenso si riflette nei termini utilizzati per denominarli: "guide" è il più comune (in inglese e francese); anche "État des fonds" (in francese) e "catalog" (in inglese); "guida" (in italiano); "guía" (in spagnolo); "guia" (in portoghese). Lo scopo della "guida" è offrire una visione d'insieme dei fondi e/o delle raccolte. Le principali caratteristiche della "guida" sono: a) descrivere soltanto i livelli più alti (fondi, sub-fondi); b) fornire una sommaria informazione sui soggetti produttori e il materiale archivistico. Le guide sono elaborate per descrivere il patrimonio di una o più istituzioni archivistiche o per descrivere documentazione relativa a determinate tematiche e/o in formati specifici (mappe, fotografie, ecc.). Oltre alla descrizione del materiale archivistico, le guide possono anche includere informazioni generali sulle istituzioni archivistiche che conservano i documenti e i servizi che forniscono.

**Classe B**: Strumenti di ricerca che includono descrizioni di materiale archivistico a tutti i livelli, fino al livello del fascicolo compreso. Generalmente, l'unità base della descrizione in questi strumenti di ricerca è la serie. Questi strumenti di ricerca possono o meno includere elenchi di fascicoli o registri, scatole, cartelle ecc. Forniscono comunque tutti gli elementi necessari al recupero del materiale archivistico dei fondi e delle serie descritti. Esempi dei termini utilizzati per questa classe sono "inventory" (in inglese); "inventario" (in italiano e spagnolo); "répertoire" (in francese); "inventário" (in portoghese).

**Classe C**: Strumenti di ricerca che includono la descrizione di documenti. Questa classe può essere suddivisa in due categorie. La prima categoria comprende le descrizioni di documenti che sono presentati come l'ultimo livello di uno strumento di ricerca relativo ad un fondo nel suo complesso. La seconda categoria comprende le descrizioni di documenti presentati come singole entità senza fornire il contesto gerarchico del documento incluso nello strumento di ricerca. Un esempio della prima categoria può essere un "inventaire" ("sommaire" o "analytique" in francese); "inventario analitico" (in italiano); per la seconda categoria, un "calendar" (in inglese), "catalogue" (in inglese e francese); "catálogo" (in spagnolo).

ogni strumento di ricerca, che sarà necessario collegare a uno o più nodi, anche di livello diverso, dell'albero dei complessi documentari. Quindi non devono essere create, ad esempio, schede di inventari di primo livello non esistenti in realtà, con la sola funzione "di passaggio" agli inventari delle serie, oppure stabilite gerarchie tra gli inventari per creare un'immagine speculare alle gerarchie (legittime) tra i nodi dei complessi documentari corrispondenti.

Gli inventari, infatti, non hanno rapporti gerarchici tra loro, ma vanno considerati come unità informative autonome, simili a unità bibliografiche.

Se può aiutare, il modello è quello della sala di Studio: quali sono gli strumenti che si mettono a disposizione degli utenti? Inventari analitici, inventari sommari, elenchi, indici, rubriche ed anche banche dati, ognuno con un proprio specifico supporto, valenza scientifica e modalità di consultazione.

Spesso, poi, gli strumenti di ricerca sono molteplici per uno stesso fondo archivistico. Nel corso del tempo, soprattutto, possono essere stati elaborati più strumenti, diversi tipologicamente, per consentire l'accesso agli stessi fondi.

In SIAS è importante sottolineare che anche in questi casi gli strumenti di ricerca non devono avere altro legame tra di loro che quello derivante indirettamente dal collegamento al fondo cui si riferiscono. Se si aggiunge un nuovo strumento, cioè, questo dovrà avere SEMPRE una sua scheda *ex novo*, che non sostituirà quella di altri strumenti di ricerca già descritti. A proposito di questi, si potrà decidere se sottrarli alla consultazione (con l'uso del campo **VISIBILE SUL WEB**, di cui si dirà più avanti) o meno, lasciandoli a testimonianza dell'attività degli archivisti nel tempo **[45](#page-51-0)** .

Una volta create le schede di uno strumento di ricerca e di un complesso documentario, il collegamento tra **strumento di ricerca** e **complesso documentario** può essere impostato in SIAS sia a partire dal **modulo Strumento di ricerca** sia a partire dal **modulo Complesso documentario**.

Nel caso di STRUMENTI DI RICERCA elettronici elaborati col modulo INVENTARIO di SIAS (su cui cfr. *Linee guida*, vol. II.1), per quanto riguarda il collegamento coi

<span id="page-51-0"></span><sup>&</sup>lt;sup>45</sup> L'unica eccezione a quanto detto fin qui, è rappresentata da quegli strumenti di ricerca presenti nelle sale di studio che si riferiscono ad un patrimonio documentario andato perso, a quelli che potrebbero definirsi strumenti per la storia dell'archivio. Si può decidere di descrivere ugualmente tali strumenti, che possono comunque fornire informazioni utili agli studiosi anche se "in negativo", testimoniando cioè documenti per vari motivi andati persi. Per tali strumenti non si effettueranno ovviamente collegamenti a complessi documentari, a meno che non sia stata creata una scheda di complesso documentario "virtuale" in cui viene descritto quanto è andato definitivamente perso, sottratta comunque alla consultazione web.

COMPLESSI DOCUMENTARI si attivano condizioni particolari: infatti, nel caso in cui il **SUPPORTO** = *elettronico*, qualunque sia la **TIPOLOGIA,** se **si clicca anche una sola volta sul tasto INVENTARIO**, pur non redigendo schede inventariali, il sistema **impedisce** il collegamento della scheda STRUMENTO DI RICERCA **a più di un** COMPLESSO DOCUMENTARIO, lasciando al modulo INVENTARIO il compito di rendere le strutture complesse e di stabilire i collegamenti delle unità di descrizione coi relativi COMPLESSI DOCUMENTARI.

Nel caso invece di schede di STRUMENTI DI RICERCA elettronici NON elaborati nell'ambito di SIAS (database locali, database sul web etc.), pur avendo definito il **SUPPORTO** = *elettronico*, e scelta una qualunque **TIPOLOGIA**, si deve aver cura di **non cliccare sul tasto INVENTARIO**, lasciando così attiva la possibilità di collegamento multiplo tra la scheda dello STRUMENTO DI RICERCA e le schede COMPLESSI DOCUMENTARI.

Non ci sono impedimenti, invece, per gli STRUMENTI DI RICERCA non elettronici, a stabilire collegamenti con diversi COMPLESSI DOCUMENTARI, per ben rappresentare la trama delle relazioni tra strumenti di accesso e albero della descrizione archivistica. Tale relazione, comunque, per essere funzionale alla corretta comunicazione agli utenti di tale trama, si deve basare sulle regole seguenti:

**1. nel caso in cui un inventario descriva un fondo composto da più serie**, lo strumento di ricerca deve essere collegato a tutti i complessi, a tutti i livelli, a cui si riferisce.

*Esempio:*

**L'inventario X descrive interamente il fondo 1, composto dalle serie A, B, C.** Devono essere impostati quindi i sequenti collegamenti  $(\gamma)$  tra strumento di ricerca e complessi documentari:

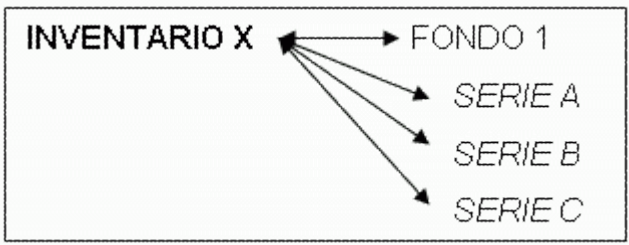

Impostando i collegamenti in questo modo, tutti i livelli del complesso documentario 1 risulteranno collegati allo strumento di ricerca che, globalmente, li descrive.

Se, erroneamente, l'inventario X fosse stato collegato soltanto al complesso documentario 1:

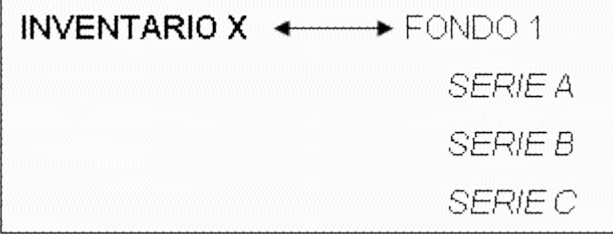

risulterebbero non collegate ad inventari le serie che lo compongono, non essendo stati impostati i corretti collegamenti. Di conseguenza, sul Web risulterebbe che l'accesso alle serie non è supportato da un inventario, fornendo così un'informazione molto fuorviante agli utenti.

Potrebbe presentarsi anche il caso in cui esistano singoli strumenti che descrivono separatamente le serie di un fondo, che risulta pertanto interamente inventariato, anche se non è disponibile un inventario "generale" per l'intero fondo.

Esistono cioè gli inventari x, y e z, rispettivamente riferiti alle serie A, B e C del fondo 1. In questo caso devono essere impostati i sequenti collegamenti  $(\Leftrightarrow)$  tra strumenti di ricerca e complessi documentari, che comprendono sia il collegamento degli inventari alle serie relative che quello di questi alla scheda del fondo, così da rendere conto sul Web, anche a livello di fondo, che sono disponibili strumenti di ricerca:

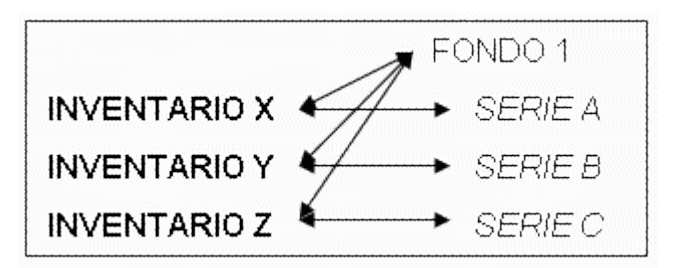

**2. nel caso esistano strumenti di ricerca che descrivono solo alcune serie all'interno di un fondo**, vanno fatti gli opportuni collegamenti tra serie inventariate e rispettivo/i strumento/i di ricerca.

*Esempio:*

**Le serie B, D, E e F del fondo 1 sono state inventariate.**

Per la serie B esistono due strumenti di ricerca, X e Y, mentre le serie D, E e F sono descritte nell'inventario Z.

Devono essere impostati i seguenti collegamenti  $(\Leftrightarrow)$  tra strumento di ricerca e complessi documentari:

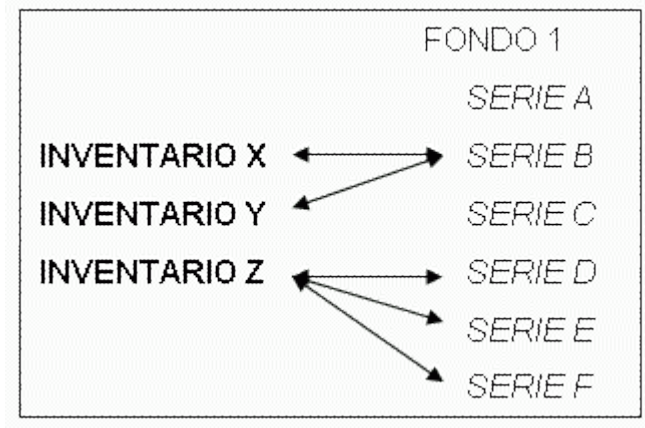

**3. nel caso in cui per un complesso documentario non esista alcuno strumento di ricerca, a nessun livello**, non esisterà nessuna scheda di strumento di ricerca a cui il complesso documentario dovrà essere collegato.

*Esempi:*

**Il fondo 1 composto dalle serie A, B, C non è stato mai inventariato**, non esistono elenchi di consistenza o altri strumenti di ricerca:

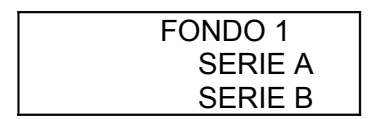

SERIE C

La versione attuale del software, infine, comprende una procedura per la precompilazione dei file di metadati amministrativi e gestionali (MAG).

Questa procedura è da utilizzare **solo nell'ambito di un progetto di digitalizzazione dei documenti supportato da un inventario elettronico SIAS e al termine della redazione dell'inventario** elettronico stesso. Inoltre, necessita di un file di configurazione personalizzato per ciascun Archivio, che sarà distribuito a richiesta dall'assistenza tecnica del progetto.

Il tasto presente nella scheda STRUMENTI DI RICERCA pre-compila (e salva nella destinazione locale o di rete scelta dall'utente) tanti file di metadati amministrativi e gestionali quante sono le unità archivistiche e documentarie descritte nell'inventario elettronico (in formato XML MAG ver. 2.0.1, per cui cfr.**<http://www.iccu.sbn.it/genera.jsp?id=267>**).

Si rimanda comunque anche alle *Linee* guida*, vol. II.1, il modulo INVENTARIO*, seconda edizione, per la trattazione di questa procedura a partire dalle singole schede inventariali, opzione preferibile nel caso l'inventario descriva più fondi o serie e non tutti siano stati digitalizzati.

# **Modulo Strumenti di ricerca: STRUTTURA DEI DATI**

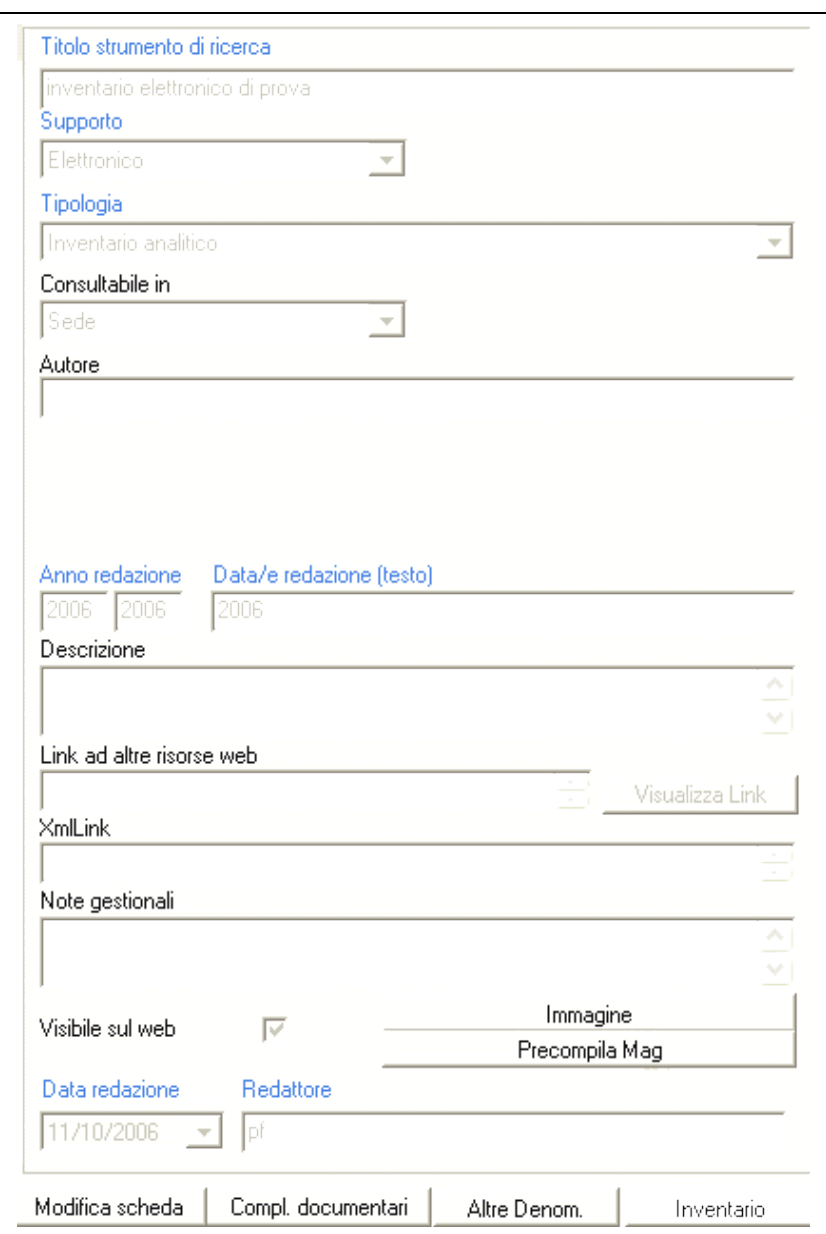

fig. 2.10 la scheda del modulo SRUMENTI DI RICERCA

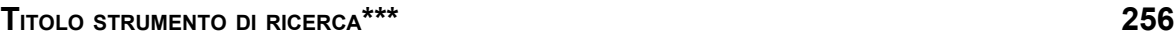

In questo campo testuale, la cui **compilazione** è **obbligatoria**, va inserito il titolo dello strumento di ricerca. Questa denominazione non sempre e non necessariamente corrisponde alla denominazione del fondo/serie cui si riferisce e non va forzata in questa direzione: si tratta infatti del vero e proprio titolo dello strumento di corredo (sia che si tratti di un inventario, di un elenco di versamento, di una rubrica etc.), inteso come oggetto bibliografico vero e proprio, anche se disponibile in una sola copia oppure in formato elettronico.

*Esempi:*

1. **TITOLO STRUMENTO DI RICERCA:** Regia Intendenza di Finanza di Parma. Verbale di consegna di atti d'archivio

- 2. **TITOLO STRUMENTO DI RICERCA:** Indice per data delle pergamene dell'ex convento di S. Sisto di Piacenza
- 3. **TITOLO STRUMENTO DI RICERCA:** Inventario degli atti dello stato di civile di Trapani
- 4. **TITOLO STRUMENTO DI RICERCA:** Elenco delle Corporazioni religiose di Santa Ninfa
- 5. **TITOLO STRUMENTO DI RICERCA:** Comune di Caltagirone

#### **ALTRE DENOMINAZIONI \* 256**

Questa tabella correlata, che si attiva con il bottone apposito, permette di inserire un numero illimitato di denominazioni parallele al titolo dello strumento di ricerca, al fine di migliorare la qualità della scheda informativa e di arricchire le possibilità di ricerca testuale sulle denominazioni.

E' da utilizzare nei casi in cui:

- si voglia esprimere la esistente divisione di un titolo in varie frasi di cui la prima è la principale;
- si vogliano chiarire meglio la particolare tipologia dello strumento (nonostante esista un campo apposito) oppure la denominazione del fondo, anche se non presenti nel titolo effettivo dello strumento.

**ATTENZIONE**! Nel caso si siano inseriti dati in questa tabella, il bottone ALTRE DENOMINAZIONI diventerà a sfondo bianco invece che grigio.

#### **SUPPORTO\*\*\***

Campo a tendina, la cui compilazione è **obbligatoria**, che permette di scegliere tra quattro tipologie di supporto dello strumento di ricerca: a stampa, manoscritto, digitalizzato ed elettronico.

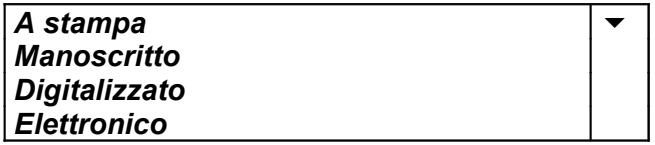

*A stampa* – si riferisce ai casi in cui lo strumento sia stato pubblicato, quindi - tra l'altro - sia consultabile anche in sedi diverse da quella dell'Istituto che conserva le carte descritte. La selezione di questa opzione attiva il campo Epizione;

*Manoscritto* – si riferisce agli strumenti di corredo scritti a mano, dattiloscritti o prodotti con programmi di videoscrittura cui è applicabile la formula "ad uso manoscritto", cioè di cui sostanzialmente siano disponibili una o più copie presso la sala di studio dell'Istituto che conserva le carte descritte;

*Digitalizzato* – questa opzione si riferisce a strumenti di corredo che siano stati convertiti al formato digitale a partire da altri formati, oppure che siano stati redatti con programmi di videoscrittura e si mettano a disposizione dell'utenza senza stamparli; i files possono essere pubblicati sul web collegandoli alla scheda descrittiva dello strumento di ricerca

*Elettronico* – questa opzione si riferisce agli inventari elettronici basati su database, cioè ottenuti strutturando i dati descrittivi in un apposito tracciato attraverso l'ausilio di un programma software, sia che questo nasca specificamente per l'inventariazione archivistica (es. Arianna, Sesamo, Guarini Archivi, GEA, etc.), sia che si tratti di un generico Data Base Management System (es. Microsoft Access, DbIV, Microsoft Excel, etc.). Da questi formati deve necessariamente prodursi (automaticamente o tramite procedure *ad hoc*) una versione in XML dei dati inventariali strutturati. Con questa opzione si attiva il campo **XMLLINK**, che serve a collegare la scheda descrittiva con il file XML dello strumento in formato elettronico. Inoltre con questa opzione, dalla versione 3.1 in poi del software, si attiva il tasto **INVENTARIO** per aprire l'apposito modulo per la redazione di nuovi inventari., colla possibilità di utilizzare schede speciali per particolari tipologie documentarie come pergamene e sigilli. Per l'uso del modulo inventariale cfr. *Linee guida per la descrizione e gestione del patrimonio documentario*, vol. II.1, il modulo INVENTARIO.

# **TIPOLOGIA\*\*\***

Campo a tendina, la cui **compilazione** è **obbligatoria**, che permette di descrivere la tipologia dello strumento di ricerca<sup>[46](#page-57-0)</sup>. La sua funzione è utile sia per scopi gestionali che per gli utenti remoti.

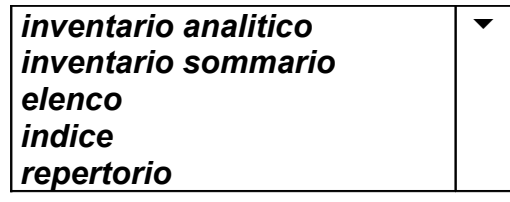

#### **CONSULTABILE IN\*\***

Campo a tendina che permette di precisare la sede dove è possibile consultare lo strumento di ricerca descritto: naturalmente questo campo **è attivo soltanto nel caso in cui siano state definite una o più succursali alla sede principale**, cioè nel caso in cui esista più di una sala di studio.

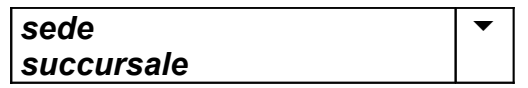

# **AUTORE\*\* 256**

In questo campo, **raccomandato**, va inserito, se noto, il nome dell'autore o degli autori (usando tutti caratteri in maiuscolo e separando con trattini i nomi se sono più di uno) che hanno redatto lo strumento di ricerca, sia che esso sia manoscritto, digitale, elettronico o che si tratti di una pubblicazione. Sono da evitare eventuali titoli (dott., prof. e simili) perché ridondanti e non comprensibili ad utenti remoti non italiani.

Il riferimento per le regole di redazione di questo campo, esclusa le formattazioni dei caratteri, sono le *Norme per i Collaboratori*, estratto da "Rassegna degli Archivi di Stato", 2-3/1991, in part. p. 3

*Esempi:*

<span id="page-57-0"></span><sup>46</sup> Cfr. GGAS, *Introduzione*, cit., p.23, in cui si da atto della scelta di citare nelle schede dei fondi solo la presenza di *inventari* (cioè gli inventari analitici del nostro elenco), *inventari sommari*, *elenchi* (con la eventuale specifica "elenco di versamento" per i fondi postunitari) e *indici* (con la eventuale specifica se onomastici, toponomastici, eccetera) tralasciando invece la citazione di repertori e rubriche coeve, non considerati mezzi di corredo. In SIAS il criterio è quello degli strumenti utilizzati effettivamente nelle Sale di studio, quindi includendovi anche quelli coevi alle carte descritte di cui si è verificata la validità di strumento. Per le tipologie di strumenti di ricerca, oltre alla manualistica classica cfr. anche il glossario disponibile sul Web, a cura di P.Carucci, in [http://archivi.beniculturali.it/divisione\\_II/glossario.htm.](http://archivi.beniculturali.it/divisione_II/glossario.htm)

- 1. F. CHABOD (un solo autore)
- 2. P. LANZAVECCHIA G. RATTI (due autori)
- 3. M. ROSSI-DORIA e P. BEVILAQUA
- 4. LANZAVECCHIA RATTI (due autori, di cui si conoscono solo i cognomi)

#### **EDIZIONE\*\* 256**

Il campo è attivo e si raccomanda di compilarlo solo nel caso in cui il Supporto dello strumento di ricerca sia *a stampa*. Nel campo si riporterà la citazione bibliografica completa dello strumento pubblicato (autore, titolo, edizione). Il riferimento per le regole di redazione di questo campo, escluse le formattazioni dei caratteri, sono le *Norme per i Collaboratori*, estratto da "Rassegna degli Archivi di Stato", 2-3/1991.

*Esempi:*

- 1. D. CALLERI, L'archivio notarile del ducato di Monferrato e gli atti dei notai monferrini, Casale M., Tip. Operaia, 1900, pp. 75;
- 2. G. CALABRESE, Inventario dell'archivio Trigona della Floresta, in "Archivio storico per la Sicilia orientale", LXXXVI (1990), pp. 147-234.

**ANNO REDAZIONE\*\*\***

Questi due campi numerici, la cui **compilazione** è **obbligatoria**, esprimono gli estremi della data di redazione dello strumento di ricerca (attenzione: non si riferiscono in alcun modo al complesso documentario!). I campi vanno compilati unicamente inserendo una data di quattro cifre in ogni campo. Se la datazione dello strumento è precisa, *ad annum*, si ripeterà la stessa data in entrambi i campi.

E' opportuno compilare i campi anche nel caso in cui la data di redazione dello strumento sia incerta (indicando gli estremi cronologici, sempre tradotti in anni anche se riferiti al secolo): questi campi, infatti, contengono le informazioni su cui vengono effettuate le ricerche per data tramite l'interfaccia Web. Omettendo la compilazione dei dati lo strumento di ricerca non comparirebbe tra i risultati delle ricerche compiute attraverso una selezione degli strumenti di ricerca per data di redazione.

Va inoltre ricordato che tali date non saranno visibili agli utenti, a differenza della datazione, pure obbligatoria, espressa nel campo **DATA/<sup>E</sup> REDAZIONE (TESTO)**.

*Esempi:*

1. Inventario redatto tra il 1950 e il 1961 **ANNO\<sup>I</sup> REDAZIONE:** 1950 - 1961 2. Elenco di consistenza compilato nel 1975 **ANNO\<sup>I</sup> REDAZIONE:** 1975 - 1975 3. Inventario redatto negli anni '50 del '900 **ANNO\<sup>I</sup> REDAZIONE:** 1950 - 1959 4. Repertorio del XVIII secolo<br>Noli repazione: 1700 – 1799 **ANNO\<sup>I</sup> REDAZIONE:** 1700 – 1799 5. Inventario sommario compilato tra fine Ottocento e inizi Novecento **ANNO\<sup>I</sup> REDAZIONE:** 1890 - 1910

# **DATA/<sup>E</sup> REDAZIONE (TESTO)\*\*\* 256**

Il campo, la cui **compilazione** è **obbligatoria**, è un campo testuale e va compilato riportando la data di redazione dello strumento decritto espressa anche nei campi **ANNO\<sup>I</sup> REDAZIONE**. A differenza di questi ultimi, però, è possibile indicare (se necessario) una datazione anche non utilizzando solo delle cifre. Nel caso in cui non si abbiano informazioni precise sulla data di redazione dello strumento inventariale, si ha la possibilità in questo campo di inserire una descrizione testuale che esprima tale incertezza cronologica, potendo in questa sede comunicarla agli utenti.

*Esempi:*

1. Inventario redatto tra il 1950 e il 1961 **DATA\<sup>E</sup> REDAZIONE (TESTO):** (1950-1961)

2. Elenco di consistenza compilato nel 1975 **DATA\<sup>E</sup> REDAZIONE (TESTO)**: 1975

3. Inventario composto negli anni '50 del '900 **DATA\<sup>E</sup> REDAZIONE (TESTO)**: anni '50 sec. XX

4. Repertorio del XVIII secolo **DATA\<sup>E</sup> REDAZIONE (TESTO)**: sec. XVIII

5. Repertorio compilato tra fine Ottocento e inizi Novecento **DATA\<sup>E</sup> REDAZIONE (TESTO)**: fine sec. XIX - inizio sec. XX

# **DESCRIZIONE\*\* 1024**

Le note descrittive che si raccomanda inserire in questo campo testuale devono riferirsi allo strumento di ricerca, alla stia della sua redazione, alle sue caratteristiche tipologiche, al suo eventuale rapporto con attività di riordinamento, al formato elettronico in cui è disponibile presso la sala di studio, etc.

**ATTENZIONE!** Il campo non deve essere utilizzato per inserire informazioni che si riferiscono al complesso documentario, ad esempio relative alle dinamiche di formazione, aggregazione, versamento, ordinamento delle carte.

### *Esempio*:

**DESCRIZIONE**: Si tratta dell'elenco di versamento della serie 3 delle Cause criminali della Reale Udienza, in cui sono indicati fascicolo per fascicolo, i nomi degli imputati.

**DESCRIZIONE**: L'indice delle pergamene si divide in due parti: pergamene di argomento prettamente amministrativo (secc. XIV-XIX) e pergamene di argomento vario (secc. XIV-XIX). La seconda parte è stata riveduta e corretta nel 1983 **DESCRIZIONE**:

# **LINK AD ALTRE RISORSE\* 128**

Questo campo consente, attraverso l'inserimento di un URI, il collegamento a una specifica pagina web esterna al sistema informativo, contenente lo strumento di ricerca digitalizzato o elettronico descritto nella scheda . Questo strumento, sul web, può essere ovviamente in differenti formati: riproduzione digitale di uno strumento cartaceo, banche dati, sistemi informativi con accesso alla riproduzione dei documenti descritti, inventari in formato digitale-testo (HTML o altro).

# *Esempi*:

**1.** Per l'inventario della Camera di Commercio di Trieste disponibile sul web in formato PDF: **LINK AD ALTRE RISORSE:**

**[h ttp://w ww.archivi.beniculturali.it/ASTS/inventari/camcom.pdf](http://www.archivi.beniculturali.it/ASTS/inventari/camcom.pdf)**

2. Per l'inventario html della *Miscellanea* dell'*archivio Ferretti* dell'Archivio di Stato di Ancona: **LINK AD ALTRE RISORSE:**

<http://www.archivi.beniculturali.it/ASAN/AnconaArchivioPrivatoFerretti.htm>

Nel caso in cui si intenda utilizzare questo campo non per linkare ad una risorsa web "esterna" a SIAS, ma a un file che possa fungere da approfondimento e/o completamento della scheda SIAS sullo STRUMENTO DI RICERCA, ad esempio per fornire l'introduzione storico-archivistica allo strumento di ricerca elettronico, legende, chiarimenti sulle modalità di descrizione etc. si raccomanda di procedere come segue:

- 6. Verificare che il **file sia compatibile** con la visualizzazione sul Web, sia **nel formato** (si consigliano il formato ipertestuale .html, i formati testuale \*.txt o \*.rtf piuttosto che Microsoft Word, oppure i formati immagine \*.pdf o \*.gif o \*.jpg piuttosto che altri formati proprietari), che **nella denominazione** (i file destinati al web non devono contenere spazi o caratteri speciali come asterischi, apostrofi, virgole, punti etc.): altrenotizie.rtf, intro\_StArch.txt, legenda.pdf, antico\_ordinamento.gif, etc.
- 7. **Trasferire il file su un server Web**, preferibilmente attraverso l'invio FTP nell'ambito dello spazio Web che tutti gli Archivi di Stato e le Sezioni hanno a disposizione sul server dell'amministrazione (archivi.beniculturali.it), oppure attraverso il proprio provider di servizi web o, ancora, contattando l'assistenza tecnica SIAS per il trasferimento del file sul server Web SIAS;
- 8. **prendere nota della URL** completa del proprio file trasferito in Rete, comprensiva cioè del nome del file;
- 9. **trascrivere la URL** nel campo Link ad altre risorse web;
- 10.**verificare la corretta trascrizione** cliccando, dopo aver chiuso la scheda COMPLESSI DOCUMENTARI, sul tasto **VISUALIZZA LINK** .

*Esempio:*

- 4. Introduzione all'inventario della raccolta degli *Atti governativi e amministrativi* dell'Archivio di Stato di Cagliari **LINK AD ALTRE RISORSE WEB:** <http://www.archiviostatocagliari.it/Archivi/AttiAmm/Introduzione.htm>
- 5. Introduzione all'inventario elettronico SIAS del Comune pre-unitario di Rimini dell'Archivio di Stato di Rimini **LINK AD ALTRE RISORSE WEB:** www.archivi-sias.it/…….

# **VISUALIZZA LINK**

Questo bottone consente di aprire una sessione con il browser di default sul sistema (Microsoft Internet Explorer, Firefox, Opera, Mozilla, Amaya, etc.) per visualizzare la risorsa cui si vuole stabilire un collegamento, quello cioè espresso attraverso la URI inserita nel campo **Link ad altre risorse web**.

# **NOTE GESTIONALI\* 1024**

Si tratta di un campo di testo non visibile agli utenti web che può essere utilizzato per annotazioni degli operatori gestionali. Può essere usato per qualsiasi tipo di annotazione, sia relativa alla qualità dei dati della scheda (ad esempio segnalando che non sono ancora completi), sia a caratteristiche particolari dello strumento di ricerca descritto di tipo gestionale (ad esempio sulla necessità di rilegarlo o restaurarlo etc.) oppure relative alla compilazione della scheda stessa.

Il campo può essere utilizzato anche per l'indicazione del numero di catena dello strumento di ricerca nell'ambito di una catalogazione eventualmente presente in Archivio che non si ritenga utile comunicare agli utenti remoti.

# **VISIBILE SUL WEB\*\***

E' un "campo flag", cioè che funziona come un interruttore I/0, on/off, che serve a indicare al programma se i dati sono da pubblicare o meno sul web, cioè se saranno visibili o no agli utenti esterni al programma gestionale.

La casella non va spuntata se le informazioni della scheda non sono complete o comunque non si desidera siano ancora visualizzate dagli utenti web.

# **DATA REDAZIONE [47](#page-61-0) \*\*\***

In questo campo va inserita la data (gg/mm/aaaa) di redazione o di modifica della scheda. Per default il software propone la data odierna di sistema.

#### **REDATTORE [48](#page-61-1) \*\*\* 64**

In questo campo va inserito il nome (o i nomi), o la/e sigla/e del redattore e dell'eventuale autore della revisione della scheda. Per le modalità di compilazione si faccia riferimento alle indicazioni fornite per il campo **A**uTORE di questo modulo.

### **IMMAGINE**

Questo tasto attiva la procedura necessaria all'importazione in SIAS dello strumento di ricerca descritto su supporto digitalizzato, cioè a collegare la scheda descrittiva con il file XML MAG che gestisce i file-immagine dello strumento digitale. Si apre infatti una finestra che consente di scegliere sul proprio PC (o sulla propria rete locale) un file di formato XML.

#### **PRECOMPILA MAG**

Questo tasto, da utilizzare solo nell'ambito di un progetto di digitalizzazione dei documenti supportato da un inventario elettronico SIAS e **al termine della redazione dell'inventario elettronico stesso**, sarà attivo nella scheda STRUMENTI DI RICERCA a condizione che:

- il **SUPPORTO** sia *elettronico*;
- l'inventario elettronico contenga almeno una scheda di unità archivistica o documentaria e non contenga schede di livello fondo, sub-fondo, serie, sottoserie.

Inoltre, la funzione necessita di un file di configurazione personalizzato per ciascun Archivio, distribuito a richiesta dall'assistenza tecnica del progetto.

Il tasto pre-compila (e salva nella destinazione locale o di rete scelta dall'utente) tanti file di metadati amministrativi e gestionali quante sono le unità archivistiche e documentarie descritte (in formato XML MAG ver. 2.0.1, per cui cfr. [http://www.iccu.sbn.it/genera.jsp?id=267\)](http://www.iccu.sbn.it/genera.jsp?id=267).

<span id="page-61-0"></span><sup>47</sup> Corrispondente a ISAD(G), *Area di controllo della descrizione*, **Data/e della descrizione**.

<span id="page-61-1"></span><sup>48</sup> Corrispondente a ISAD(G), *Area di controllo della descrizione*, **Nota dell'archivista**. In ISAD(G) questo elemento è utilizzato anche per dare informazioni relative alle fonti consultate per la compilazione della descrizione.

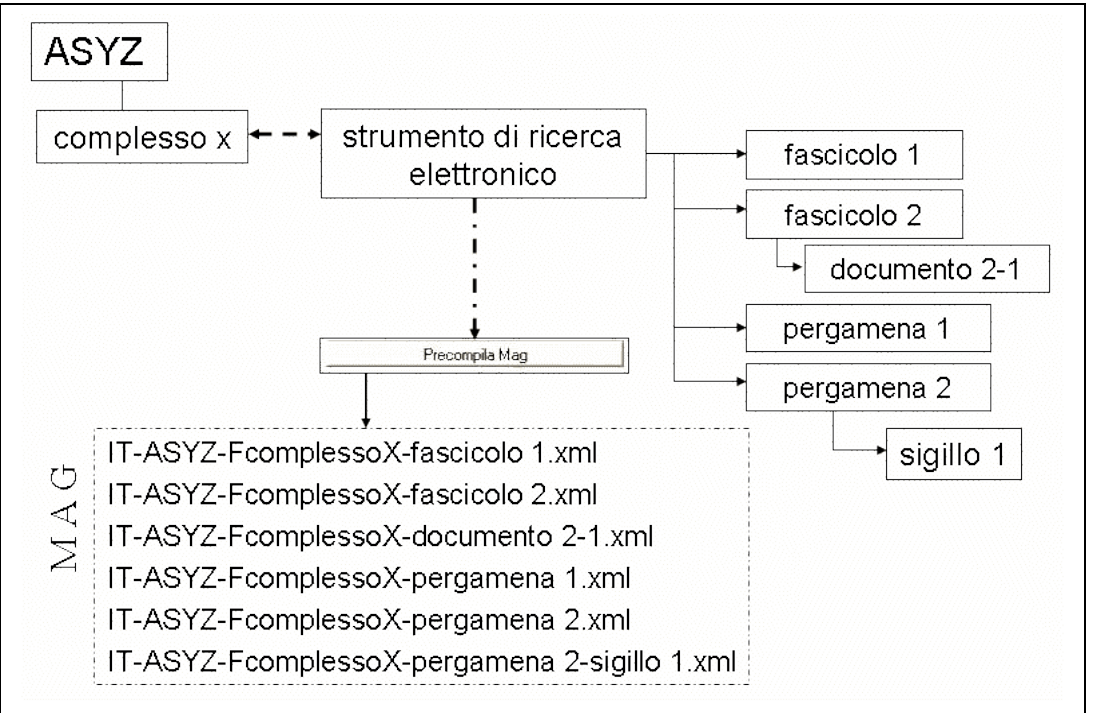

fig. 2.11 la pre-compilazione dei file MAG per inventari con unità archivistiche e documentarie, pergamene e sigilli

I file XML MAG generati dalla procedura avranno come denominazione il codice identificativo univoco di ogni unità descrittiva, composto dal codice numerico ISAD – SIAS del complesso documentario cui la scheda dello STRUMENTO DI RICERCA è collegata (ad es. IT-ASBA-F9200448), seguito dal **NUMERO DI CORDA** delle unità di descrizione archivistiche e/o documentarie, oppure dall'**IDENTIFICATIVO** di pergamene e sigilli. In particolare, per i sigilli apposti alle pergamene, la denominazione dei files conterrà sia l'**IDENTIFICATIVO** della pergamena che quello del sigillo.

Si noti bene che nella compilazione delle denominazioni dei file XML devono essere rispettate le regole per la definizione dei nomi dei file di Microsoft Windows, quindi i caratteri "/ \ ? \* " | :", nel caso fossero presenti nei campi **NUMERO DI CORDA** o **IDENTIFICATIVO** delle schede inventariali, saranno sostituiti con il carattere "\_" (*underscore*), per cui si potrebbero presentare differenze rispetto al codice identificativo delle unità di descrizione riportato **all'interno** dei file MAG, nella sezione <ba>, per il valore obbligatorio dell'elemento dc:identifier. Si specifica inoltre che i file XML MAG generati dalla procedura, infine, saranno compilati solo nelle sezioni obbligatorie <gen> (informazioni generali sul progetto e sul tipo di digitalizzazione, con link a queste *Linee guida*) e <bib> (metadati descrittivi sull'oggetto analogico digitalizzato), da integrare poi a cura degli addetti alla digitalizzazione con I dati della sezione <img> (metadati specifici relativi alle immagini fisse).

# **INVENTARIO**

Questo tasto, che si attiva selezionando il valore elettronico nel campo Supporto, è funzionale ad aprire l'apposito modulo per la redazione di nuovi inventari, colla possibilità di utilizzare schede speciali per particolari tipologie documentarie come pergamene e sigilli. Per l'uso del modulo inventariale cfr. *Linee guida per la descrizione e gestione del patrimonio documentario*, vol. II.1, *il modulo INVENTARIO*, II.2, *la scheda PERGAMENE* e II.3*, la scheda SIGILLI*.

# **2.4 MODULO SOGGETTI PRODUTTORI**

"Ci sono numerose ragioni per le quali può dimostrarsi utile raccogliere ed aggiornare separatamente le informazioni di contesto. Una prassi di questo genere permette di collegare tali informazioni alla documentazione archivistica dello degli stesso/i soggetto/i produttore/i che fosse conservata in più istituzioni archivistiche, o alla documentazione archivistica e al materiale bibliografico, riconducibili allo/agli stesso/i soggetto/i produttore/i, conservati separatamente, o alla documentazione corrente che sia ancora custodita dal soggetto produttore. Tali connessioni possono facilitare la ricerca storica e migliorare le pratiche di gestione degli archivi correnti."

da: ISAAR(CPF) prima edizione, *Presupposti e finalità*

Il SIAS raccoglie pienamente l'esigenza di trasformazione del modello di descrizione tradizionale basato sull'inclusione della descrizione dei soggetti produttori all'interno della descrizione dei singoli fondi, considerando cioè insita nella stessa denominazione del fondo la sua origine **[49](#page-63-0)** .

Può definirsi **soggetto produttore di un complesso archivistico** "l'organismo o la persona che ha prodotto, accumulato e/o conservato e usato la documentazione nello svolgimento della propria attività personale o istituzionale" **[50](#page-63-1) .**

In SIAS, come nei più evoluti sistemi informativi archivistici, è stata pensata una **gestione completamente separata delle descrizioni dei soggetti produttori**, prevedendo la connessione con le descrizioni della documentazione archivistica prodotta da ciascun soggetto all'opportuno livello (fondo, serie, sottoserie ecc.). Il riferimento principale di tale strutturazione è lo standard ISAAR(CPF)2**[51](#page-63-2)** .

<span id="page-63-2"></span>[www.archiviodistato.firenze.it/materiali/siasfi.pdf.](http://www.archiviodistato.firenze.it/materiali/siasfi.pdf) 51 In ISAAR(CPF), *Struttura e uso dello standard*, si precisa tale connessione: "Questo standard è concepito per essere usato in unione a ISAD(G) – General International *Standard Archival Description*, seconda edizione e a standard nazionali di descrizione archivistica. Quando questi standard sono utilizzati insieme nel contesto di un sistema di descrizioni archivistiche o di una rete, i record d'autorità dovranno essere collegati alla descrizione degli archivi e viceversa" (*ISAAR(CPF): Standard internazionale per i record d'autorità archivistici di enti, persone,* famiglie, traduzione italiana di *International Standard Archival Authority Records for Corporate Bodies, Persons and Families*, seconda

<span id="page-63-1"></span><span id="page-63-0"></span><sup>&</sup>lt;sup>49</sup> Anche lo standard descrittivo archivistico ISAD(G) prevede l'indicazione, in un apposito elemento nell'area del contesto, del soggetto produttore nell'ambito della descrizione del complesso documentario In ISAD(G) gli elementi di descrizione del soggetto produttore sono due: **Denominazione del/dei soggetto/i produttore/i** e **Storia istituzionale/amministrativa, nota bibliografica**. Il primo elemento viene utilizzato per "Identificare il soggetto (o i soggetti) produttori dell'unità di descrizione", il secondo per "fornire una storia istituzionale/amministrativa o un profilo biografico del soggetto produttore (o dei soggetti produttori), per collocare la documentazione nel proprio contesto e facilitarne la comprensione". <sup>50</sup> Cfr. la definizione di **Provenienza** (*provenance*), nel glossario ISAAR(CPF)2. Come pure nella premessa al Sistema Informatico dell'Archivio di Stato di Firenze : "Per soggetto produttore deve intendersi l'ente, la persona, la famiglia che ha prodotto il complesso archivistico e che quindi ha determinato non solo e non tanto la produzione materiale dei documenti che compongono quest'ultimo ma soprattutto le sue modalità di aggregazione e conservazione; per gli enti, ciò a prescindere dal ruolo istituzionale e dalla posizione gerarchica ricoperta all'interno di un'organizzazione complessa", cfr. D. BONDIELLI – S. VITALI, *Descrizioni archivistiche sul web: la guida on line dell'Archivio di Stato di Firenze* in "Centro di ricerche informatiche per i beni culturali della Scuola Normale Superiore. Bollettino d'informazioni", X (2000), n. 2, disponibile anche all'indirizzo Web:

In linea con questo standard, SIAS ha previsto tre schede distinte per le diverse tipologie di soggetti produttori (ENTE – FAMIGLIA – PERSONA), incorporando nel sistema stesso, quindi, la definizione della **Tipologia del soggetto produttore [52](#page-64-0)** .

Nella seconda edizione di ISAAR(CPF) vengono indicati in dettaglio gli elementi della descrizione essenziali per lo scambio d'informazioni a livello internazionale, che qui si presentano con i corrispondenti campi dei moduli SIAS:

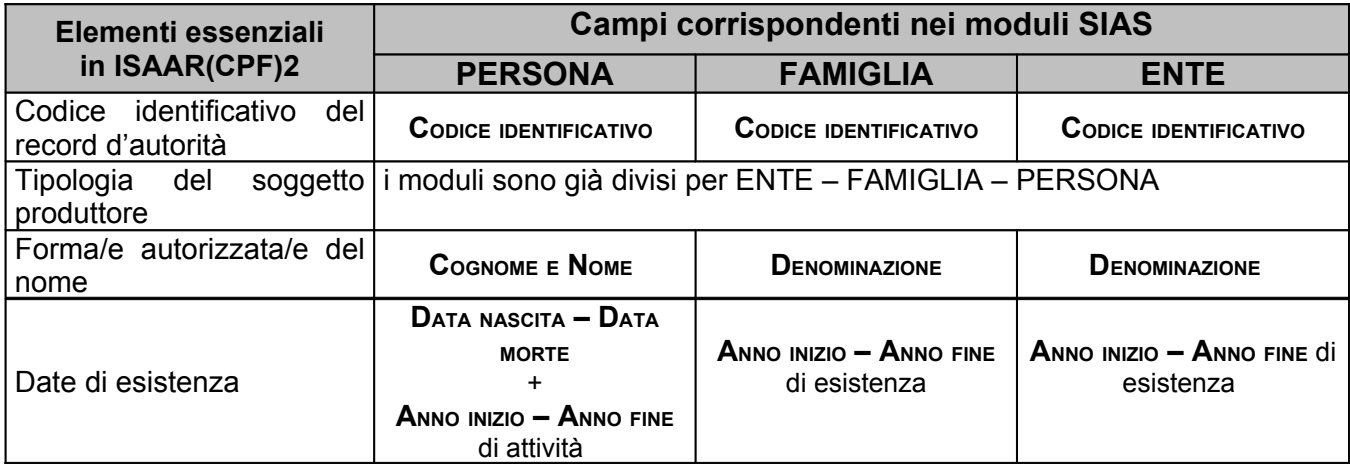

A differenza della prima edizione, però, gli elementi dello standard non sono più differenziati a seconda che il soggetto sia un ente, una famiglia o una persona.

La possibilità di stabilire relazioni tra soggetti produttori, e tra questi e liste d'autorità per la loro contestualizzazione storico-istituzionale, funzionalità queste su cui insiste la seconda edizione di ISAAR(CPF) e sulla cui utilità non si può non essere d'accordo, non sono attualmente attive nel SIAS per questioni tecniche **.** Crediamo infatti che la creazione di liste d'autorità dei soggetti produttori degli archivi italiani sia un obiettivo non immediato, dovendosi confrontare da un lato con la necessità di condivisione di tali liste da parte di molti soggetti, istituzionali e non<sup>[53](#page-64-1)</sup> e dall'altro con la poca pratica in Italia nella descrizione separata, specie se riferita alla complessa trama dei soggetti produttori degli archivi di antico regime, intrico ancora non del tutto dipanato. Si rimandano pertanto alla futura creazione del Sistema Archivistico Nazionale le problematiche tecniche, scientifiche e gestionali legate alla costituzione di liste d'autorità per i soggetti produttori degli archivi italiani.

edizione, 2004, traduzione italiana di Stefano Vitali, d'ora in poi ISAAR(CPF)2, disponibile all'indirizzo Web [http://www.anai.org/attivita/N\\_isaar/Isaar\\_Italia\\_versione\\_corretta\\_2.pdf.](http://www.anai.org/attivita/N_isaar/Isaar_Italia_versione_corretta_2.pdf)

<span id="page-64-0"></span><sup>52</sup> In ISAAR(CPF)2, *Area dell'identificazione*.

<span id="page-64-1"></span><sup>&</sup>lt;sup>53</sup> Tale obiettivo sarebbe infatti uno dei punti centrali del futuro Sistema Archivistico Nazionale, una complessa piattaforma informatica condivisa da Archivi di Stato, Soprintendenze, Regioni e altri soggetti creatori o gestori di sistemi informativi archivistici.

Si ricorda comunque che, a livello di server Web centrale di SIAS, le schede dei soggetti produttori elaborate dai singoli Archivi di Stato vanno a confluire in liste uniche, divise per tipologia. Sono naturalmente conservati i collegamenti ipertestuali alle schede dei complessi documentari, così come stabiliti.

E' particolarmente raccomandato per la redazione delle schede dei soggetti produttori di attenersi alle regole formali contenute in queste *Linee guida*, vista la mancata contestualizzata "gerarchica" delle informazioni, come invece avviene per le schede dei complessi documentari e degli strumenti di ricerca.

Per quanto riguarda il codice identificativo dei soggetti produttori, **la struttura del codice,** visualizzabile per ogni scheda dei soggetti produttori, in SIAS ha questa struttura:

- **codice paese** UNI EN 23166:1995 *Codici per la rappresentazione dei nomi dei paesi,* "IT" per Italia;
- **codice Istituto archivistico autore della scheda** selezionato dal menu a tendina del campo **SIGLA ISTITUTO** nella scheda **ISTITUTO** (sigla degli Archivi di Stato come da elenco in allegato  $A$ <sup>[54](#page-65-0)</sup>;
- **codice alfanumerico** preceduto dalla sigla del tipo di dato (CP=*Creator Persons*; CF=*Creator Families*; CC=*Creator Corporate Bodies*), assegnato automaticamente dal programma e non modificabile.

# *Esempio:*

# **IT-ASPA-CC10046 per il soggetto produttore-ente "Delegazione dei beni confiscati ai possessori esteri e nazionali residenti all'estero", scheda compilata dall'Archivio di Stato di Palermo.**

Scopo del modulo "Produttori" del SIAS, è descrivere un ente, una persona, o una famiglia come entità autonome all'interno del sistema di descrizione archivistica, distinguendo dunque nettamente il contesto di produzione dei fondi dalla loro specifica descrizione (per cui vedi il modulo sui Complessi Documentari).

Principio base di cui tener conto è la necessità di descrivere all'interno del sistema **solo i soggetti che hanno prodotto complessi documentari presenti nel sistema stesso**, avendo cura, una volta creata la scheda del soggetto, di stabilire il collegamento informatico al relativo complesso documentario. Si deve evitare

<span id="page-65-0"></span><sup>&</sup>lt;sup>54</sup> Il codice identificativo del soggetto produttore farà sempre riferimento, tramite la sigla dell'istituto archivistico, all'Archivio di Stato **e non alla Sezione di Archivio di Stato** che, eventualmente, conserva i complessi documentari a cui sono collegati i soggetti produttori.

assolutamente, cioè, che si perda il valore informativo essenziale, quello del legame dinamico tra il soggetto produttore e le carte prodotte.

Perché tale legame sia corretto ed efficace il SIAS consente di **collegare allo stesso complesso documentario più soggetti produttori,** e **allo stesso soggetto produttore più complessi documentari.**

Ad esempio, alcuni archivi di famiglie sono il risultato dell'aggregazione di diversi archivi familiari, a causa usualmente del collegamento/fusione delle varie famiglie per motivi dinastici. Si devono quindi collegare tutti i singoli soggetti produttori di tipologia famiglia che hanno contribuito alla sedimentazione dell' archivio familiare così come ci è giunto al complesso documentario relativo, eventualmente (se opportuno, cioè) suddiviso in più serie corrispondenti alle famiglie (tutte informazioni chiarite nella scheda del complesso documentario),.

All'inverso, nel caso in cui le carte prodotte da un soggetto produttore, per motivi legati alla sua attività oppure per altre vicende, siano state divise in più complessi documentari, conservati e tramandati cioè in maniera distinta, è opportuno collegare allo stesso soggetto più complessi documentari. Questa eventualità vale anche (e soprattutto) nel caso di archivi separati in più parti oggi presenti in Archivi di Stato diversi, che attraverso questo sistema informativo potranno far convergere le proprie informazioni sullo stesso soggetto produttore.

*Esempi:*

#### **1. DENOMINAZIONE:** Archivio Belmonte

Nella scheda del complesso documentario si chiarisce come il fondo sia il risultato dell'aggregazione di archivi familiari diversi: "i**l fondo aggrega documentazione relativa alla Casa Ventimiglia (1129-1832), alla Casa Monroy (1129-1832) e alla Casa Monroy di Belmonte, (1832-1931). Comprende scritture relative alle famiglie Afflitto, Monroy, Ventimiglia e a quelle loro legate da rapporti di parentela e/o interesse come Rosselli e Speciale, Belloch, Bargellino e Cottone, Perollo Cappasanta, Scuderi, Palma, Settimo, Riggio"**. Il soggetto produttore non può essere solo la Famiglia Monroy di Belmonte, dunque, ma perlomeno anche le famiglie Ventimiglia e Monroy.

#### **2. DENOMINAZIONE:** Archivio Farnese

E' nota la vicenda delle carte della famiglia Farnese, che comprendevano la documentazione della celebre famiglia di origine laziale, i carteggi personali dei vari personaggi e quelli di governo del ducato di Parma e Piacenza, trasportate in fretta e furia a Napoli da don Carlos di Borbone nel 1734 e tornate nel XVIII secolo a Parma, loro sede naturale, solo parzialmente, in più viaggi e subendo notevoli perdite. A Napoli, poi, buona parte della porzione di archivio rimasto fu incendiata nel corso della Seconda guerra mondiale. Oggi nei due Archivi di Stato sono conservati due e più complessi documentari riconducibili tutti al soggetto produttore famiglia Farnese.

Un caso abbastanza diffuso nella storia archivistica italiana è la creazione per iniziativa di archivisti del XVIII e XIX secolo soprattutto, di raccolte, diplomatici, carteggi, serie speciali "tematiche" a partire dallo spoglio di archivi "in senso proprio". Si estraevano cioè in tutto o in parte dei documenti dal loro originario contesto di sedimentazione legato all'attività di uno o più soggetti produttori per costituire nuovi fondi, sulla base o di classificazioni o della tipologia dei documenti, comunque di logiche aggregative astratte.

Per questi nuovi complessi documentari, spesso di notevole importanza sia quantitativa che qualitativa, sarebbe oggi difficile – forse errato, ma di certo forzato – stabilire un collegamento con i probabili soggetti produttori degli archivi d'origine. La questione che si apre è se sono da considerarsi enti produttori gli istituti archivistici presso i quali è stata attuata l'opera di costituzione delle raccolte, per garantire comunque la ricucitura tra gli attuali complessi documentari e le cruciali fasi di intervento archivistico che li hanno costituiti così come oggi ci sono giunti, ricordando che la definizione di soggetto produttore in ISAAR(CPF) comprende chi ha "accumulato e/o conservato e usato" le carte, non solo chi le ha materialmente prodotte.

Un altro caso *sui generis* diffuso in tutti gli Archivi di Stato italiani è quello che riguarda gli atti notarili, rispetto ai quali lo standard ISAAR(CPF) non fornisce indicazioni dirette sul trattamento del contesto di produzione. Il Comitato scientifico SIAS**[55](#page-67-0)** , nella sua seduta del 4 novembre 2005, ha discusso del tema, evidenziandone l'importanza nel contesto archivistico italiano. Si riporta qui per intero il brano del verbale di tale seduta relativo a notai e archivi notarili, per offrire un orientamento per gli Archivi di Stato nel trattamento di tali informazioni in SIAS.

"Daniela Grana propone all'analisi del Comitato il problema della descrizione dei fondi notarili, tipologia documentaria molto diffusa e particolarmente consultata, e della costruzione di liste d'autorità per i soggetti produttori. Se in una prima fase si era pensato, nell'ambito di SIAS, di costituire una commissione consultiva ad hoc per elaborare uno schema inventariale dedicato agli archivi notarili, la struttura evoluta del modulo INVENTARIO nella versione 3.2.1 sembra funzionale anche a questa tipologia documentaria. Resta aperto però il problema della descrizione del suo contesto di produzione, non affrontato nell'ambito dello standard ISAAR(CPF) e già discusso a suo tempo con i direttori degli archivi siciliani. Attualmente l'Archivio di Stato di Enna ha ritenuto di dover creare tante schede di Soggetti produttori di tipologia "Ente" quanti sono i notai. Il risultato è che la lista nazionale SIAS dei soggetti produttori risulta quantitativamente segnata dalle schede in cui la denominazione d'autorità è un nome di persona, cioè i notai. Sarebbe un risultato molto utile per gli utenti, al contrario, disporre di un repertorio nazionale dei notai.

La discussione arriva a definire alcuni punti fermi su cui concorda tutto il Comitato:

<span id="page-67-0"></span><sup>&</sup>lt;sup>55</sup> Istituito con decreto del Direttore Generale per gli Archivi del 13 marzo 2005, il Comitato scientifico del Sistema Informativo degli Archivi di Stato è coordinato dalla dr. Daniela Grana e composto da: dr. Imma Ascione, Archivio di Stato di Caserta, dr. Pierluigi Feliciati, coordinatore del sistema, dr. Maurizio Savoja, Archivio di Stato di Bergamo, dr. Claudio Torrisi, Archivio di Stato di Palermo, dr. Carlo Vivoli, Archivio di Stato di Pistoia, prof. Linda Giuva, Università degli Studi di Siena, prof. Federico Valacchi, Università degli Studi di Macerata.

• La suddivisione dei Soggetti produttori nelle grandi tipologie Enti, Famiglie e Persone, per l'Italia è troppo generica e necessita di ulteriori distinzioni, particolarmente per gli Enti. I progetti di sistemi archivistici italiani (si citano PLAIN, SIUSA e SIAS) hanno introdotto infatti delle "tipologie istituzionali" per migliorare la descrizione e l'accesso alle liste d'autorità dei soggetti produttori. Si tratta dunque di intervenire sulle interfacce di consultazione, evitando di riunire in liste indifferenziate tutti gli enti produttori e offrendo

piuttosto agli utenti liste per tipologie. Si avrebbe così il repertorio dei notai e altri repertori storico istituzionali senza forzare lo standard.

• L'Archivio notarile distrettuale (o altri uffici analoghi con altre denominazioni) riveste un

ruolo importante nella storia degli archivi notarili, non solo come "soggetto collettore", ma anche come soggetto "attivo" con la funzione istituzionale della tenuta e utilizzo anche a fini amministrativi degli atti notarili. Quindi, non si tratta solo di un "precedente soggetto conservatore", anche se ha svolto anche questa funzione, ed è opportuno includerlo tra i soggetti produttori.

• Dunque, per rendere correttamente il contesto di produzione degli archivi notarili, dovrebbe essere previsto un collegamento, sulla base delle regole previste in ISAAR(CPF), tra i singoli notai e gli archivi notarili.

• Potrebbe essere interessante un tavolo di confronto su questi temi con gli Archivi notarili dipendenti dal Ministero della giustizia.

**ATTENZIONE!** Si ricorda che la condizione di visibilità sul web delle schede dei soggetti produttori (vale a dire la spunta del campo "visibile sul web" delle schede dei soggetti produttori persona, famiglia o ente) non viene ereditata automaticamente dalla scheda Istituto. Si raccomanda di prestare massima attenzione a questo campo prima dell'esportazione dei dati per la pubblicazione sul web locale o centrale.

# **2.4.1 Modulo Soggetti produttori: STRUTTURA DEI DATI**

# *2.4.1.1. SCHEDA SOGGETTI PRODUTTORI - PERSONE*

Con soggetto produttore-persona si intende "la persona fisica, vale a dire il soggetto di diritto (entità titolare di diritti e doveri nell'ambito di un determinato ordinamento giuridico) che coincide fisicamente con un singolo individuo"<sup>[56](#page-69-0)</sup>.

**Non si tratta quindi necessariamente dell'autore materiale della documentazione che costituisce l'archivio** (nel senso di redattore o di autore delle azioni giuridiche documentate).

Si ricorda infatti che la funzione di produttore di archivio di una persona va intesa, coerentemente con la stessa nozione per le famiglie e gli enti, come quella di chi ha "prodotto, accumulato e/o conservato e usato la documentazione nello svolgimento della propria attività personale o istituzionale".

<span id="page-69-0"></span><sup>56</sup> F. VALENTI, *Scritti e lezioni di archivistica, diplomatica e storia istituzionale*, a cura di D. GRANA, in "Pubblicazioni degli Archivi di Stato", Roma, 2000; cfr. in part. p.170.

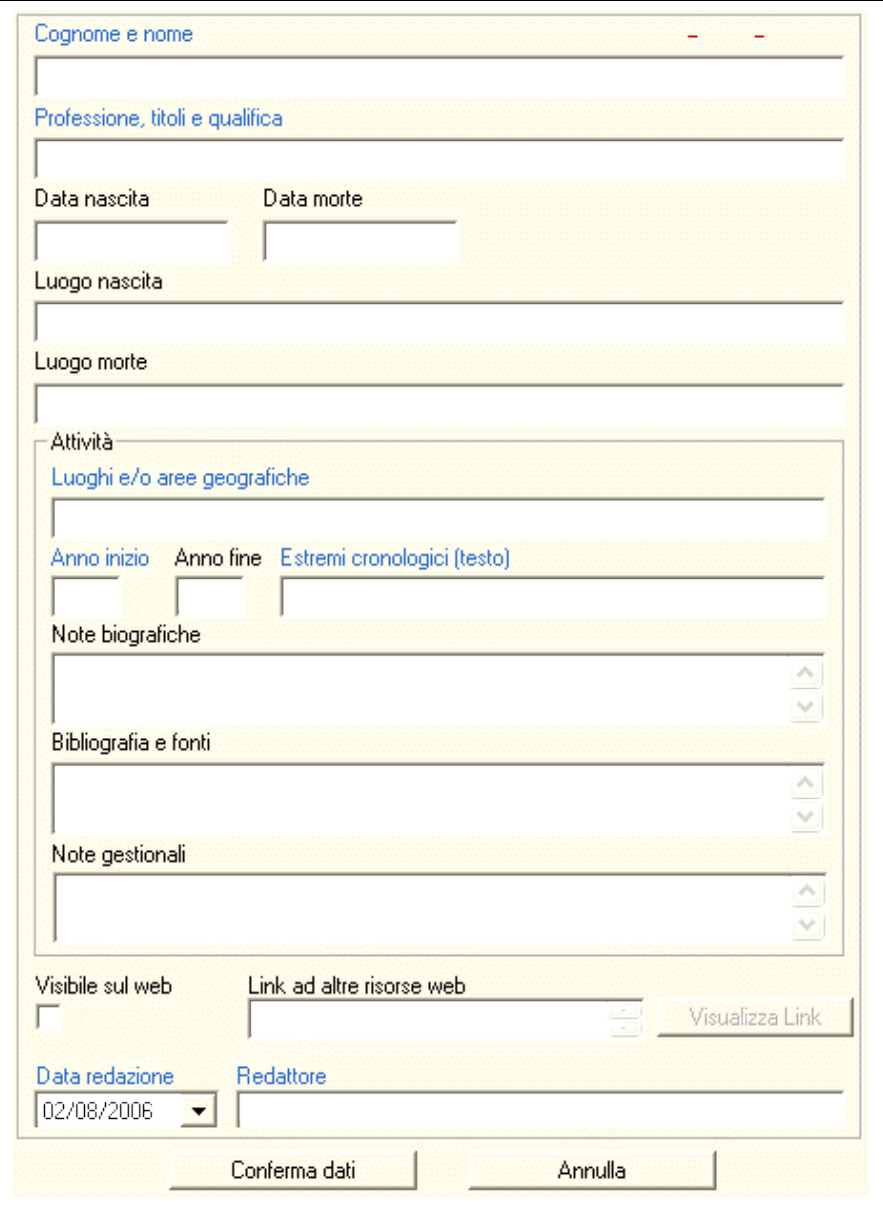

fig. 2.12 – la scheda SOGGETTI PRODUTTORI - Persone

## **COGNOME <sup>E</sup> NOME [57](#page-70-0)**

**\*\*\* 256**

In questo campo, la cui **compilazione** è **obbligatoria**, vanno riportati, nell'ordine, cognome (o patronimico o provenienza) e nome, separati da una virgola, del soggetto produttore-persona.

Il cognome va inserito come riportato dalle fonti, prediligendo quando possibile, anche retrospettivamente, la forma attestata all'anagrafe, da quando attiva, o quella fissata in genere tra XVIII e XIX secolo, seguendo comunque le forme tipiche del luogo e del tempo<sup>[58](#page-70-1)</sup>.

*Esempi:*

- 1. **COGNOME <sup>E</sup> NOME:** Mistrali, Vincenzo
- 2. **COGNOME <sup>E</sup> NOME:** Della Rovere, Antonio
- 3. **COGNOME <sup>E</sup> NOME:** Depero, Fortunato
- 4. **COGNOME <sup>E</sup> NOME:** Di Lorenzo, Baldassarre
- 5. **COGNOME <sup>E</sup> NOME:** De Milano, Antonino

<span id="page-70-0"></span><sup>57</sup> Corrispondente a ISAAR(CPF)2, *Area dell'identificazione*, **Forma/e autorizzata/e del nome**.

<span id="page-70-1"></span><sup>58</sup> Cfr. anche ISAAR(CPF)1, *Area delle informazioni,* Persone, **Nomi**.

# **ALTRE DENOMINAZIONI [59](#page-71-0)**

In questo campo vanno riportati i nomi con i quali la persona può essere conosciuta, diversi da quello scelto come denominazione principale. Altre denominazioni possono essere rappresentate da:

- altre forme dello stesso nome:
- altri nomi, ad esempio quelli derivanti da mutamenti nel tempo, pseudonimi, nomi da nubile, nomi e titoli prenominali o postnominali, titoli onorifici posseduti dalla persona;
- denominazioni in un'altra lingua.

*Esempi:*

1. Depero, Fortunato

**ALTRE DENOMINAZIONI:** De Pero, Fortunato

**ATTENZIONE**! Nel caso si siano inseriti dati in questa tabella, il bottone ALTRE DENOMINAZIONI diventerà a sfondo bianco invece che grigio.

**PROFESSIONE, TITOLI <sup>E</sup> QUALIFICA [60](#page-71-1) \*\*\* 32**

Il campo, la cui **compilazione** è **obbligatoria**, serve ad individuare la professione, l'ambito di attività o la principale occupazione della persona. Si tenga conto che il campo **NOTE BIOGRAFICHE** è dedicato alla trattazione completa dell'attività della persona, quindi in questo campo vanno privilegiate la/le occupazioni principali.

*Esempi:*

1. Mistrali, Vincenzo

**PROFESSIONE, TITOLI <sup>E</sup> QUALIFICA**: barone, ministro delle finanze

2. Della Rovere, Antonio

**PROFESSIONE, TITOLI <sup>E</sup> QUALIFICA**: segretario e archivista della Zecca di Palermo

3. Depero, Fortunato

**PROFESSIONE, TITOLI <sup>E</sup> QUALIFICA**: pittore, scenografo, grafico pubblicitario, designer, scrittore, poeta

# **DATA NASCITA - DATA MORTE [61](#page-71-2) \*\***

Questi due campi di tipo data, che si raccomanda di compilare, vanno compilati inserendo le date di nascita e di morte, se conosciute, secondo lo schema g*g/mm/aaaa*. Se non si conoscono la data di nascita o la data di morte, oppure la persona è ancora vivente, uno dei due campi non è ovviamente da compilare. Nel caso non si conoscano mese e giorno, si riporterà il 1 gennaio per le date di nascita **e** il 31 dicembre per quella di morte. Si ricorda che i campi ANNO INIZIO e ANNO FINE dell'area *Attività* consentono di circoscrivere cronologicamente l'attività del soggetto anche con indicazioni non precise.

*Esempi:*

1. Della Rovere, Antonio **DATA NASCITA:** 14/09/1771

<span id="page-71-0"></span><sup>59</sup> In SIAS confluiscono in questo campo gli elementi ISAAR(CPF) 2 **Forme parallele del nome**, **Forme del nome normalizzate secondo altre norme** e **Altre forme del nome**, dell'*Area dell'identificazione*.

<span id="page-71-1"></span><sup>60</sup> Corrispondente a ISAAR(CPF)2, *Area della descrizione*, **Funzioni, occupazioni e attività**.

<span id="page-71-2"></span><sup>61</sup> Corrispondente a ISAAR(CPF) 2, *Area della descrizione*, **Date di esistenza**.
**DATA MORTE:** 27/07/1837

2. Depero, Fortunato **DATA NASCITA**: 30/03/1892 **DATA MORTE**: 29/11/1960

3. Cornacchia, Ferdinando **DATA NASCITA**: 01/01/1768 **DATA MORTE**: 06/02/1842

4. Andreotti, Giulio **DATA NASCITA**: 14/01/1919 **DATA MORTE**:

### **LUOGO NASCITA - LUOGO MORTE [62](#page-72-0)**

**\*\* 32**

I due campi testuali, raccomandati, vanno compilati inserendo i luoghi di nascita e di morte della persona-produttore, quando conosciuti, avendo sempre cura di indicare, tra parentesi, la provincia (scritta per esteso) delle località non attualmente capoluoghi di provincia. Ovviamente è possibile compilare anche uno dei due campi, se non si conoscono ambedue le località, oppure racchiudere la località tra parentesi quadre nel caso si tratti di un ipotesi.

*Esempi:*

1. Depero, Fortunato **DATA NASCITA**: 30/03/1892 **LUOGO NASCITA:** Fondo (Trento) **DATA MORTE**: 29/11/1960 **LUOGO MORTE:** Rovereto (Trento)

2. Merisi, Michelangelo (detto il Caravaggio) **DATA NASCITA**: 01/01/1571 **LUOGO NASCITA:** [Milano] **DATA MORTE**: 18/07/1810 **LUOGO MORTE:** Port'Ercole (Grosseto)

### **Area** *"Attività"*

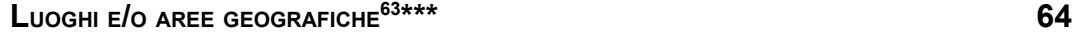

Il campo, la cui **compilazione** è **obbligatoria**, deve essere utilizzato per individuare uno o più luoghi, o un'area geografica, in cui il soggetto produttore-persona ha prevalentemente svolto la sua attività. Per le località non attualmente capoluoghi di provincia va specificata, tra parentesi, la provincia per esteso**.**

*Esempi:*

1. Mistrali, Vincenzo

- **LUOGHI <sup>E</sup>/<sup>O</sup> AREE GEOGRAFICHE**: Parma Piacenza e Guastalla, ducato
	- 2. Della Rovere, Antonio
- **LUOGHI <sup>E</sup>/<sup>O</sup> AREE GEOGRAFICHE:** Sicilia
	- 3. Di Franco Diego
- **LUOGHI <sup>E</sup>/<sup>O</sup> AREE GEOGRAFICHE:** Leonforte (Enna)

<span id="page-72-0"></span><sup>62</sup> In ISAAR(CPF) 2 questo dato corripsponde, insieme ad altri informazioni, all'elemento **Luoghi** dell'*Area della descrizione*.

<span id="page-72-1"></span><sup>63</sup> In ISAAR(CPF) 2 questo dato corrisponde, insieme ad altre informazioni, all'elemento **Luoghi** dell'*Area della descrizione*.

**ANNO INIZIO [64](#page-73-0) \*\*\***

I due campi numerici, la cui **compilazione** è **obbligatoria solo per il campo A**NNO **INIZIO**, indicano il periodo, cioè le date estreme, in cui è attestata l'attività della persona-produttore d'archivio. I campi vanno compilati anche quando si hanno a disposizione informazioni non precise sul periodo di attività del soggetto produttore. Va ricordato, infatti, che i dati inseriti nei campi ANNO INIZIO - ANNO FINE Vengono utilizzati per effettuare ricerche per estremi cronologici di attività.

**ATTENZIONE!** Il periodo di attività espresso con questi due campi non deve corrispondere necessariamente a quelle di esistenza. In particolare per l'ANNO INIZIO, è inesatto nella maggior parte dei casi indicare che il soggetto inizi la sua attività di produttore d'archivio al momento della nascita!

**ANNO FINE [65](#page-73-1) \*\***

Questo campo, raccomandato non è obbligatorio per consentire, nei casi in cui la persona sia ancora vivente ed attiva, di indicare tale circostanza **lasciandolo in bianco**. La sua compilazione consente di delimitare con un *terminus ante quem* l'attività di produzione archivistica da parte del soggetto schedato, che può cessare anche prima della data della morte.

La non compilazione del campo riveste un preciso valore informativo e pertanto l'erronea non compilazione per altri motivi non dichiarati produrrebbe errori in fase di ricerca, presentando come persone in attività fino ai nostri giorni anche soggetti non più in attività e magari non in vita.

Per la compilazione dei campi cfr. quanto detto nel modulo Complessi documentari a proposito dei campi **ANNO INIZIO – ANNO FINE**.

*Esempi:*

1. Mistrali, Vincenzo **ANNO INIZIO:** 1802 **ANNO FINE:** 1846 2. Della Rovere, Antonio **ANNO INIZIO:** 1794 **ANNO FINE:** 1837 3. Andreotti, Giulio **ANNO INIZIO:** 1944 **ANNO FINE:**

### **ESTREMI CRONOLOGICI (TESTO)\*\*\* 64**

Il campo, la cui **compilazione** è **obbligatoria**, è un campo testuale e va compilato riportando quanto espresso nei campi **ANNO INIZIO – ANNO FINE**. A differenza di questi ultimi, è possibile (quando necessario) indicare una datazione anche non utilizzando soltanto cifre. Per la compilazione del campo cfr. quanto detto nel modulo Complessi documentari a proposito dei campi **ESTREMI CRONOLOGICI (TESTO)**. *Esempi:*

1. Mistrali, Vincenzo **ANNO INIZIO**: 1802 **ANNO FINE:** 1846 **ESTREMI CRONOLOGICI (TESTO):** (1802-1846)

2. Della Rovere, Antonio **ANNO INIZIO:** 1794 **ANNO FINE:** 1837

<span id="page-73-1"></span>65 In ISAAR(CPF)2 questo dato corrisponde all'elemento **Date di esistenza** dell'*Area della descrizione*. 74

<span id="page-73-0"></span><sup>64</sup> In ISAAR(CPF)2 questo dato corrisponde all'elemento **Date di esistenza** dell'*Area della descrizione*.

**ESTREMI CRONOLOGICI (TESTO):** (1794 - anni '30 del sec.XIX)

3. Andreotti, Giulio **ANNO INIZIO:** 1944 **ANNO FINE: ESTREMI CRONOLOGICI (TESTO):** (1944 - )

### **NOTE BIOGRAFICHE [66](#page-74-0)**

**\* 1024**

Il campo, facoltativo, va compilato descrivendo sinteticamente le informazioni biografiche significative riguardo il soggetto produttore-persona, particolarmente rispetto alla sua attività sedimentata nell'archivio conservato. Ad esempio, quelle relative alle sue principali aree di residenza, alla sua nazionalità o cittadinanza, alle sue principali occupazioni e carriera, ai suoi ambiti di attività, ai progetti ed iniziative intraprese o ad azioni o relazioni significative. Questo campo può anche essere utilizzato per comunicare ogni eventuale informazione relativa a risultati o successi significativi, comprese onorificenze, decorazioni e riconoscimenti pubblici degni di nota. In questo campo, infine, possono anche essere segnalate (per mezzo di un "vedi anche") eventuali altre schede di soggetti produttori correlate<sup>[67](#page-74-1)</sup>.

- *Esempi:*
	- 1. Mistrali, Vincenzo

**NOTE BIOGRAFICHE**: Figura emblematica del ceto dirigente parmense a cavallo tra la dominazione francese e la Restaurazione, figlio di un "povero ed onesto operaio", terminò i suoi studi grazie alla protezione del potentissimo banchiere Serventi e del conte Stefano Sanvitale di cui fu segretario particolare prima, ufficiale nella Mairie di Parma poi. Ebbe una carriera sfolgorante, prima nel periodo napoleonico (direttore del Deposito di mendicità del dipartimento del Mediterraneo prima, dell'Arno poi, prefetto di Ginevra, viceprefetto di Grosseto) ed in quello della Restaurazione (consulente dell'Imperatore Francesco I sull'organizzazione del governo dei ducati, membro influente della commissione di revisione del codice civile, membro del Consiglio di Stato, governatore di Parma e Guastalla, commissario straordinario dopo i moti del 1831), che concluse come presidente delle finanze, fino alla morte nel 1846, e consigliere intimo della duchessa Maria Luigia, la quale provvide anche che fossero estinti a carico dell'erario i suoi debiti privati .

2. Della Rovere, Antonio

**NOTE BIOGRAFICHE**: Avviato alla carriera giuridica Antonio Della Rovere assunse nel 1794 l'incarico di segretario e archivista della Zecca di Palermo; socio dell'Accademia del Buon Gusto (1794-99), segretario e mastro notaro della Deputazione del Regno (1809-10), direttore del Ministero di Stato, ripartimento interno a Palermo (1817-20), procuratore generale del Re presso la Gran Corte dei Conti (1827). Durante la sua vita ricoprì altre cariche politiche e pubbliche, tra cui quella di Delegato della Amministrazione generale dello stralcio, producendo numerose opere di carattere amministrativo-economico e letterario di cui resta poco.

### **BIBLIOGRAFIA <sup>E</sup> FONTI [68](#page-74-2)**

**\* 1024**

In questo campo, facoltativo, vanno riportate le citazioni bibliografiche complete (autore, titolo, edizione) delle pubblicazioni relative direttamente o indirettamente al

<span id="page-74-0"></span><sup>&</sup>lt;sup>66</sup> In questo campo possono confluire informazioni che in ISAAR(CPF)2 sono interamente o parzialmente inserite in diversi elementi dell'*Area della descrizione* (**Luoghi**, **Storia**, **Funzioni, occupazioni e attività**, **Relazioni con altri soggetti**)e *nell'Area delle relazioni*.

<span id="page-74-1"></span><sup>&</sup>lt;sup>67</sup> In SIAS possono essere segnalate in questo campo le eventuali relazioni con altri soggetti produttori a cui ISAAR(CPF) 2 riserva l'*Area delle relazioni*.

<span id="page-74-2"></span><sup>68</sup> Corrispondente a ISAAR(CPF)2, *Area di controllo*, **Fonti**.

soggetto produttore-persona, tenendo conto che le citazioni bibliografiche di pubblicazioni inerenti la documentazione prodotta dal soggetto si effettuano sulla scheda "Complesso documentario". Per le regole di redazione di questo campo, escluse le formattazioni dei caratteri, il riferimento sono le *Norme per i Collaboratori*, in "Rassegna degli Archivi di Stato", 2-3/1991.

*Esempi:*

1. Cornacchia, Ferdinando

**BIBLIOGRAFIA <sup>E</sup> FONTI:** F. LEMMI, Sui margini del Congresso di Vienna. Diario di Ferdinando Cornacchia (Gennaio-Settembre 1815), Società Anonima Editrice Dante Alighieri, Genova-Roma-Napoli-Città di Castello 1940; L. BULFERETTI, Un diario ai margini del congresso di Vienna, in "Studi di storia medievale e moderna in onore di Ettore Rota", a cura di P. VACCARI e P.F.PALUMBO, Roma 1958, pp. 357- 392. Le fonti utili dell'Archivio di Stato di Parma sono: Comune di Parma, Anzianato, b. 623, Governo provvisorio e Reggenza per Maria Luigia, carte Magawly, b.34, ASPR, Presidenza dell'Interno, Atti sovrani, b.565, ASPR, Segreteria di Stato e di Gabinetto, b.391 "Ripristino del Governo Ducale".

2. Della Rovere, Antonio

**BIBLIOGRAFIA <sup>E</sup> FONTI:** A. BONOFEDE, Antonino Della Rovere, in "Biografia e ritratti di illustri siciliani morti nel cholera l'anno 1837", Palermo 1838, pp. 101-120.

**NOTE GESTIONALI\* 1024**

Si tratta di un campo di testo non visibile agli utenti web che può essere utilizzato per annotazioni degli operatori sul programma gestionale. Può essere usato per qualsiasi tipo di annotazione, ad esempio quelle relative alla qualità dei dati della scheda (incompletezza dei dati, necessità di confronto con altri Archivi o di approfondimenti, etc.).

### **VISIBILE SUL WEB\*\***

Si tratta di un "campo flag", cioè che funziona come un interruttore I/0, on/off, che serve a indicare al programma se i dati sono da pubblicare o meno sul web, cioè se saranno visibili o no agli utenti esterni al programma gestionale.

La casella non va spuntata se le informazioni della scheda non sono complete o comunque non si desidera siano ancora visualizzate dagli utenti web.

**ATTENZIONE!** Si ricorda che la condizione di visibilità sul web delle schede dei soggetti produttori (vale a dire la spunta del campo "visibile sul web" delle schede dei soggetti produttori persona, famiglia o ente) non viene ereditata automaticamente dalla scheda Istituto. Si raccomanda di prestare massima attenzione a questo campo prima dell'esportazione dei dati per la pubblicazione sul web locale o centrale**.**

### **LINK AD ALTRE RISORSE WEB \* 128**

Questo campo testuale consente di collegare la scheda del soggetto produttore ad una qualunque URI attraverso un link ipertestuale, nei casi in cui si siano sviluppate altrimenti o si conoscano risorse informative disponibili sul Web che contengano approfondimenti sulla persona schedata.

*Esempio:*

1. Depero, Fortunato **LINK AD ALTRE RISORSE WEB: [http://194.105.50.132/control/visualizzazioneAuthorityFileNomi.do?idPerson](http://194.105.50.132/control/visualizzazioneAuthorityFileNomi.do?idPersonaggio=60399) [aggio=60399](http://194.105.50.132/control/visualizzazioneAuthorityFileNomi.do?idPersonaggio=60399)**

Nel caso in cui si intenda utilizzare questo campo non per linkare ad una risorsa web "esterna" a SIAS, ma a un file che possa fungere da approfondimento e/o completamento della scheda SIAS sul SOGGETTO PRODUTTORE, si raccomanda di procedere come segue:

- 1. Verificare che il **file sia compatibile** con la visualizzazione sul Web, sia **nel formato** (si consigliano il formato ipertestuale .html, i formati testuale \*.txt o \*.rtf piuttosto che Microsoft Word, oppure i formati immagine \*.pdf o \*.gif o \*.jpg piuttosto che altri formati proprietari), che **nella denominazione** (i file destinati al web non devono contenere spazi o caratteri speciali come asterischi, apostrofi, virgole, punti etc.): altrenotizie.rtf, biografia.pdf, ritratto.jpg, etc.
- 2. **Trasferire il file su un server Web**, preferibilmente attraverso l'invio FTP nell'ambito dello spazio Web che tutti gli Archivi di Stato e le Sezioni hanno a disposizione sul server dell'amministrazione (archivi.beniculturali.it), oppure attraverso il proprio provider di servizi web o, ancora, contattando l'assistenza tecnica SIAS per il trasferimento del file sul server Web SIAS;
- 3. **prendere nota della URL** completa del proprio file trasferito in Rete, comprensiva cioè del nome del file;
- 4. **trascrivere la URL** nel campo Link ad altre risorse web;
- 5. **verificare la corretta trascrizione** cliccando, dopo aver chiuso la scheda COMPLESSI DOCUMENTARI, sul tasto **VISUALIZZA LINK** .

### **VISUALIZZA LINK**

Questo bottone consente di aprire una sessione con il browser di default sul sistema (Microsoft Internet Explorer, Firefox, Opera, Mozilla, Amaya, etc.) per visualizzare la risorsa cui si vuole stabilire un collegamento, quello cioè espresso attraverso la URI inserita nel campo **LINK AD ALTRE RISORSE WEB**.

### **DATA DI REDAZIONE [69](#page-76-0) \*\*\***

In questo campo, **obbligatorio**, va inserita la data (gg/mm/aaaa) di redazione o di modifica della scheda. Il software inserisce per default la data di sistema, ma attraverso la selezione da un calendario, è possibile inserire qualunque altra data.

#### **REDATTORE [70](#page-76-1) \*\*\* 64**

In questo campo va inserito il nome (o i nomi) ), o la/e sigla/e del redattore e dell'eventuale autore della revisione della scheda. Per le modalità di compilazione si faccia riferimento alle indicazioni fornite per il campo Autore del modulo "Strumenti di ricerca".

<span id="page-76-0"></span><sup>69</sup> Corrispondente a ISAD(G), *Area di controllo*, **Data di redazione, revisione o cancellazione**.

<span id="page-76-1"></span><sup>70</sup> Corrispondente a ISAD(G), *Area di controllo*, **Note sulla compilazione del record**.

## *2.4.1.2 SCHEDA SOGGETTI PRODUTTORI - FAMIGLIE*

Nella definizione delle famiglie come soggetti produttori di archivi, si deve tenere conto che, come molto chiaramente esposto da Filippo Valenti, "l'istituto della famiglia è uno dei più complessi e ambigui da definire in termini giuridici"<sup>[71](#page-77-0)</sup>.

Per quanto riguarda la nozione di famiglia solo in quanto soggetto produttore di archivi si deve allora considerare come questa è difficilmente considerabile *in toto* un soggetto di diritto (un *ente*, cioè), essendo perlopiù pensabile come insieme complesso e variabile dei diritti e dell'attività dei suoi singoli componenti.

Nel caso degli archivi dinastici, poi, di famiglie regnanti, è ancora più difficile scindere le carte familiari da quelle di governo, e i diritti personali o familiari (allodiali) da quelli derivanti dalla qualità di regnanti.

Si rimanda comunque all'ampia bibliografia giuridica e archivistica in materia e soprattutto ai volumi di guida agli "Archivi di famiglie" statali o vigilati, editi dall'Ufficio centrale per i beni Archivistici<sup>[72](#page-77-1)</sup>.

<span id="page-77-0"></span><sup>71</sup> Cfr. F. VALENTI, *cit,* pp. 170-172, per quanto concerne la "Famiglia o casato o dinastia".

<span id="page-77-1"></span><sup>72</sup> *Archivi di famiglie e di persone. Materiali per una guida*. I. *Abruzzo-Liguria*, a cura di G. PESIRI, M. PROCACCIA, I. P. TASCINI, L. VALLONE, coordinamento di G. DE LONGIS CRISTALDI, Roma 1991 e II, *Lombardia-Sicilia*, a cura di G. PESIRI, M. PROCACCIA, I. P. TASCINI, L. VALLONE, coord. di G. DE LONGIS CRISTALDI, Roma 1998.

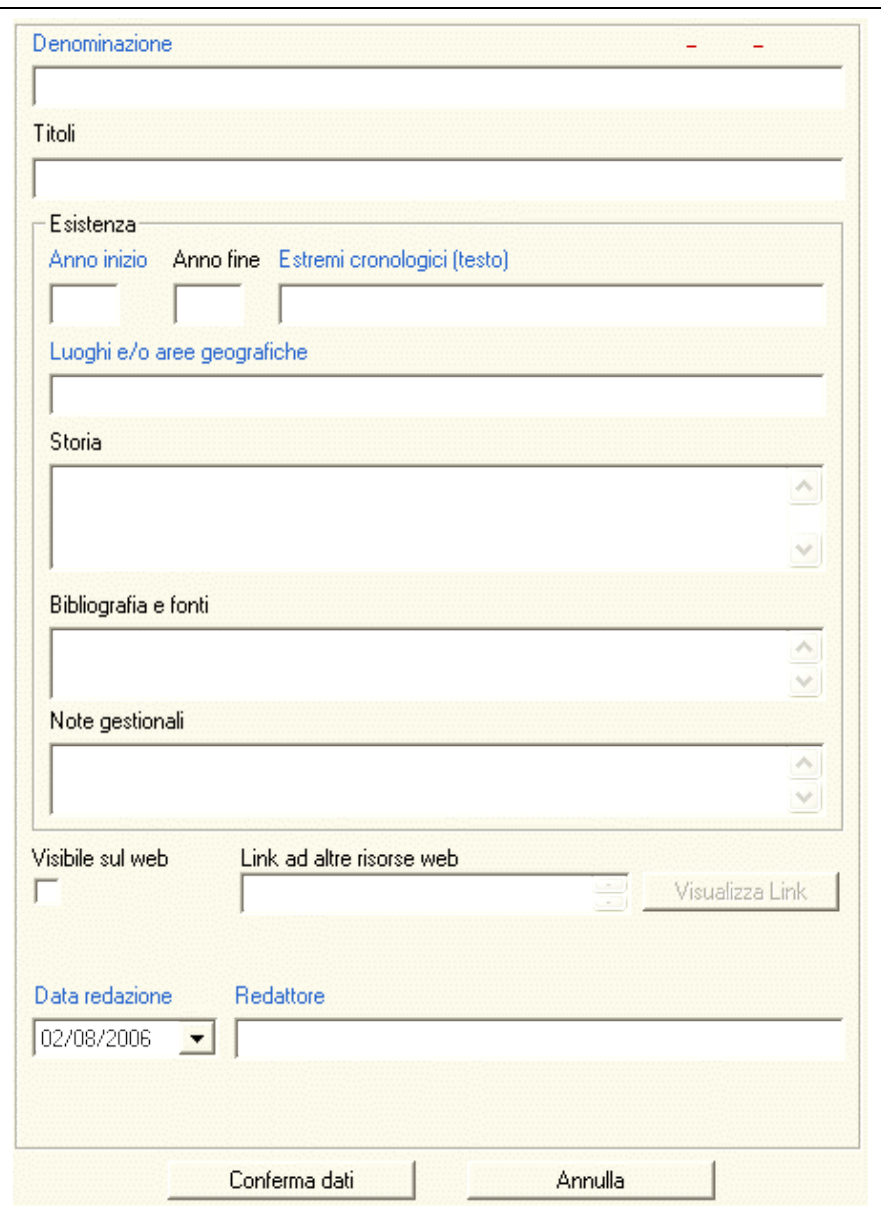

fig. 2.13 – la scheda SOGGETTI PRODUTTORI - Famiglie

### **DENOMINAZIONE [73](#page-78-0) \*\*\* 256**

In questo campo, la cui **compilazione** è **obbligatoria**, va riportata la denominazione della famiglia, che potrà avere un cognome semplice o composto. **Non è necessario premettere "famiglia" né altri prefissi**.

Da non confondere la denominazione della famiglia con quella dell'archivio familiare, che non necessariamente coincidono.

*Esempi:*

- 1. **DENOMINAZIONE:** Xara
- 2. **DENOMINAZIONE:** Moncada di Paternò
- 3. **DENOMINAZIONE:** Arborio di Gattinara
- 4. **DENOMINAZIONE**: Magherini-Graziani

<span id="page-78-0"></span><sup>73</sup> Corrispondente a ISAAR(CPF)2, *Area dell'identificazione*, **Forma/e autorizzata/e del nome**.

### **ALTRE DENOMINAZIONI [74](#page-79-0)**

In questo campo si raccomanda di riportare le denominazioni con le quali la famiglia può essere conosciuta, diverse da quella scelta come denominazione principale. Altre denominazioni possono essere rappresentate da:

- altre forme dello stesso nome
- altri nomi, ad esempio quelli derivanti da mutamenti nel tempo, pseudonimi, nomi da nubile, nomi e titoli prenominali o postnominali (ad esempio, titolo di nobiltà), titoli onorifici posseduti in successione da membri della stessa famiglia<sup>[75](#page-79-1)</sup>
- denominazioni in un'altra lingua

*Esempi:*

- 1. **DENOMINAZIONE:** Xara **ALTRE DENOMINAZIONI:** Sciara
- 2. **DENOMINAZIONE:** della Porta **ALTRE DENOMINAZIONI:** Porta

**ATTENZIONE**! Nel caso si siano inseriti dati in questa tabella, il bottone ALTRE DENOMINAZIONI diventerà a sfondo bianco invece che grigio.

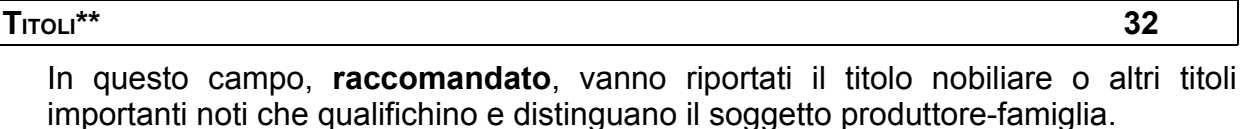

*Esempi:*

- 1. Burgio di Aragona **TITOLI:** principi
	-
- 2. Restia **TITOLI:** marchesi
- 3. Xara

**TITOLI:** amministratori sull'isola di Malta dei feudi Trigona

**Area** *"Esistenza"*

### **ANNO INIZIO [76](#page-79-2) \*\*\***

I due campi **ANNO INIZIO** e **ANNO FINE**, la cui **compilazione** è **obbligatoria solo per il campo ANNO INIZIO**, indicano il periodo, cioè le date estreme, in cui è attestata l'esistenza della famiglia. I campi vanno compilati anche quando si hanno a disposizione informazioni non precisissime sul periodo di esistenza della famiglia. Va ricordato, infatti, che i dati inseriti nei campi ANNO INIZIO – ANNO FINE Vengono utilizzati per effettuare ricerche per estremi cronologici di esistenza e non vengono visualizzati dagli utenti. Nei casi in cui la famiglia esista ancora e sia attiva, si può **indicare tale circostanza lasciando in bianco il campo ANNO FINE. La non** 

<span id="page-79-0"></span><sup>74</sup> In SIAS confluiscono in questo campo gli elementi ISAAR(CPF) 2 **Forme parallele del nome**, **Forme del nome normalizzate secondo altre norme** e **Altre forme del nome**, dell'*Area dell'identificazione*.

<span id="page-79-1"></span><sup>75</sup> Cfr. anche in particolare ISAAR(CPF)1, **Intestazione d'autorità,** relativamente a "Famiglie".

<span id="page-79-2"></span><sup>76</sup> In ISAAR(CPF)2 questo dato può essere inserito nell'elemento **Date di esistenza** dell'*Area della descrizione*.

compilazione del campo, quindi, ha un preciso valore informativo e pertanto l'erronea non compilazione produrrebbe errori in fase di ricerca, presentando tra i soggetti produttori "famiglia" in attività fino ai nostri giorni anche famiglie non più in attività e magari estinte.

Per la compilazione dei campi, specie per esprimere date incerte, cfr. quanto detto a proposito dei campi **ANNO INIZIO – ANNO FINE** del modulo COMPLESSI DOCUMENTARI.

*Esempi:* 1. Xara **ANNO INIZIO**: 1551 **ANNO FINE:** 1660 2. Avogadro di Casalgiate **ANNO INIZIO**: 1200 **ANNO FINE:** 1850

**ANNO FINE [77](#page-80-0) \*\***

Il campo Anno fine, come detto più sopra, non è obbligatorio ma estremamente raccomandato se si hanno a disposizione informazioni sul termine di esistenza della famiglia produttrice di archivio.

Nei casi in cui la famiglia esista ancora e sia attiva, si può indicare tale circostanza **lasciando** in bianco il campo A<sub>NNO</sub> FINE.

La non compilazione del campo, quindi, ha un preciso valore informativo e pertanto l'erronea non compilazione produrrebbe errori in fase di ricerca, presentando tra i soggetti produttori "famiglia" in attività fino ai nostri giorni anche famiglie non più in attività e magari estinte.

*Esempi:*

1. Antonelli **ANNO INIZIO**: 1700 **ANNO FINE:**

### **ESTREMI CRONOLOGICI (TESTO)\*\*\* 64**

Il campo, la cui **compilazione** è **obbligatoria**, è un campo testuale e va compilato riportando quanto espresso nei campi A<sub>NNO</sub> INIZIO – ANNO FINE. A differenza di questi ultimi, è possibile indicare una datazione anche non utilizzando soltanto cifre (se necessario). Nei casi di mancanza di *terminus ante quem*, cioè di un ANNO FINE, si raccomanda di indicarlo con un trattino dopo la data di inizio.

Per la compilazione del campo cfr. quanto detto a proposito del campo **E**<sub>STREMI</sub> **CRONOLOGICI (TESTO)** per il nel modulo Complessi documentari.

*Esempi:*

1. Xara **ANNO INIZIO**: 1551 **ANNO FINE:** 1660 **ESTREMI CRONOLOGICI (TESTO):** (1551-1660) 2. Antonelli **ANNO INIZIO: 1700 ANNO FINE**: **ESTREMI CRONOLOGICI (TESTO)**: XVIII-3. Ugolani **ANNO INIZIO: 1300 ANNO FINE**: 1828 **ESTREMI CRONOLOGICI (TESTO)**: XIV-1828

<span id="page-80-0"></span><sup>77</sup> In ISAAR(CPF)2 questo dato può essere inserito nell'elemento **Date di esistenza** dell'*Area della descrizione*.

**LUOGHI <sup>E</sup>/<sup>O</sup> AREE GEOGRAFICHE [78](#page-81-0)**

Il campo, la cui **compilazione** è **obbligatoria**, deve essere utilizzato per indicare uno o più luoghi, oppure un'area geografica (vale a dire delle indicazioni toponomastiche o geografiche) pertinenti all'identificazione della famiglia, cioè relativi ai luoghi di esistenza, di residenza, o di localizzazione delle proprietà del soggetto produttore-famiglia.

I toponimi devono essere indicati se possibile nella forma attuale, e in italiano, avendo cura di precisare tra parentesi e per esteso la provincia per i luoghi non capoluogo; nel caso si vogliano indicare più luoghi, tutti significativi, questi saranno separati da una virgola.

*Esempi:*

1. Burgio di Aragona

**LUOGHI <sup>E</sup>/<sup>O</sup> AREE GEOGRAFICHE:** Sicilia

- 2. Arborio di Gattinara **LUOGHI <sup>E</sup>/<sup>O</sup> AREE GEOGRAFICHE:** Piemonte, Gattinara (Vercelli)
	- 3. Inguardiola **LUOGHI <sup>E</sup>/<sup>O</sup> AREE GEOGRAFICHE:** Caltagirone (Catania), Piazza Armerina (Enna)

### **STORIA [79](#page-81-1)**

**\* 1024**

In questo campo, facoltativo, possono essere inserite tutte le informazioni relative alle principali occupazioni della famiglia, agli ambiti di attività all'interno dei quali la famiglia ha avuto un ruolo, ai progetti ed alle iniziative intraprese e alle azioni o relazioni significative. Si potrà in questa sede spiegare in dettaglio come e quando i diversi titoli nobiliari siano stati acquisiti o confermati.

Va tenuto conto, in ogni caso, che la storia della famiglia deve essere calibrata sul ruolo di soggetto produttore d'archivio che ne ha determinato la schedatura. Vanno evitate, quindi, informazioni aneddotiche, non documentate, o ininfluenti o non pertinenti rispetto al ruolo di soggetto produttore della famiglia. In questo campo possono anche essere segnalate (per mezzo di un "vedi anche") eventuali altre schede di soggetti produttori correlate<sup>[80](#page-81-2)</sup>.

*Esempi:*

1. Burgio di Aragona

**STORIA:** La famiglia Burgio assunse un ruolo di rilievo nella storia nobiliare siciliana con Nicolò Burgio La Rocca che con privilegio del 7 marzo 1710 ottiene il titolo di Duca di Villafiorita. La famiglia raggiunge l'apice con il matrimonio tra Nicolò Burgio Notarbartolo e Marianna Naselli Galletti, ultima erede dei principi di Aragona in seguito al quale acquisisce titolo e beni.

2. Hohenwart

**STORIA:** La famiglia dei conti Hohenwart, di antica origine bavarese, fu titolare di possessi feudali prevalentemente in Stiria e Carniola, oltre che nel retroterra triestino, ed insignita spesso di cariche civili ed ecclesiastiche anche a Trieste. Il fondo venne chiamato impropriamente dal Perroni "Marenzi-Hohewart" perché contenente anche atti che si riferivano all'altra famiglia, la quale aveva dei possessi confinanti con gli Hohenwart.

<span id="page-81-0"></span><sup>78</sup> In ISAAR(CPF) 2 questo dato è inserito, insieme ad altri informazioni, nell'elemento **Luoghi** dell'*Area della descrizione*.

<span id="page-81-1"></span><sup>&</sup>lt;sup>79</sup> In questo campo possono confluire informazioni che in ISAAR(CPF)2 sono interamente o parzialmente inserite in diversi elementi dell'*Area della descrizione* (**Luoghi**, **Storia**, **Funzioni, occupazioni e attività**, **Relazioni con altri soggetti**) e *nell'Area delle relazioni*.

<span id="page-81-2"></span><sup>&</sup>lt;sup>80</sup> In SIAS possono segnalate in questo campo le eventuali relazioni con altri soggetti produttori a cui ISAAR(CPF) 2 riserva l'*Area delle relazioni*.

### **BIBLIOGRAFIA <sup>E</sup> FONTI [81](#page-82-0)**

**\* 1024**

In questo campo vanno riportate le citazioni bibliografiche complete (autore, titolo, edizione) delle pubblicazioni relative direttamente o indirettamente al soggetto produttore-famiglia, tenendo conto che le citazioni bibliografiche di pubblicazioni inerenti la documentazione prodotta dal soggetto si effettuano sulla scheda "Complesso documentario".

Per le regole di redazione di questo campo, escluse le formattazioni dei caratteri, il riferimento sono le *Norme per i Collaboratori*, in "Rassegna degli Archivi di Stato", 2-3/1991.

*Esempi:*

1. Merlo di Tagliavia

**BIBLIOGRAFIA <sup>E</sup> FONTI:** A. MANGO DI CASALGERARDO, Il nobiliario di Sicilia, Palermo 1915, voll. 2, p. 439.

2. Hohenwart

**BIBLIOGRAFIA <sup>E</sup> FONTI**: Archivi di famiglie e di persone: materiali per una guida, a cura di G. DE LONGIS CRISTALDI, Ministero per i Beni Culturali e Ambientali - Ufficio Centrale Beni archivistici, Roma 1991, p. 144

### **NOTE GESTIONALI\* 1024**

Si tratta di un campo di testo **non visibile agli utenti web** che può essere utilizzato per annotazioni degli operatori gestionali. Può essere usato per qualsiasi tipo di annotazione, ad esempio quelle relative alla qualità dei dati della scheda (incompletezza dei dati, necessità di confronto con altri Archivi o di approfondimenti, etc.).

### **VISIBILE SUL WEB\*\***

Si tratta di un "campo flag", cioè che funziona come un interruttore I/0, on/off, che serve a indicare al programma se i dati sono da pubblicare o meno sul web, cioè se saranno visibili o no agli utenti esterni al programma gestionale.

La casella non va spuntata se le informazioni della scheda non sono complete o comunque non si desidera siano ancora visualizzate dagli utenti web.

**ATTENZIONE!** Si ricorda che la condizione di visibilità sul web delle schede dei soggetti produttori (vale a dire la spunta del campo "visibile sul web" delle schede dei soggetti produttori persona, famiglia o ente) non viene ereditata automaticamente dalla scheda Istituto. Si raccomanda di prestare massima attenzione a questo campo prima dell'esportazione dei dati per la pubblicazione sul web locale o centrale.

### **LINK AD ALTRE RISORSE WEB \* 128**

Questo campo testuale consente di collegare la scheda del soggetto produttore famiglia ad una qualunque URI attraverso un link ipertestuale, nei casi in cui si siano sviluppate altrimenti o si conoscano risorse informative disponibili sul Web che contengano approfondimenti sulla famiglia schedata.

Nel caso in cui si intenda utilizzare questo campo non per linkare ad una risorsa web "esterna" a SIAS, ma a un file che possa fungere da approfondimento e/o

<span id="page-82-0"></span><sup>81</sup> Corrispondente a ISAAR(CPF)2, *Area di controllo*, **Fonti**.

completamento della scheda SIAS sul SOGGETTO PRODUTTORE, si raccomanda di procedere come segue:

- 1. Verificare che il **file sia compatibile** con la visualizzazione sul Web, sia **nel formato** (si consigliano il formato ipertestuale .html, i formati testuale \*.txt o \*.rtf piuttosto che Microsoft Word, oppure i formati immagine \*.pdf o \*.gif o \*.jpg piuttosto che altri formati proprietari), che **nella denominazione** (i file destinati al web non devono contenere spazi o caratteri speciali come asterischi, apostrofi, virgole, punti etc.): altrenotizie.rtf, storiaFamiglia.pdf, genealogia.gif, etc.
- 2. **Trasferire il file su un server Web**, preferibilmente attraverso l'invio FTP nell'ambito dello spazio Web che tutti gli Archivi di Stato e le Sezioni hanno a disposizione sul server dell'amministrazione (archivi.beniculturali.it), oppure attraverso il proprio provider di servizi web o, ancora, contattando l'assistenza tecnica SIAS per il trasferimento del file sul server Web SIAS;
- 3. **prendere nota della URL** completa del proprio file trasferito in Rete, comprensiva cioè del nome del file;
- 4. **trascrivere la URL** nel campo Link ad altre risorse web;
- 5. **verificare la corretta trascrizione** cliccando, dopo aver chiuso la scheda COMPLESSI DOCUMENTARI, sul tasto **VISUALIZZA LINK** .

### **VISUALIZZA LINK**

Questo bottone consente di aprire una sessione con il browser di default sul sistema (Microsoft Internet Explorer, Firefox, Opera, Mozilla, Amaya, etc.) per visualizzare la risorsa cui si vuole stabilire un collegamento, quello cioè espresso attraverso la URI inserita nel campo **LINK AD ALTRE RISORSE WEB**.

### **DATA DI REDAZIONE [82](#page-83-0) \*\*\***

In questo campo, **obbligatorio**, va inserita la data (gg/mm/aaaa) di redazione o di modifica della scheda. Il software inserisce per default la data di sistema, ma attraverso la selezione da un calendario, è possibile inserire qualunque altra data.

#### **REDATTORE [83](#page-83-1) \*\*\* 64**

In questo campo va inserito il nome (o i nomi) ), o la/e sigla/e del redattore e dell'eventuale autore della revisione della scheda. Per le modalità di compilazione si faccia riferimento alle indicazioni fornite per il campo Autore del modulo "Strumenti di ricerca".

<span id="page-83-0"></span><sup>82</sup> Corrispondente a ISAD(G), *Area di controllo*, **Data di redazione, revisione o cancellazione**.

<span id="page-83-1"></span><sup>83</sup> Corrispondente a ISAD(G), *Area di controllo*, **Note sulla compilazione del record**.

### *2.4.1.3 SCHEDA SOGGETTI PRODUTTORI - ENTI*

Si può definire un soggetto produttore-ente **un'organizzazione o un gruppo di persone che è identificato da una propria denominazione e che agisce, o può agire, come soggetto autonomo [84](#page-85-0)** .

Il Valenti chiarisce che "s'intendono per *enti* le persone giuridiche", cioè "i soggetti di diritto che non coincidono con una persona o individuo fisico, ma la cui realtà sussiste soltanto, appunto, nella sfera giuridica"<sup>[85](#page-85-1)</sup>.

Anche tale nozione, specie se messa in rapporto, come qui ci interessa, con la produzione, raccolta o conservazione di carte, è estremamente complessa e talvolta sfuggente, in particolare per gli Stati italiani precedenti l'unità nazionale. Inoltre confluiscono in questa "tipologia" di base, così come definite da ISAAR(CPF) 1 e dalla tradizione anglosassone, un'ampia varietà di enti, che va dalle corporazioni medievali, alle istituzioni, agli uffici, alle persone giuridiche private (aziende, imprese, banche…), fino al complesso insieme degli enti ecclesiastici (clero secolare, ordini religiosi, etc.)<sup>[86](#page-85-2)</sup>.

Si rimanda all'introduzione ai moduli dei soggetti produttori in queste *Linee guida* per i casi particolari dei soggetti conservatori che hanno rivestito un ruolo significativo nella produzione del complesso documentario così come oggi lo tuteliamo (specie per le raccolte) e per la corretta interpretazione del contesto di produzione degli archivi notarili.

<span id="page-85-0"></span><sup>84</sup> Cfr. la definizione ISAAR(CPF)**: Ente** (*corporate body*).

<span id="page-85-1"></span><sup>&</sup>lt;sup>85</sup> Cfr. F. VALENTI, *cit.*, pp. 172-173, per quanto concerne gli "Enti".

<span id="page-85-2"></span><sup>&</sup>lt;sup>86</sup> In questo senso anche le osservazioni degli archivisti trentini quando, a proposito dell'elemento ISAAR(CPF) 1, *Tipo di accesso (ente persona famiglia)*, scrivono "la definizione "ente" viene intesa in senso allargato: infatti essa può essere riferita non solo a un ente vero e proprio, ma anche ad un'associazione, ad un sottoente, ad un organo o ad un ufficio di un ente (la condizione è che siano individuati come soggetti produttori di archivi)": cfr. *Manuale-guida per la descrizione dei soggetti produttori di archivi sulla base dello standard ISAAR (CPF)*, a cura del sottogruppo di lavoro per la normalizzazione della descrizione archivistica e per l'informatizzazione degli archivi, coordinato dal Servizio Beni Librari e Archivistici della P.A.T. Trento, 26 ottobre 1999 [\(http://archivi.beniculturali.it/Divisione\\_V/isaar/ISAARTrento.html\)](http://archivi.beniculturali.it/Divisione_V/isaar/ISAARTrento.html).

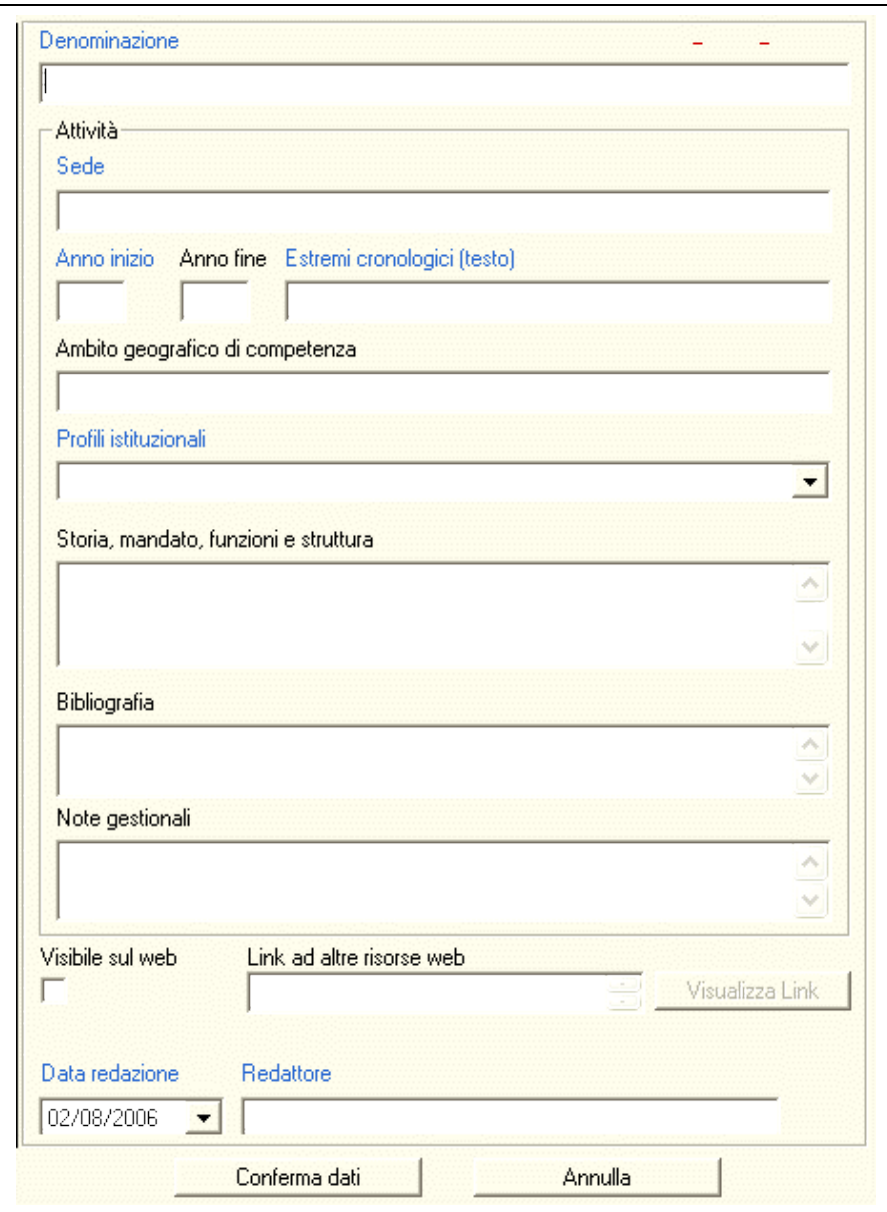

fig. 2.14 – la scheda SOGGETTI PRODUTTORI - Enti

**DENOMINAZIONE [87](#page-86-0)**

**\*\*\* 256**

In questo campo, la cui **compilazione** è **obbligatoria**, va riportata la denominazione del soggetto produttore-ente che si consideri denominazione principale. Nel caso di più denominazioni succedutesi nel tempo, si inserisce in questo campo quella individuata come più significativa (riportando le altre nel campo **ALTRE DENOMINAZIONI**, vd. oltre). Nel caso degli Enti, in effetti, è frequente, che questi cambino anche frequentemente la propria denominazione ufficiale (ognuna delle quali è in vigore per un determinato periodo) pur mantenendo inalterata la propria identità. Si potrà anche valutare la possibilità di inserire in questo campo una denominazione convenzionale, con la quale l'ente è generalmente identificato, ed inserire quelle ufficiali succedutesi nel corso degli anni nel campo **ALTRE DENOMINAZIONI**.

In generale la scelta della denominazione va fatta sulla base di elementi certi quali: atti costitutivi o atti ufficiali di riconoscimento, documentazione o autodenominazione dell'ente, repertori o altri strumenti autorevoli, coevi o elaborati

<span id="page-86-0"></span><sup>87</sup> Corrispondente a ISAAR(CPF)2, *Area dell'identificazione*, **Forma/e autorizzata/e del nome**.

successivamente. E' chiaro però che per molti dei soggetti produttori in Italia fino alla fine del XVIII secolo tali elementi certi saranno mancanti. Va quindi, per i singoli casi, valutata la necessità di aderenza alla tradizione ed alla prassi soprattutto nella sua testimonianza documentaria.

Per gli *organi subalterni di altri* si elaborerà una denominazione che sia completa, cioè non dia adito ad ambiguità di identificazioni dell'ente stesso.

Maiuscole e minuscole vanno utilizzate secondo l'uso moderno (maiuscolo solo per iniziali, nomi di luoghi e propri di persona).

E' preferibile omettere prefissi, sigle e aggettivi (quali "Cesareo, Imperiale, Regio, Reale, etc.") se non fanno parte integrante del nome o non servono a distinguere istituzioni diverse.

*Esempi:*

- 1. **DENOMINAZIONE PRINCIPALE: Agenzia delle Imposte di Siracusa**, e non **Agenzia delle Imposte**.
- 2. **DENOMINAZIONE PRINCIPALE: Archivio di Stato di Imperia**, e non **Archivio di Stato del Ministero per i beni e attività culturali**…
- 3. **DENOMINAZIONE PRINCIPALE: Accademia Gioenia**, e non **Accademia Gioenia di Catania**

Per gli *enti ecclesiastici*, si raccomanda di esprimere la denominazione riportandone il titolo (completo di tutti gli elementi che normalmente lo identificano), la specificazione geografica (con l'eventuale provincia per esteso tra parentesi) e, dopo una virgola, l'ordine religioso di appartenenza (ed eventualmente la specifica diramazione) **[88](#page-87-0)** oppure lo *status* (chiesa, pieve, collegiata, oratorio, cappella, etc.).

- *Esempi:*
	- 1. **DENOMINAZIONE PRINCIPALE:** San Francesco di Paola di Agrigento, minori conventuali
	- 2. **DENOMINAZIONE PRINCIPALE:** San Gregorio al Celio di Roma, benedettini camaldolesi
	- 3. **DENOMINAZIONE PRINCIPALE:** Santa Maria dell'Itria di Piazza Armerina (Enna), chiesa

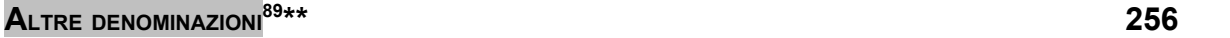

In questo campo vanno riportati i nomi con i quali l'ente può essere conosciuto, diversi da quello scelto come denominazione principale. Altre denominazioni possono essere rappresentate da:

- altre forme dello stesso nome
- $\blacksquare$  altri nomi, ad esempio quelli derivanti da mutamenti nel tempo<sup>[90](#page-87-2)</sup>.

Come indicato nel campo **D**ENOMINAZIONE, altre denominazioni sono costituite da cambi di denominazioni ufficiali nel tempo, nomi convenzionali con i quali l'ente è identificato, nomi dell'ente con prefissi, sigle e aggettivi.

*Esempi:*

0. **DENOMINAZIONE PRINCIPALE:** Santa Maria dell'Itria di Piazza Armerina (Enna), chiesa

**ALTRE DENOMINAZIONI:** Chiesa di S. Maria di Odigitria

<span id="page-87-0"></span><sup>88</sup> Per la denominazione degli ordini religiosi si faccia riferimento ai volumi *Acolit. Vol. 2: Ordini religiosi*, a cura dell'Associazione bibliotecari ecclesiastici italiani, Trento, Editrice bibliografica, 2000 e al *Dizionario degli istituti di perfezione*, Roma, Edizioni Paoline, 1974-2003, voll.10.

<span id="page-87-2"></span><span id="page-87-1"></span><sup>89</sup> In SIAS confluiscono in questo campo gli elementi ISAAR(CPF) 2 **Forme parallele del nome**, **Forme del nome normalizzate secondo altre norme** e **Altre forme del nome**, dell'*Area dell'identificazione*. <sup>90</sup> Cfr. anche in particolare ISAAR(CPF) 1, **Intestazione d'autorità,** relativamente a "Enti".

1. **DENOMINAZIONE PRINCIPALE:** Santa Maria in Vallicella di Roma, oratorio dei Filippini **ALTRE DENOMINAZIONI:** Chiesa Nuova

**ATTENZIONE**! Nel caso si siano inseriti dati in questa tabella, il bottone **ALTRE DENOMINAZIONI** diventerà a sfondo bianco invece che grigio.

### **Area** *"***Attività***"*

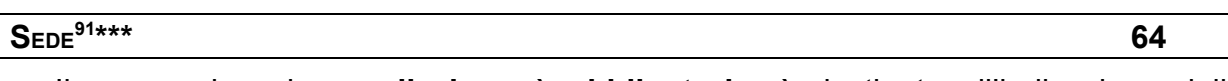

Il campo, la cui **compilazione** è **obbligatoria**, è destinato all'indicazione della località in cui ha la sede principale l'ente, espressa con il nome località **e l'indicazione tra parentesi della provincia, se non attualmente capoluogo**. Per gli enti subalterni di altri, va indicata la sede effettiva dell'ente o organo descritto, e non quella dell'ente "superiore". Nel caso di più sedi, nessuna delle quali prevalente rispetto alle altre, queste vanno indicate separate da una lineetta (-) se contemporanee, separate da una virgola se successive l'una all'altra. Nel caso in cui la sede sia già espressa nella **DENOMINAZIONE** dell'ente, questa va comunque ripetuta in questo campo.

*Esempi:*

- 1. Magistrato dei Conservatori del Mare **SEDE:** Genova
- 2. Uditore Giudiziario di Borgo Taro **SEDE:** Borgo Val di Taro (Parma)
- 3. Accademia Gioenia **SEDE:** Catania

**ATTENZIONE!** Si raccomanda di prestare attenzione affinché la sede dell'ente non sia confusa con l'**AMBITO GEOGRAFICO DI COMPETENZA** dell'ente stesso.

*Esempio:*

4. Magistrato dei Conservatori del Mare **SEDE:** Genova **AMBITO GEOGRAFICO DI COMPETENZA:** Genova, repubblica

### **ANNO INIZIO [92](#page-88-1) \*\*\***

Questi due campi numerici, la cui **compilazione** è **obbligatoria solo per il campo ANNO INIZIO**, servono a delimitare il periodo, cioè le date estreme espresse attraverso gli anni, in cui è attestata l'esistenza e l'attività dell'ente.

I campi vanno compilati anche quando si hanno a disposizione informazioni non precisissime sul periodo di esistenza e di attività. Va ricordato, infatti, che i dati **inseriti nei campi A<sub>NNO</sub>** INIZIO – ANNO FINE SONO finalizzati solo a consentire agli utenti di effettuare ricerche per estremi cronologici di attività e non vengono visualizzati sul web, funzione cui è dedicato il campo **ESTREMI CRONOLOGICI (TESTO)**.

<span id="page-88-0"></span><sup>91</sup> In ISAAR(CPF) 2 questo dato è inserito, insieme ad altre informazioni, nell'elemento **Luoghi** dell'*Area della descrizione*.

<span id="page-88-1"></span><sup>92</sup> Corrispondente a ISAAR(CPF)2, *Area della descrizione*, **Date di esistenza**.

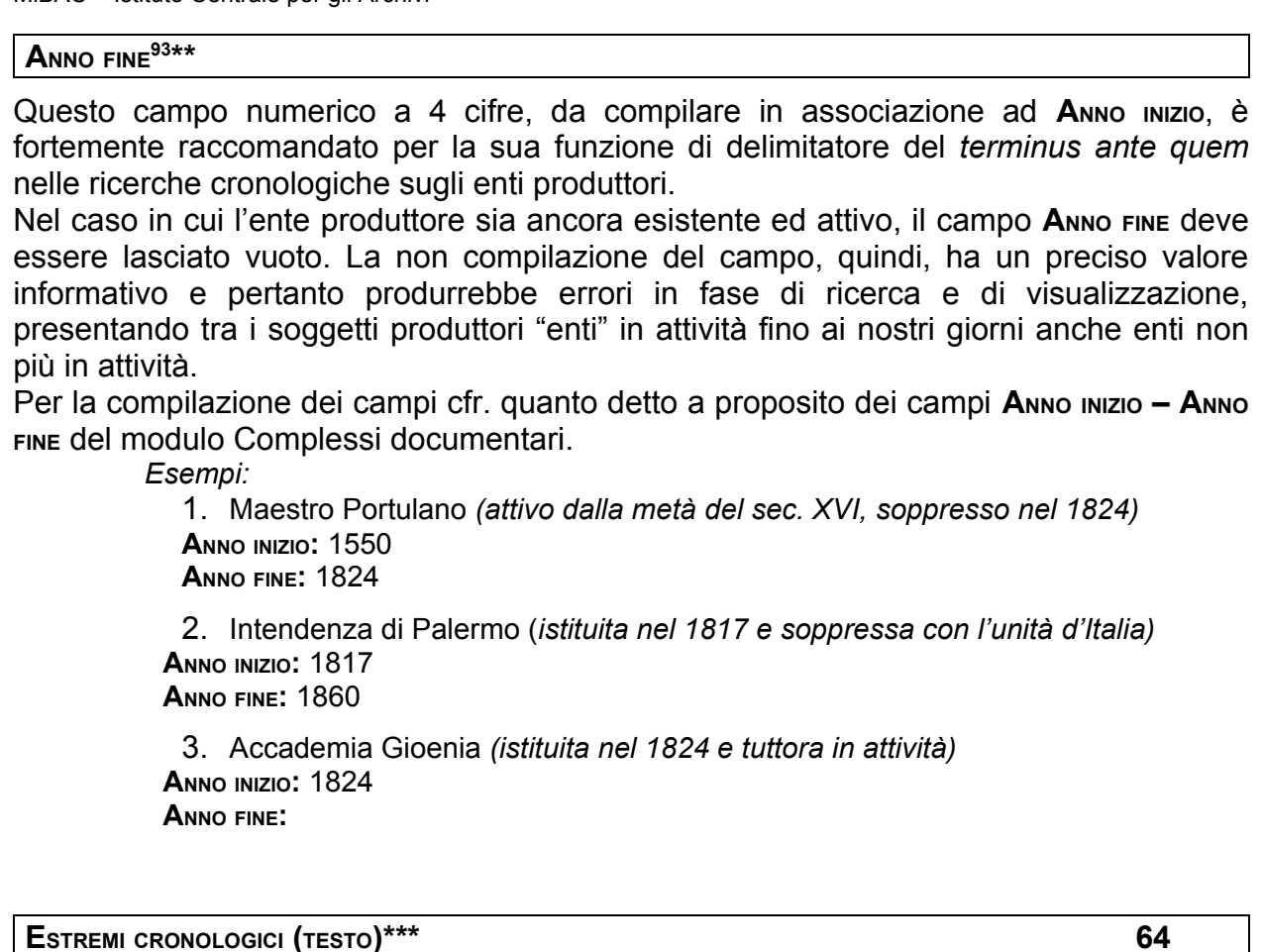

Il campo, la cui **compilazione** è **obbligatoria**, è un campo testuale e va compilato riportando attraverso un espressione alfanumerica quanto già espresso nei campi **ANNO INIZIO – ANNO FINE**. A differenza di questi ultimi, cioè, è possibile indicare (quando necessario) una datazione anche non utilizzando soltanto cifre (se necessario). Nei casi di mancanza di *terminus ante quem*, cioè di un **ANNO FINE**, si raccomanda di indicarlo con un trattino dopo la data di inizio.

Per la compilazione del campo cfr. quanto detto nel modulo Complessi documentari a proposito dei campi **ESTREMI CRONOLOGICI (TESTO)**.

*Esempi:*

1. Maestro Portulano (incerta la data di inizio attività, certa quella di soppressione)

**ESTREMI CRONOLOGICI (TESTO)**: (metà sec. XVI – 1824)

2. Intendenza di Palermo (istituita nel 1817 e soppressa con l'unità d'Italia) **ESTREMI CRONOLOGICI (TESTO)**: (1817-1860)

3. Accademia Gioenia (istituita nel 1824 e tuttora in attività) **ESTREMI CRONOLOGICI (TESTO)**: (1824 - )

**AMBITO GEOGRAFICO DI COMPETENZA [94](#page-89-1) \*\* 64**

Il campo testuale, raccomandato, va compilato inserendo l'indicazione dell'ambito geografico sul quale l'ente ha competenza territoriale (da non confondere con la **SEDE** dell'ente).

<span id="page-89-0"></span><sup>93</sup> Corrispondente a ISAAR(CPF)2, *Area della descrizione*, **Date di esistenza**.

<span id="page-89-1"></span><sup>94</sup> In ISAAR(CPF) 2 questo dato è inserito, insieme ad altri informazioni, nell'elemento **Luoghi** dell'*Area della descrizione*.

Se si tratta di uno stato preunitario si deve indicare, se mancante nella denominazione stessa, posponendo all'indicazione geografica storica, dopo una virgola, il tipo di entità statuale (es. Dipartimento del Reno, Sicilia, regno, Due Sicilie, regno, Parma Piacenza e Guastalla, ducato, Genova, repubblica).

Nel caso si voglia indicare una regione attuale o storica, una provincia o una città capoluogo di provincia è sufficiente l'indicazione geografica, con la specifica se necessario (dopo una virgola) del contesto giuridico di riferimento. Ad esempio "Palermo" da solo indica l'area di Palermo, "Palermo, città" specifica che la delimitazione è alla sola area urbana, "Palermo, provincia" indica la provincia di cui Palermo è capoluogo, "Bologna, legazione apostolica" indica la circoscrizione territoriale storica, "Sicilia" indica la attuale regione Sicilia (corrispondente con l'isola).

**ATTENZIONE!** In tutti o casi in cui si indichi una località non capoluogo di provincia attuale è necessario specificare, tra parentesi e per esteso, la provincia attuale di appartenenza.

*Esempi*:

- 1. Magistrato dei Conservatori del Mare **SEDE:** Genova **AMBITO GEOGRAFICO DI COMPETENZA**: Genova, repubblica
- 2. Agenzia delle Imposte di Siracusa **SEDE:** Siracusa **AMBITO GEOGRAFICO DI COMPETENZA:** Siracusa, provincia

**PROFILI ISTITUZIONALI \*\*\***

Il campo a tendina, la cui **compilazione** è **obbligatoria**, è dedicato a fornire un ulteriore ausilio per l'orientamento della ricerca da parte degli utenti Web. Le categorie proposte, quindi, sono da intendersi non come categorizzazioni assolute, ma come "appigli", riferimenti per gli utenti.

Il riferimento fondamentale per la delineazione dei profili è stata la Guida Generale, nell'*Introduzione* al primo volume per le scelte in merito alle partizioni e alle periodizzazioni<sup>[95](#page-91-0)</sup>.

Il campo va compilato scegliendo una delle opzioni proposte nel seguente menu a tendina:

- **Organi statali e di governo, istituzioni, magistrature centrali e locali preunitari**  $\overline{\phantom{0}}$
- **Organi statali e di governo, istituzioni, magistrature centrali e locali preunitari di antico regime**
- **Organi statali e di governo, istituzioni, magistrature centrali e locali preunitari del periodo napoleonico**
- **Organi statali e di governo, istituzioni, magistrature centrali e locali preunitari della restaurazione**
- **Uffici centrali e periferici dello Stato italiano**
- **Comuni**
- **Province**
- **Comitati di Liberazione Nazionale , corpi militari della Resistenza**
- **Partiti politici, organizzazioni sindacali**
- **Istituti e associazioni culturali, accademie, deputazioni storiche, università**
- **Arti, collegi, ordini professionali, associazioni di categoria**
- **Notai**
- **Camere di commercio**
- **Industrie e imprese**
- **Enti di credito, assicurativi, previdenziali**
- **Opere pie, istituzioni di assistenza e beneficenza, ospedali**
- **Enti e associazioni di culto**

**ATTENZIONE!** Con l'attuale interfaccia del programma gestionale capita frequentemente di non riuscire a leggere interamente tutte le voci del menu a tendina, causa la loro estensione eccessiva rispetto alla larghezza del box, si raccomanda pertanto di basarsi sulla rappresentazione delle voci che qui si offre per effettuare la propria scelta.

Vista la delicatezza delle categorizzazioni in generale e di questa in particolare, vediamo più dettagliatamente le singole voci:

- **Organi statali e di governo, istituzioni, magistrature centrali e locali preunitari**
- **Organi statali e di governo, istituzioni, magistrature centrali e locali preunitari di antico regime**
- **Organi statali e di governo, istituzioni, magistrature centrali e locali preunitari del periodo napoleonico**

<span id="page-91-0"></span><sup>95</sup> GGAS, *Introduzione*, cit., pp. 11-20.

 **Organi statali e di governo, istituzioni, magistrature centrali e locali preunitari della restaurazione**

In queste categorie<sup>[96](#page-92-0)</sup> rientrano gli enti produttori di complessi documentari che sono inseriti nella parte prima della Guida Generale, con le relative periodizzazioni.

### **Uffici centrali e periferici dello Stato**

In questa categoria rientrano gli enti produttori di complessi documentari che sono inseriti nella parte seconda della Guida Generale.

Nelle successive categorie rientrano gli enti produttori di complessi documentari di pertinenza non statale, oppure non periodizzabili secondo quanto espresso per le categorie precedenti, inseriti nella parte terza della Guida Generale<sup>[97](#page-92-1)</sup>:

- **Comuni** [98](#page-92-2)
- **Province** [99](#page-92-3)
- **Comitati di Liberazione Nazionale** [100](#page-92-4) **, corpi militari della Resistenza**
- **Partiti politici, organizzazioni sindacali** In questa categoria rientrano movimenti politici, sindacati e associazioni simili, come le società operaie.
- **Istituti e associazioni culturali, accademie, deputazioni storiche, università** In questa categoria rientrano le istituzioni scientifiche, gli enti di cultura, istruzione e ricerca, le società e fondazioni sportive, ricreative e turistiche, le istituzioni educative, le scuole di ogni ordine e grado e gli istituti di concentrazione archivistica.
- **Arti, collegi, ordini professionali, associazioni di categoria** [101](#page-92-5) In questa categoria rientrano le corporazioni di arti e mestieri.
- **Camere di commercio [102](#page-92-6)**
- **Industrie e imprese**

In questa categoria rientrano aziende e enti economici, qualunque sia lo status giuridico (consorzi, cooperative, fondazioni non a finalità culturali, società per azioni, etc.).

- **Enti di credito, assicurativi, previdenziali** In questa categoria rientrano istituti e aziende di credito, enti mutualistici, etc.
- **Opere pie, istituzioni di assistenza e beneficenza, ospedali** [103](#page-92-7) In questa categoria rientrano luoghi pii, enti sanitari, congregazioni, ordini cavallereschi e corporazioni religiose con fini prevalentemente assistenziali.
- **Enti ecclesiastici e associazioni di culto[104](#page-92-8)** In questa categoria rientrano congregazioni religiose e confraternite con fini prevalentemente di culto, vescovati, arcivescovati, opere e fabbricerie, parrocchie,

<span id="page-92-0"></span><sup>96</sup> Si ricorda in proposito che sulla Guida Generale l'elencazione organi statali e di governo, istituzioni, magistrature centrali e locali "non va letta secondo le moderne distinzioni giuridiche" e "la parola *statale* non intende avere qui un significato rigoroso, non impegna cioè a riconoscere l'esistenza di uno *Stato* nel senso pieno e moderno" (*Ibidem,* p. 12).

<span id="page-92-1"></span><sup>97</sup> Rispetto alla Guida Generale, le cui categorie comunque si riferiscono ai complessi documentari e solo di riflesso a soggetti produttori, sono stati effettuati raggruppamenti, smembramenti e integrazioni di categorie, sia pensando alle esigenze di interrogazioni da parte degli utenti web, sia guardando alle esperienze acquisite in merito da altri gruppi di studio durante la progettazione e la realizzazione di analoghi sistemi informativi.

<span id="page-92-2"></span><sup>98</sup> Cfr. il corrispondente raggruppamento nella GGAS, per le cui caratteristiche cfr. in particolare p. 16.

<span id="page-92-3"></span><sup>99</sup> Cfr. il corrispondente raggruppamento nella GGAS, per le cui caratteristiche cfr. in particolare p. 16.

<span id="page-92-4"></span><sup>&</sup>lt;sup>100</sup> Cfr. il corrispondente raggruppamento nella GGAS, p. 16.

<span id="page-92-5"></span><sup>101</sup> Ad esclusione delle università degli studi, qui inserite nella categoria precedente, per cui cfr. il corrispondente raggruppamento nella GGAS, pp. 17-18.

<span id="page-92-6"></span><sup>&</sup>lt;sup>102</sup> Cfr. il corrispondente raggruppamento nella GGAS, p. 18.

<span id="page-92-7"></span><sup>&</sup>lt;sup>103</sup> Cfr. il corrispondente raggruppamento nella GGAS, pp. 18-19.

<span id="page-92-8"></span><sup>104</sup> La categoria comprende i raggruppamento "Enti ecclesiastici" e "Corporazioni religiose" della GGAS, p. 19.

tribunali ecclesiastici, ordini religiosi regolari e secolari, comunità israelitiche, chiese riformate, etc..

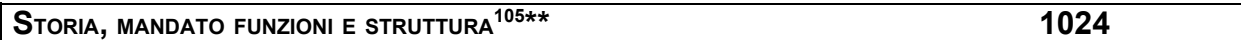

Il campo testuale, **raccomandato**, deve essere utilizzato per delineare mandato, funzioni, ambito di attività, struttura organizzativa, etc. dell'ente, rispetto alle conoscenza a disposizione.

Per ogni ente di cui si compila una scheda sarebbe opportuno descrivere sinteticamente: origine (data e eventuali provvedimenti normativi di istituzione), competenze e ambito di intervento, giurisdizione territoriale, struttura organizzativa e storia, indicando, dove possibile, i riferimenti ai relativi provvedimenti normativi.

In questo campo possono anche essere segnalate (per mezzo di un "vedi anche") eventuali altre schede di soggetti produttori che hanno rapporti gerarchici con altri enti o uffici o più genericamente indicate possibili relazioni con altri soggetti produttori<sup>[106](#page-93-1)</sup>.

### *Esempi:*

### 1. Maestro Portulano

**STORIA, MANDATO FUNZIONI <sup>E</sup> STRUTTURA:** Antico istituto siciliano, sovrintendeva ai porti e alle marine del regno (caricatori) per quanto attiene l'estrazione e il commercio dei cereali infra ed extra regnum, e la riscossione della speciale imposta detta tratta. Esercitava funzioni di controllo dei viceportulani preposti a ciò e da lui nominati. In questa materia la sua giurisdizione si estendeva al ramo penale. L'istituzione cessa la sua attività in seguito al r.d. 30 novembre 1824.

### 2. Amministrazione del Patrimonio dello Stato

**STORIA, MANDATO FUNZIONI <sup>E</sup> STRUTTURA:** Con il decreto del 6 agosto 1814 la amministrazione del Patrimonio dello Stato, vale a dire dei beni demaniali, fu accorpata all'intendenza generale della Casa Imperiale, sotto il diretto controllo del Ministro di Stato. Con la abolizione del Ministero di Stato nel 1816 e la creazione delle due presidenze, il Patrimonio dello Stato rientrò nelle competenze della Presidenza delle Finanze, con la costituzione, tra il 1821 ed il 1831, di una apposita Direzione. Con il decreto di riforma del 5 dicembre 1846 la gestione del demanio fu assegnata a una divisione del nuovo Dipartimento delle Finanze. Dopo l'Unità, nel 1860, con la istituzione per ogni provincia di un'Intendenza di Finanza, le competenze dell'antica amministrazione del Patrimonio dello Stato furono fatte rientrare in quelle dei nuovi uffici periferici del Ministero delle Finanze.

### 3. Amministrazione generale delle Poste e Procacci

**STORIA, MANDATO FUNZIONI <sup>E</sup> STRUTTURA:** L'ufficio della posta in Sicilia, detto del Corso maggiore, venne detenuto da privati dal XVII sec. sino al 1786, quando venne incorporato dalla Regia Corte. Nel 1813 le poste vennero a dipendere dal Ministro degli affari esteri con il titolo di Soprintendente generale delle Reali Poste. Con due regi decreti 10 novembre 1819 viene istituita l'Amministrazione generale delle poste siciliane presieduta da un Direttore generale e alle dipendenze del Ministero luogotenenziale. I funzionari delle Reali Poste godevano di privilegio di foro. Nel 1804 si istituirono Procacci destinati a trasportare gli effetti e il denaro dei privati e i fondi pubblici. Con decreto 1 giugno 1819 venne creata la Direzione generale delle poste.

4. Accademia Gioenia

<span id="page-93-0"></span><sup>&</sup>lt;sup>105</sup> In questo campo possono confluire informazioni che in ISAAR(CPF)2 sono interamente o parzialmente inserite in diversi elementi dell'*Area della descrizione* (**Luoghi**, **Storia**, **Funzioni, occupazioni e attività**, **Relazioni con altri soggetti**)e *nell'Area delle relazioni*

<span id="page-93-1"></span><sup>106</sup> In SIAS confluisce in questo campo l'elemento **Relazioni con altri soggetti** dell'*Area delle informazioni*, Enti.

**STORIA, MANDATO FUNZIONI <sup>E</sup> STRUTTURA:** Sorge a Catania nel 1824, a due anni dalla morte di Giuseppe Gioeni d'Angiò, che ne aveva ideato e promosso la fondazione. Nasce come Istituzione per il progresso e la diffusione della scienza. Tenne la prima assemblea dei soci il 16 maggio 1824 e il 24 maggio l'inaugurale adunanza scientifica. Il primo direttore fu Cesare Borgia. Alla seduta del 3 ottobre 1838 assistette il re Ferdinando II di Borbone. Personaggi illustri della città si sono succeduti sino ad oggi sia alla presidenza dell'Accademia, sia come semplici soci. Attualmente l'Accademia è ospitata dall'Università di Catania (Palazzo delle Scienze, corso Italia n. 55).

### **BIBLIOGRAFIA [107](#page-94-0)**

**\* 1024**

In questo campo testuale vanno riportate le citazioni bibliografiche complete (autore, titolo, edizione) delle pubblicazioni relative direttamente o indirettamente al soggetto produttore-ente, ricordando che le citazioni bibliografiche di pubblicazioni inerenti la documentazione prodotta dal soggetto si effettuano sulla scheda "Complesso documentario".

Per le regole di redazione di questo campo, escluse le formattazioni dei caratteri, il riferimento sono le *Norme per i Collaboratori*, in "Rassegna degli Archivi di Stato", 2-3/1991.

*Esempio:*

Conservatoria del Real Patrimonio

**BIBLIOGRAFIA <sup>E</sup> FONTI:** A. BAVIERA ALBANESE, L'istituzione dell'ufficio di conservatore del real patrimonio e gli organi finanziari del regno di Sicilia nel secolo XV. Contributo alla storia delle magistrature siciliane, in "Il circolo giuridico" n.s., XXXIX (1958), pp. 227-381.

### **NOTE GESTIONALI\* 1024**

Si tratta di un campo di testo non visibile agli utenti web che può essere utilizzato per annotazioni degli operatori sul programma gestionale. Può essere usato per qualsiasi tipo di annotazione, ad esempio quelle relative alla qualità dei dati della scheda (incompletezza dei dati, necessità di confronto con altri Archivi o di approfondimenti, etc.).

**VISIBILE SUL WEB\*\***

Si tratta di un "campo flag", cioè che funziona come un interruttore I/0, on/off, che serve a indicare al programma se i dati sono da pubblicare o meno sul web, cioè se saranno visibili o no agli utenti esterni al programma gestionale.

La casella non va spuntata se le informazioni della scheda non sono complete o comunque non si desidera siano ancora visualizzate dagli utenti web.

**ATTENZIONE!** Si ricorda che la condizione di visibilità sul web delle schede dei soggetti produttori (vale a dire la spunta del campo "visibile sul web" delle schede dei soggetti produttori persona, famiglia o ente) non viene ereditata automaticamente dalla scheda Istituto. Si raccomanda di prestare massima attenzione a questo campo prima dell'esportazione dei dati per la pubblicazione sul web locale o centrale.

<span id="page-94-0"></span><sup>107</sup> Corrispondente a ISAAR(CPF)2, *Area di controllo*, **Fonti**.

### **LINK AD ALTRE RISORSE WEB \* 128**

Questo campo testuale consente di collegare la scheda dell'ente produttore ad una qualunque URI attraverso un link ipertestuale, nei casi in cui si siano sviluppate altrimenti o si conoscano risorse informative disponibili sul Web che contengano approfondimenti sull'ente schedato.

*Esempio:*

2. Depero, Fortunato **LINK AD ALTRE RISORSE WEB: [http://194.105.50.132/control/visualizzazioneAuthorityFileNomi.do?idPerson](http://194.105.50.132/control/visualizzazioneAuthorityFileNomi.do?idPersonaggio=60399) [aggio=60399](http://194.105.50.132/control/visualizzazioneAuthorityFileNomi.do?idPersonaggio=60399)**

Nel caso in cui si intenda utilizzare questo campo non per linkare ad una risorsa web "esterna" a SIAS, ma a un file che possa fungere da approfondimento e/o completamento della scheda SIAS sul SOGGETTO PRODUTTORE, si raccomanda di procedere come segue:

- 1. Verificare che il **file sia compatibile** con la visualizzazione sul Web, sia **nel formato** (si consigliano il formato ipertestuale .html, i formati testuale \*.txt o \*.rtf piuttosto che Microsoft Word, oppure i formati immagine \*.pdf o \*.gif o \*.jpg piuttosto che altri formati proprietari), che **nella denominazione** (i file destinati al web non devono contenere spazi o caratteri speciali come asterischi, apostrofi, virgole, punti etc.): altrenotizie.rtf, storiaIstituz.pdf, organigramma.gif, etc.
- 2. **Trasferire il file su un server Web**, preferibilmente attraverso l'invio FTP nell'ambito dello spazio Web che tutti gli Archivi di Stato e le Sezioni hanno a disposizione sul server dell'amministrazione (archivi.beniculturali.it), oppure attraverso il proprio provider di servizi web o, ancora, contattando l'assistenza tecnica SIAS per il trasferimento del file sul server Web SIAS;
- 3. **prendere nota della URL** completa del proprio file trasferito in Rete, comprensiva cioè del nome del file;
- 4. **trascrivere la URL** nel campo Link ad altre risorse web;
- 5. **verificare la corretta trascrizione** cliccando, dopo aver chiuso la scheda COMPLESSI DOCUMENTARI, sul tasto **VISUALIZZA LINK** .

### **VISUALIZZA LINK**

Questo bottone consente di aprire una sessione con il browser di default sul sistema (Microsoft Internet Explorer, Firefox, Opera, Mozilla, Amaya, etc.) per visualizzare la risorsa cui si vuole stabilire un collegamento, quello cioè espresso attraverso la URI inserita nel campo **LINK AD ALTRE RISORSE WEB**.

### **DATA DI REDAZIONE [108](#page-95-0) \*\*\***

In questo campo, **obbligatorio**, va inserita la data (gg/mm/aaaa) di redazione o di modifica della scheda. Il software inserisce per default la data di sistema, ma attraverso la selezione da un calendario, è possibile inserire qualunque altra data.

### **REDATTORE [109](#page-95-1)**

**\*\*\* 64**

In questo campo va inserito il nome (o i nomi) ), o la/e sigla/e del redattore e dell'eventuale autore della revisione della scheda. Per le modalità di compilazione si

<span id="page-95-0"></span><sup>108</sup> Corrispondente a ISAD(G), *Area di controllo*, **Data di redazione, revisione o cancellazione**.

<span id="page-95-1"></span><sup>109</sup> Corrispondente a ISAD(G), *Area di controllo*, **Note sulla compilazione del record**.

faccia riferimento alle indicazioni fornite per il campo Autore del modulo "Strumenti di ricerca".

# **2.5. MODULO NUOVE ACQUISIZIONI**

A proposito dell'incremento del patrimonio degli Archivi, in ISAD(G) 2 erano stati previsti due elementi specifici:

3.2.4 **Modalità di acquisizione o versamento** (*Area delle informazioni sul contesto)* per l'indicazione del "soggetto dal quale l'unità di descrizione è stata acquisita, la data e/o il titolo di acquisizione";

3.3.3 **Incrementi previsti** (*Area delle informazioni relative al contenuto e alla struttura*) per "informare l'utente su previsti accrescimenti dell'unità di descrizione".

In SIAS, che come si è detto nasce come sistema informativo a duplice funzione gestionale e descrittiva, le informazioni sulle modalità di acquisizione e sugli incrementi del patrimonio documentario costituiscono un modulo a sé stante, le cui informazioni non sono visibili agli utenti esterni e la cui funzione principale è la costruzione di un **registro di presa in carico informatizzato**. Questo registro è parte integrante di quanto disposto dal Decreto ministeriale già citato<sup>[110](#page-97-0)</sup>, a somiglianza di quello già tenuto dagli Archivi di Stato per i beni bibliografici ma avente come oggetto i beni archivistici e non i singoli documenti.

Per quanto riguarda SIAS, dopo aver completato l'albero dei complessi documentari posseduti, cioè, si avvia un sistema di gestione degli incrementi del patrimonio: qualitativa, quantitativa e rispetto al valore patrimoniale. Prima, sarebbe stato incorretto. Ogni nuovo incremento, dunque, se da un lato provoca l'accrescimento dei dati quantitativi globali del sistema documentario posseduto da un Archivio, dall'altro ne modifica la qualità, rispetto al nodo dell'albero dei complessi documentari su cui si aggancerà la nuova acquisizione. Questo avviene essenzialmente in due modi:

- con l'aggiunta di un nuovo nodo (nuovo fondo o nuove serie per un fondo)
- con l'incremento di un nodo già esistente

**Questo modulo di SIAS** consente la gestione di ambedue le possibilità, realizzando quindi con una sola procedura:

- un vero e proprio **registro delle prese in carico** del materiale archivistico;
- un **aggiornamento dei valori quantitativi e patrimoniali** dei complessi documentari;

<span id="page-97-0"></span><sup>110</sup>

Cfr. Decreto del Ministero dell'Economia e delle Finanze, 18 aprile 2002 (G.U. n.24 del 30.01.2003). 98

- un **aggiornamento del sistema di descrizione** dei complessi documentari;
- un **"elenco di acquisizione" virtuale**, sorta di tabella degli incrementi del singolo nodo documentario che può fungere da strumento di ricerca aggiuntivo.

La procedura per la schedatura di una nuova acquisizione **consta di due fasi**:

- 1) la registrazione dell'acquisizione;
- 2) la **descrizione dei singoli complessi documentari** (fondi/serie) acquisiti.

Nella prima fase sono allora da inserire i dati riguardanti la data di registrazione, il soggetto versante, la data e il tipo di acquisizione.

Nella seconda fase si devono descrivere i complessi documentari (fondi/serie) acquisiti:

- descrivendoli uno per uno
- effettuando il collegamento con l'albero dei complessi documentari, verificando se si deve aggiungervi un nuovo nodo, ad esempio nel caso di versamento di una nuova serie, oppure se si deve aggiornare un nodo già esistente, ad esempio nel caso di versamento di atti relativi ad una serie già conservata.

Ma vediamo degli esempi per chiarire meglio queste funzioni:

### *Esempio 1:*

- 1) La famiglia XYZ dona all'Archivio di Stato, in data 12 marzo 2004, il carteggio del proprio famoso avo WK XYZ.
- 2) Una volta effettuata la registrazione dell'avvenuta nuova acquisizione, specificando che il tipo di acquisizione è "dono", si creerà una riga di acquisizione, denominata "Carte WK XYZ".
- 3) Per l'inserimento nell'elenco dei complessi documentari si creerà al primo livello il nuovo nodo denominato "Carte WK XYZ".
- 4) Si potrà poi, se necessario, integrare la descrizione del nuovo complesso documentario uscendo dal modulo "Nuove acquisizioni" e passando al modulo "Complessi documentari", a quello degli "Strumenti di ricerca" e a quello dei "Soggetti produttori"

## *Esempio 2:*

- 1) La Prefettura versa in Archivio di Stato, in data 12 marzo 2004, alcune serie documentarie.
- 2) L'Archivio di Stato possiede già il fondo "Prefettura di …" , composto dalle serie "Gabinetto" e "Affari generali".
- 3) Il nuovo versamento riguarda il "Gabinetto" e l' "Ufficio provinciale di pubblica sicurezza".
- 4) Una volta effettuata la registrazione dell'avvenuto versamento, si creeranno due righe di acquisizione, una denominata "Gabinetto" e l'altra "Ufficio provinciale di pubblica sicurezza" e si andranno a descrivere in quanto a estremi cronologici, consistenza in numero di unità e in metri lineari.
- 5) Per il collegamento con l'albero dei complessi documentari già costituito:
- a. per la prima "riga" si effettuerà il vero e proprio collegamento con il nodo già esistente "Prefettura di … > Gabinetto", verificando, se necessario correggendo ed infine approvando l'aggiornamento automatico di estremi cronologici, consistenza, metri lineari e valore patrimoniale;
- b. per la seconda "riga" si creerà al livello opportuno (cioè come livello successivo del primo livello "Prefettura di…") un nuovo nodo di complesso documentario, "Prefettura di …> Ufficio provinciale di pubblica sicurezza", la cui scheda sarà automaticamente riempita con i dati inseriti per la riga di acquisizione.
- 6) Si potrà poi, se necessario, integrare la descrizione dei due nodi aggiornati uscendo dal modulo "Nuove acquisizioni" e passando al modulo "Complessi documentari", a quello degli "Strumenti di ricerca" e a quello dei "Soggetti produttori".

### **2.5.1 Modulo Nuove acquisizioni: STRUTTURA DEI DATI**

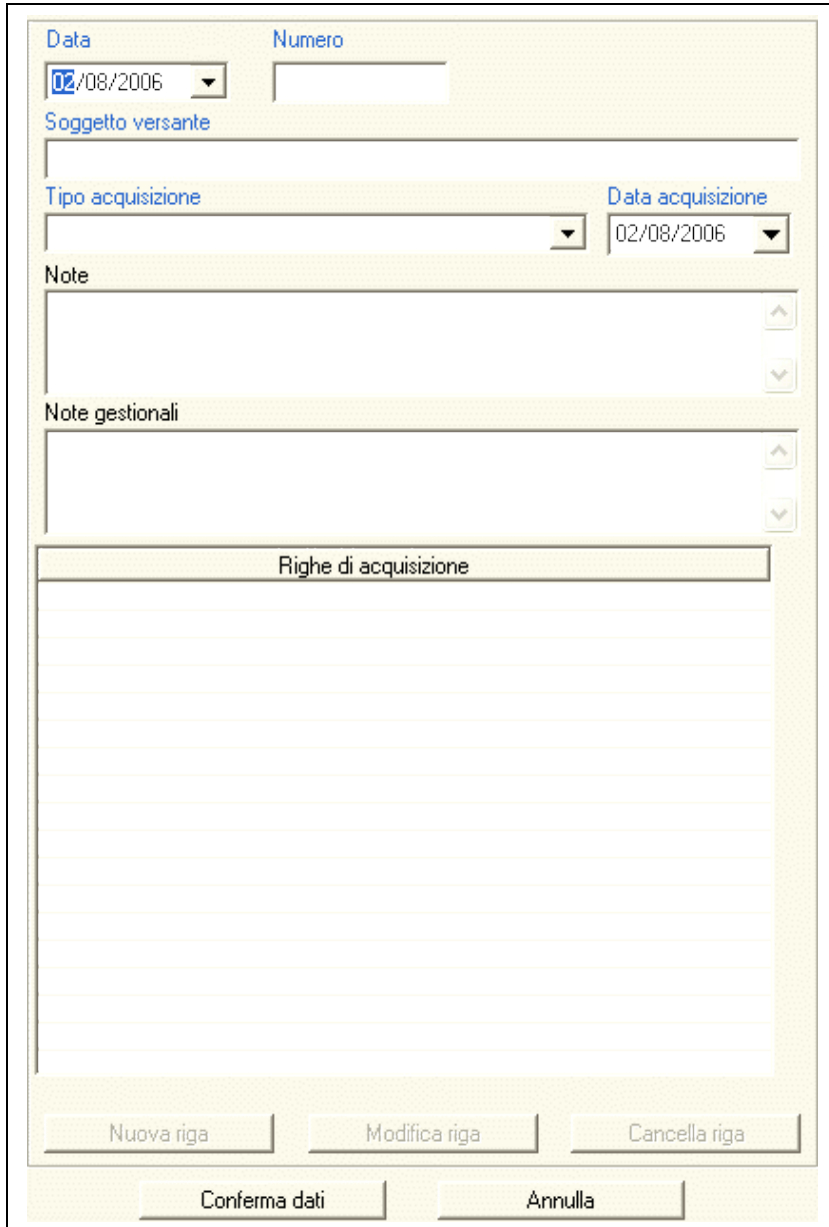

### *2.5.1.1 Scheda descrittiva della nuova acquisizione*

fig. 2.15 – la scheda Nuove Acquisizioni

### **DATA\*\*\***

Questo campo, **obbligatorio**, si riferisce alla data in cui si compila la scheda per una nuova acquisizione, che non necessariamente corrisponde con quella del versamento. La compilazione del campo avviene mediante la scelta di una data dal calendario che si apre dalla tendina, anche se il software assegna automaticamente la data di sistema.

### **NUMERO\*\*\***

Si tratta del campo numerico che registra il numero ufficiale di presa in carico dell'acquisizione di materiale documentario da parte dell'Archivio di Stato.

### **SOGGETTO VERSANTE\*\*\* 256**

In questo campo testuale - **la cui compilazione è obbligatoria** - va specificato il soggetto (persona, famiglia o ente) che effettua il versamento di un complesso documentario, a qualsiasi titolo (vedi **TIPO ACQUISIZIONE**), all'Archivio di Stato. Le regole per la denominazione devono essere le stesse per le denominazioni dei soggetti produttori PERSONA, FAMIGLIA <sup>O</sup> ENTE (vedi).

### **TIPO ACQUISIZIONE\*\*\***

Questo campo obbligatorio va compilato scegliendo una delle opzioni proposte nel seguente menu a tendina:

 $\blacktriangledown$ 

*Versamento Deposito Dono Acquisto Cessione L. 512/82 Rivendicazione Espropriazione Prelazione*

### **DATA ACQUISIZIONE\*\*\***

La compilazione del campo-data obbligatorio, che si riferisce in questo casa al giorno in cui ufficialmente è avvenuta la nuova acquisizione presso l'Archivio, va effettuata mediante la scelta di una data dal calendario che si apre dalla tendina. Anche in questo caso il software propone la data di sistema, che può essere o no quella dell'acquisizione e se del caso va modificata scegliendo da un calendario informatico che si apre cliccando sulla freccia a destra del campo.

### **NOTE\* 1024**

Questo campo testuale, visibile dagli utenti Web quindi non destinato all'inserimento di informazioni riservate, è finalizzato alla indicazione di particolari circostanze legate all'acquisizione: ad esempio la soppressione dell'ente versante, il suo cambiamento di funzioni e/o denominazione, le circostanze della donazione o del deposito, etc.

### **NOTE GESTIONALI\* 1024**

In questo campo si possono inserire delle note riguardanti l'acquisizione che si sta descrivendo, destinate alla circolazione interna all'Istituto. Il campo infatti non sarà visibile agli utenti Web.

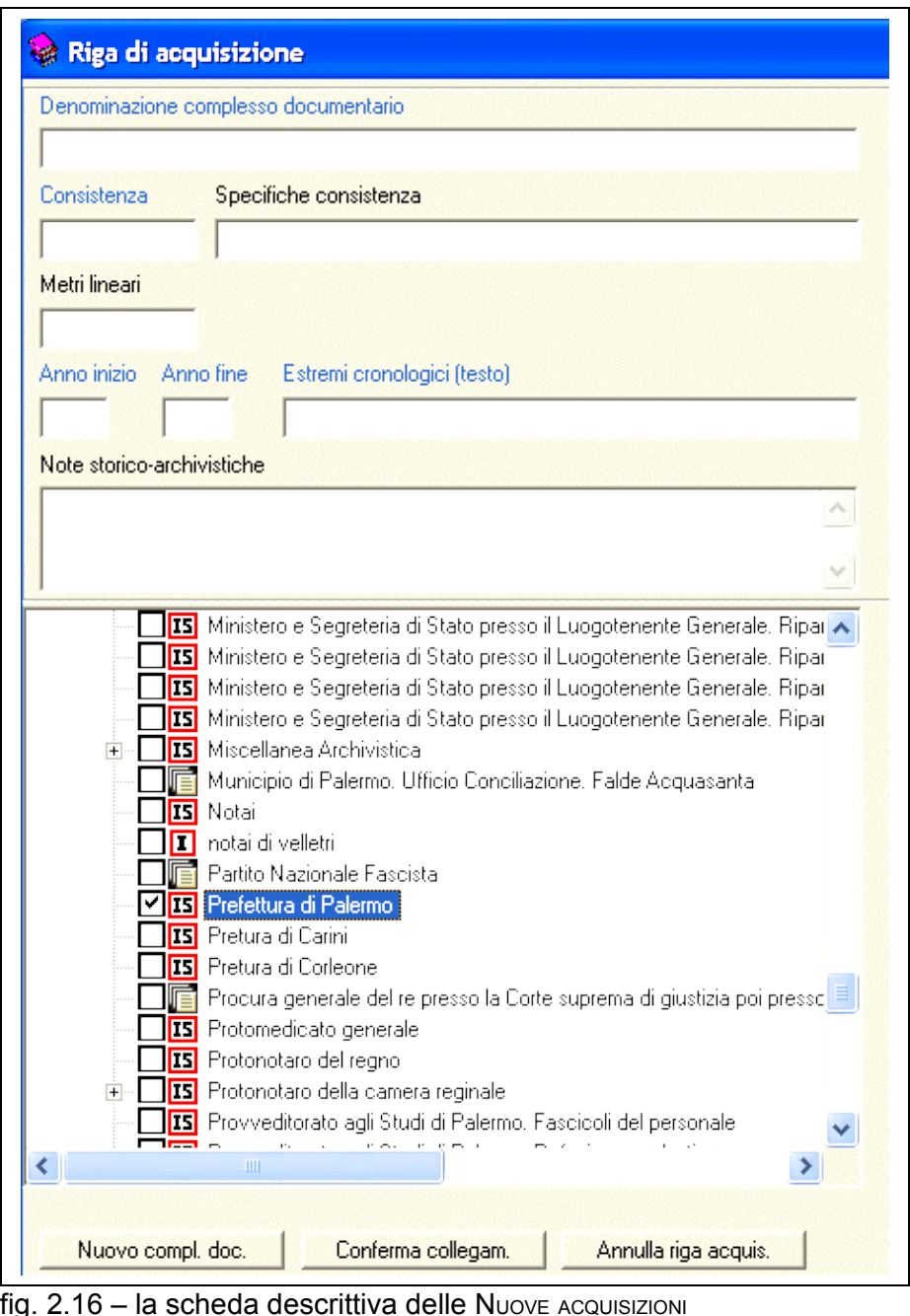

# *2.5.1.2 Scheda descrittiva dei complessi documentari acquisiti*

**RIGHE DI ACQUISIZIONE**

Ogni riga di acquisizione si riferisce ad ognuno dei complessi documentari, fondo, serie, parte di una serie etc., che è stato oggetto della stessa acquisizione. Ovviamente si potrebbe trattare di una sola serie o di serie diverse, che al momento dell'acquisizione non si è in grado di distinguere.

I campi previsti per la descrizione di un complesso documentario di nuova acquisizione sono da compilare prima di effettuare il collegamento con il nodo opportuno dell'albero dei complessi documentari già costruito, aggiungendolo oppure aggiornando le schede di fondi/serie già posseduti.

I campi delle **RIGHE DI ACQUISIZIONE** sono alcuni di quelli del modulo per la descrizione dei complessi documentari:

### *Denominazione riga*

*E' un campo automatico su cui viene riportata la* **DENOMINAZIONE DEL COMPLESSO DOCUMENTARIO** *di nuova acquisizione descritto (per cui vedi oltre).*

### **DENOMINAZIONE COMPLESSO DOCUMENTARIO\*\*\* 256**

In questo campo, la cui **compilazione è obbligatoria**, va inserita la denominazione del complesso documentario (fondo, serie, sottoserie, etc.), cioè quella con cui il complesso è ufficialmente identificato. Per le regole formali di tale denominazione cfr. quanto detto per il campo DENOMINAZIONE del modulo complessi documentari. Si precisa che per i complessi documentari descritti al momento dell'acquisizione non è possibile inserire **ALTRE DENOMINAZIONI**, funzione che si attiva solo dopo aver collegato/inserito l'acquisizione nell'albero dei complessi documentari dell'istituto.

### **CONSISTENZA\*\*\***

In questo campo numerico, **obbligatorio**, va indicato il numero totale di unità archivistiche di cui è composto il complesso documentario. Per le regole formali di tale denominazione cfr. quanto detto per il campo **CONSISTENZA** del modulo Complessi documentari.

### **SPECIFICHE CONSISTENZA\*\* 32**

Il campo testuale, non obbligatorio ma di cui si raccomanda fortemente la compilazione, serve a specificare la tipologia di condizionamento delle unità archivistiche (buste, filze, registri, etc) acquisite e va espressa con un testo libero usando, dove possibile, delle abbreviazioni.

Per le regole formali di tale denominazione cfr. quanto detto per il campo SPECIFICHE CONSISTENZA del modulo complessi documentari.

*Esempi:*

**1. CONSISTENZA:** 18 **SPECIFICHE CONSISTENZA:** regg.

**2. CONSISTENZA:** 360 **SPECIFICHE CONSISTENZA:** pacchi

**3. CONSISTENZA:** 59 **SPECIFICHE CONSISTENZA:** di cui 46 bb. e 13 regg.

### **METRI LINEARI\***

In questo campo numerico, facoltativo, va riportata la consistenza totale del complesso documentario espressa in metri lineari, se disponibile al momento della nuova acquisizione..

Il campo è fondamentale, insieme a quelli dei coefficienti di valutazione, per il calcolo del valore patrimoniale del complesso documentario. Si ricorda che una volta inserito il dato per un fondo non è obbligatorio inserire i singoli dati relativi a ciascuna serie di quel fondo.

**ANNO INIZIO - ANNO FINE\*\*\***

I due campi numerici, la cui **compilazione** è **obbligatoria**, esprimono alla datazione del complesso documentario per consentire la selezione cronologica agli utenti web.

I due campi vanno compilati inserendo una data di quattro cifre in ogni campo. Se la datazione del complesso documentario è relativa ad un solo anno, si ripeterà la stessa data in entrambi i campi. E' opportuno compilare i campi anche nel caso in cui la datazione cui i documenti si riferiscono sia estremamente incerta (indicando gli estremi cronologici, sempre tradotti in anni, anche se ampi e vaghi: ad es. l'inizio o la fine di un secolo): questi campi, infatti, definiscono i limiti cronologici su cui vengono effettuate le ricerche per data.

Omettendo la compilazione di questi dati il complesso documentario non comparirebbe tra i risultati delle ricerche compiute attraverso una selezione dei complessi documentari per estremi cronologici o per secoli. Va inoltre ricordato che tali date non saranno visibili agli utenti, a differenza della datazione espressa nel campo **ESTREMI CRONOLOGICI (TESTO)** di cui oltre.

*Esempi:*

1. Il fondo/serie comprende documenti del XV secolo. **ANNO INIZIO** 1400 **ANNO FINE** 1499 2. Il fondo/serie comprende documenti relativi al solo anno 1789. **ANNO INIZIO** 1789 **ANNO FINE** 1789 3. Il fondo comprende documenti dal 1950 al 1960. **ANNO INIZIO** 1950 **ANNO FINE** 1960

**ESTREMI CRONOLOGICI (TESTO)\*\*\* 64**

Il campo, la cui **compilazione** è **obbligatoria**, è un campo testuale e va compilato riportando quanto espresso nei campi A<sub>NNO</sub> INIZIO – ANNO FINE. A differenza di questi ultimi, è possibile indicare una datazione anche non utilizzando soltanto cifre (se necessario). Nel caso in cui le informazioni note sulla datazione della documentazione non siano precise, inoltre, si ha la possibilità in questo campo di inserire una descrizione testuale che esprima tale incertezza cronologica, potendo in questa sede comunicarla agli utenti.

Va ricordato che questo campo è quello visibile agli utenti sul web nella scheda dei complessi documentari, con l'etichetta "Estremi cronologici".

*Esempio:*

1. Il fondo/serie comprende documenti del XV secolo. **ESTREMI CRONOLOGICI (TESTO):** sec. XV

2. Il fondo/serie comprende documenti relativi al solo anno 1789. **ESTREMI CRONOLOGICI (TESTO) :** 1789

3. Il fondo comprende documenti degli anni '50 del XX secolo **ESTREMI CRONOLOGICI (TESTO)** : anni '50 del XX sec.

### **NOTE STORICO-ARCHIVISTICHE\* 1024**

In questo campo testuale, facoltativo, possono essere riportate notizie storicoistituzionali e archivistiche strettamente funzionali alla presentazione del complesso documentario. In questa sede si darà notizia della storia del complesso, dei criteri adottati per l'ordinamento, della presenza di altra documentazione strettamente legata al complesso documentario e conservata altrove e di ogni altra informazione utile alla comprensione della natura delle carte del complesso acquisito.

Nella compilazione di questo campo si tenga conto ovviamente di quanto già scritto nel campo corrispondente del modulo COMPLESSI DOCUMENTARI nel caso in cui si effettui il collegamento con nodi già esistenti.

Una volta compilati questi campi si dovrà effettuare il **collegamento/inserimento della riga di acquisizione** con l'albero dei complessi documentari, cioè della serie documentaria ricevuta nell'ambito di una nuova acquisizione.

# **BIBLIOGRAFIA**

### *Standard descrittivi*

- **ISAD(G),** *General International Standard Archival Description*, seconda edizione, ICA, Commission on Descriptive Standards, Stoccolma, Svezia, 19-22 Settembre 1999 in <http://www.icacds.org.uk/eng/standards.htm>, traduzione italiana a cura di S. VITALI, con la collaborazione di M.SAVOJA, 2000, edita in "in "Rassegna degli Archivi di Stato", 2003, pp. 59-189, e in <http://www.anai.org/attivita/N\_isad/Isad%20-%20traduzione%20vitali.pdf>
- **ISAAR(CPF),** *International standard archival authority record for corporate bodies, persons and families*, ICA, Commission on Descriptive Standards, seconda edizione, Rio de Janeiro, Brasile, 19-21 November 2002, disponibile in inglese e in francese in <http://www.icacds.org.uk/eng/standards.htm> traduzione italiana a cura di S. VITALI, edita in "Rassegna degli Archivi di Stato", 2003, pp. 191-333, e in

<http://www.anai.org/attivita/N\_isaar/Isaar\_Italia\_versione\_corretta\_2.pdf>

- *Commento della comunità archivistica italiana alla bozza ISAAR 2* [<archivi.beniculturali.it/Divisione\\_V/isaar/Commento\\_bozza\\_ISAAR2.htm>](http://archivi.beniculturali.it/Divisione_V/isaar/Commento_bozza_ISAAR2.htm)
- *Manuale-guida per la descrizione dei soggetti produttori di archivi sulla base dello standard ISAAR (CPF)*, a cura del Sottogruppo di lavoro per la normalizzazione della descrizione archivistica e per l'informatizzazione degli archivi, coordinato dal Servizio Beni Librari e Archivistici della P.A.T. Trento, 26 ottobre 1999, [<archivi.beniculturali.it/Divisione\\_V/isaar/ISAARTrento.html>](http://archivi.beniculturali.it/Divisione_V/isaar/ISAARTrento.html).
- **Guidelines for the Preparation and Presentation of Finding Aids,** ICA, Commission on Descriptive Standards 2001, pubblicata in inglese e francese sul sito delli'ICA/CDS, [<www.icacds.org.uk/icacds.htm,](http://www.icacds.org.uk/icacds.htm) traduzione italiana a cura di Francesca Ricci, [<www.anai.org/politica/strumenti/Guidelines.pdf>](http://www.anai.org/politica/strumenti/Guidelines.pdf)

### *Sistemi informativi archivistici italiani sul Web*

### **GUIDA GENERALE DEGLI ARCHIVI DI STATO ITALIANI**

<http:/[/www.maas.ccr.it/cgi-win/h3.exe/aguida/findex\\_guida>](http://www.maas.ccr.it/cgi-win/h3.exe/aguida/findex_guida) per la versione a stampa cfr. UFFICIO CENTRALE PER <sup>I</sup> BENI ARCHIVISTICI, Guida Generale degli Archivi di Stato italiani, voll. I-IV, Roma, 1981-1994, per il progetto informatico, <*[www.maas.ccr.it/cgi](http://www.maas.ccr.it/cgi-win/h3.exe/aguida/findex_pr)[win/h3.exe/aguida/findex\\_pr](http://www.maas.ccr.it/cgi-win/h3.exe/aguida/findex_pr)*>.

### **SIUSA - SISTEMA INFORMATIVO UNIFICATO PER LE SOPRINTENDENZE ARCHIVISTICHE**

< [http://siusa.signum.sns.it/>](http://www.cribecu.sns.it/siusa/) Cfr. *SIUSA - Sistema informativo unificato per le soprintendenze archivistiche Genesi e sviluppi di un progetto*, a cura di Daniela Bondielli, in Centro di Ricerche Informatiche per i Beni culturali, XI (2001), 2 e M.G.PASTURA, presentazione del progetto, <www.trentinocultura.net/doc/soggetti/archivi/Pastura\_h.asp>.

**PLAIN - PROGETTO LOMBARDO ARCHIVI IN INTERNET**

[<http://plain.unipv.it/plain/index.php?page=&dxm=1>](http://plain.unipv.it/plain/index.php?page=&dxm=1) nell'ambito del portale regionale per le risorse storico-archivistiche "Lombardia Storica", Cfr. M.SAVOJA- P.G.WESTON, *Progetto Lombardo Archivi in INternet (PLAIN): identificazione, reperimento e presentazione dei soggetti produttori e dei complessi archivistici*, in: "Authority control: definizione e esperienze internazionali", Firenze, 10-12 febbraio 2003, [<www.unifi.it/universita/biblioteche/ac/relazioni/savoja\\_ita.pdf>](http://www.unifi.it/universita/biblioteche/ac/relazioni/savoja_ita.pdf)

### **ARCHIVI DEL NOVECENTO**

[<http://www.archividelnovecento.it>](http://www.archividelnovecento.it/) Cfr. L.MUSCI, *Archivi del Novecento*, in "Nuove tecnologie: progetti e realizzazioni", Atti del convegno Archivi per la storia contemporanea e nuove tecnologie (Torino, 26-27 febbraio 1998), in "Rassegna degli Archivi di Stato", 1999, n. 1-2-3, pp. 94-99, oppure [<http://www.archiviestoria.it/Baicr.html](http://www.archiviestoria.it/Baicr.html) >

### **GUIDA AGLI ARCHIVI STORICI DEGLI ISTITUTI DELLA RESISTENZA**

[<http://beniculturali.ilc.cnr.it/insmli/guida.HTM>](http://beniculturali.ilc.cnr.it/insmli/guida.HTM) Cfr. *Guida agli archivi della Resistenza*, a cura della Commissione Archivi-Biblioteca dell'Insmli, Roma, Ministero per i Beni e le Attività Culturali, Pubblicazioni degli Archivi di Stato, 1983

### **DAMS - DIGITAL ARCHIVES AND MEMORY STORAGE**

<http:/[/www.damsolutions.org>](http://www.damsolutions.org/) Cfr. I. Barbanti, *Le risorse degli archivi e la piattaforma DAMS*, in "Scrinia", II (2005), n. 2-3, alle pp. 73-74. La DTD/XML EAD applicata per l'Archivio di Stato di Bologna è presentata da I. Barbanti in: [<http://media.regesta.com/dm\\_0/ASBO/allegati/02.pdf>](http://media.regesta.com/dm_0/ASBO/allegati/02.pdf)

### **ARCHIVIO DI STATO DI FIRENZE – SIASFI**

[<http://www.archiviodistato.firenze.it/siasfi/>](http://www.archiviodistato.firenze.it/siasfi/) Cfr. D.BONDIELLI – S.VITALI, *Descrizioni archivistiche sul web: la guida on line dell'Archivio di Stato di Firenze*, in "Centro di ricerche informatiche per i beni culturali della Scuola Normale Superiore. Bollettino d'informazioni", X (2000), n. 2, oppure [<http://www.archiviodistato.firenze.it/materiali/siasfi.pdf>](http://www.archiviodistato.firenze.it/materiali/siasfi.pdf).

### **ARCHIVIO DI STATO DI TORINO - RICERCA <sup>E</sup> PRENOTAZIONE DELLE UNITÀ ARCHIVISTICHE**

[<http://ww2.multix.it/asto/ricerca.htm>](http://ww2.multix.it/asto/ricerca.htm) Cfr.I.RICCI MASSABÒ, *L'archivistica e la rete*, in "Il documento immateriale - Ricerca storica e nuovi linguaggi" da "L'Indice dei libri del mese", maggio 2000 - Dossier n. 4, ed. on-line a cura di G. Abbattista e A. Zorzi, [<http://lastoria.unipv.it/dossier/massabo.htm>](http://lastoria.unipv.it/dossier/massabo.htm)

### **ARCHIVIO DI STATO DI NAPOLI - PATRIOMONIO DOCUMENTARIO**

[<http://www.archiviodistatonapoli.it/asnaCMS/index.jsp?doc=5&subDoc=0&ilTitolo=Il%20Patrim](http://www.archiviodistatonapoli.it/asnaCMS/index.jsp?doc=5&subDoc=0&ilTitolo=Il Patrimonio&level=livello1) [onio&level=livello1>](http://www.archiviodistatonapoli.it/asnaCMS/index.jsp?doc=5&subDoc=0&ilTitolo=Il Patrimonio&level=livello1) Cfr. P. FRANZESE, *I progetti Archivi per Napoli e DAMS*, in "Il controllo d'autorità come raccordo fra sistemi descrittivi dei beni culturali: prospettive ed esperienze" 26 novembre 2003, Milano, Archivio di Stato < 213.156.63.135/html/autornov03/pdf/franzese-asna.pdf >

### **ARCHIVIO DI STATO DI BOLOGNA – PATRIMONIO DOCUMENTARIO**

[<http://patrimonio.archiviodistatobologna.it/>](http://patrimonio.archiviodistatobologna.it/) Cfr. C. Binchi - I. Germani, *Origine ed evoluzione del sistema informativo dell'Archivio di Stato di Bologna*, in "Scrinia", II (2005), n. 2-3, pp. 43-50 2006 e in [<http://media.regesta.com/dm\\_0/ASBO/allegati/01.pdf](http://media.regesta.com/dm_0/ASBO/allegati/01.pdf ) >

### **CUM MART – MUSEO DI ARTE MODERNA <sup>E</sup> CONTEMPORANEA DI TRENTO <sup>E</sup> ROVERETO**

[<http://194.105.50.132/private/welcome.jsp>](http://194.105.50.132/private/welcome.jsp) Cfr. P.PETTENELLA - S.DONATI, *Sistema informativo e catalogo in linea di Mart*, in "Il controllo d'autorità come raccordo fra sistemi descrittivi dei beni culturali: prospettive ed esperienze" 26 novembre 2003, Milano, Archivio di Stato, [<http://213.156.63.135/html/autornov03/pdf/cum-mart.pdf>](http://213.156.63.135/html/autornov03/pdf/cum-mart.pdf)

### *Sussidi*

- UFFICIO CENTRALE PER <sup>I</sup> BENI ARCHIVISTICI, *Archivi di famiglie e di persone. Materiali per una guida*. I. Abruzzo-Liguria, II, Lombardia-Sicilia, a cura di G. PESIRI, M. PROCACCIA, I. P. TASCINI, L. VALLONE, coord. G. DE LONGIS CRISTALDI, Roma 1991, 1998.
- F. VALACCHI, *Internet e archivi storici. I possibili approcci alle risorse disponibili sulla rete e alcune considerazioni in merito ai servizi telematici offerti dal sistema archivistico nazionale*, in Archivi&Computer, n.3/99, pp. 188 - 208
- F. VALENTI, *Scritti e lezioni di archivistica, diplomatica e storia istituzionale*, a cura di D. GRANA, in "Pubblicazioni degli Archivi di Stato", Roma, 2000.
- *Il Web per gli archivi e gli archivi nel Web*, numero monografico di "Archivi&Computer", a. XII, fasc. 3/02.
- F. VALACCHI, *I siti web come strumenti per la ricerca archivistica*, in "Archivio storico italiano", CLX (2002). N.593, disp. III (luglio settembre, pp. 589 – 610) e in [<http://www.dssg.unifi.it/asidspt/ASI/Testi\\_online/valacchi.htm>](http://www.dssg.unifi.it/asidspt/ASI/Testi_online/valacchi.htm#[3])
- *Authority Control. Definizione ed esperienze internazionali*, atti del convegno internazionale, Firenze 10-12 febbraio 2003, a cura di M.Guerrini e B.B.Tillet, Firenze University Press – AIB, 2003.
- S. VITALI, *Passato digitale. Le fonti dello storico nell'era del computer*, Milano 2004

MiBAC – Istituto Centrale per gli Archivi

# **ALLEGATO A -** Sigle degli Archivi e Sezioni di Archivio di Stato

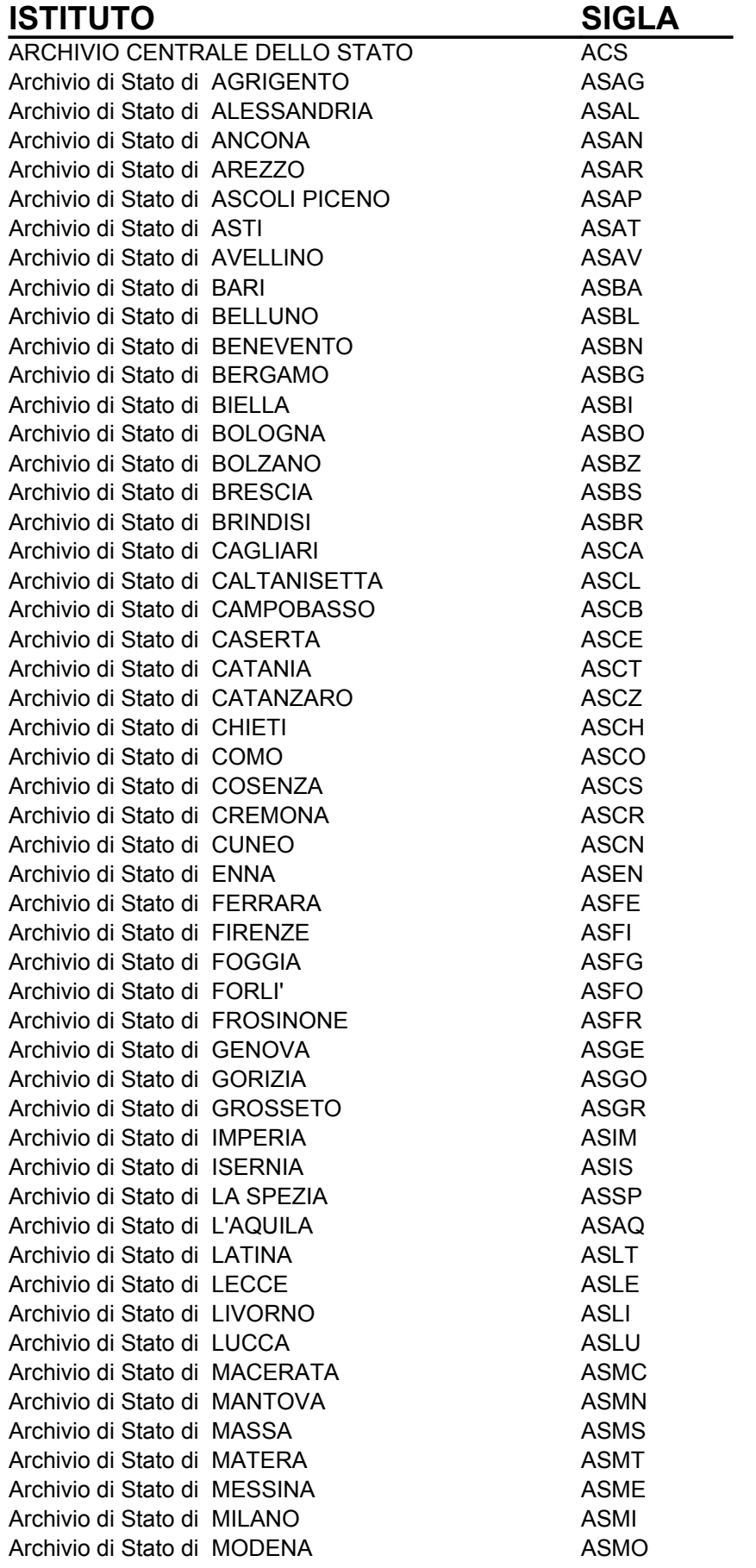

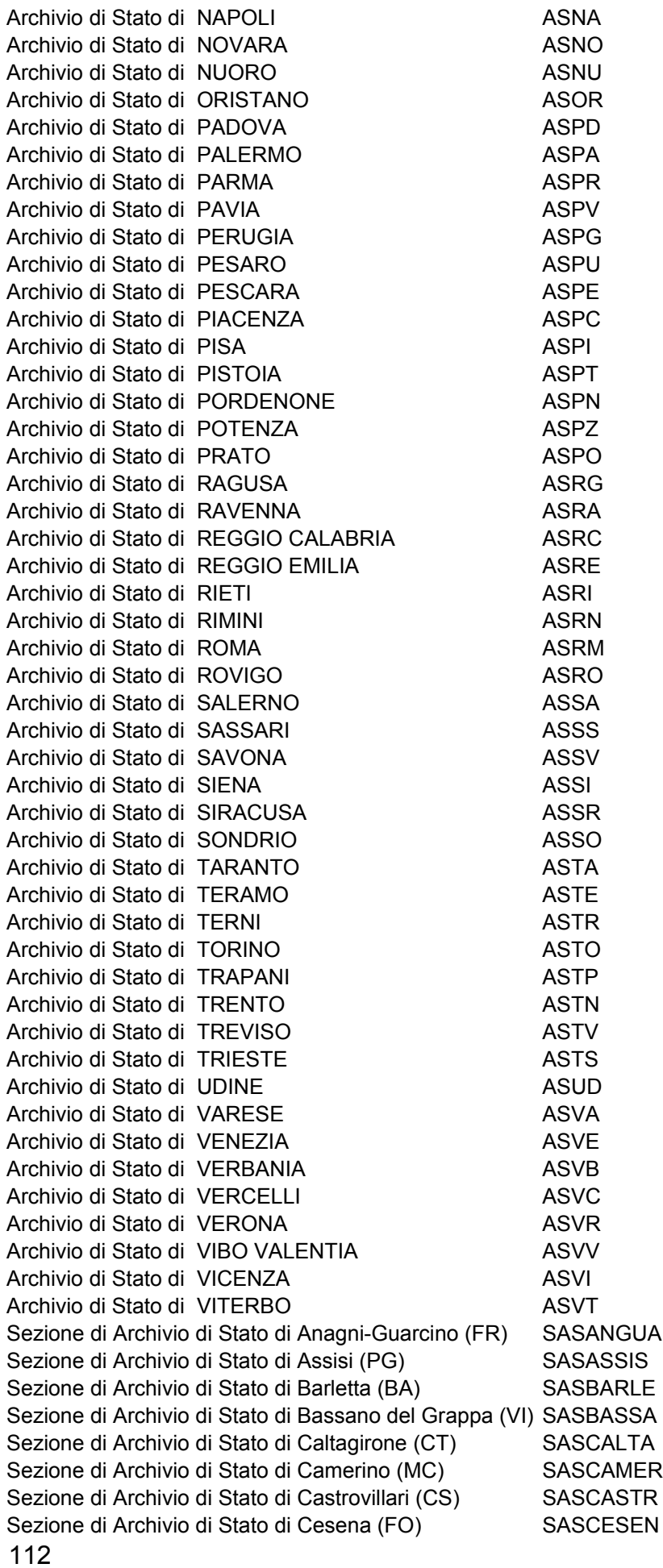

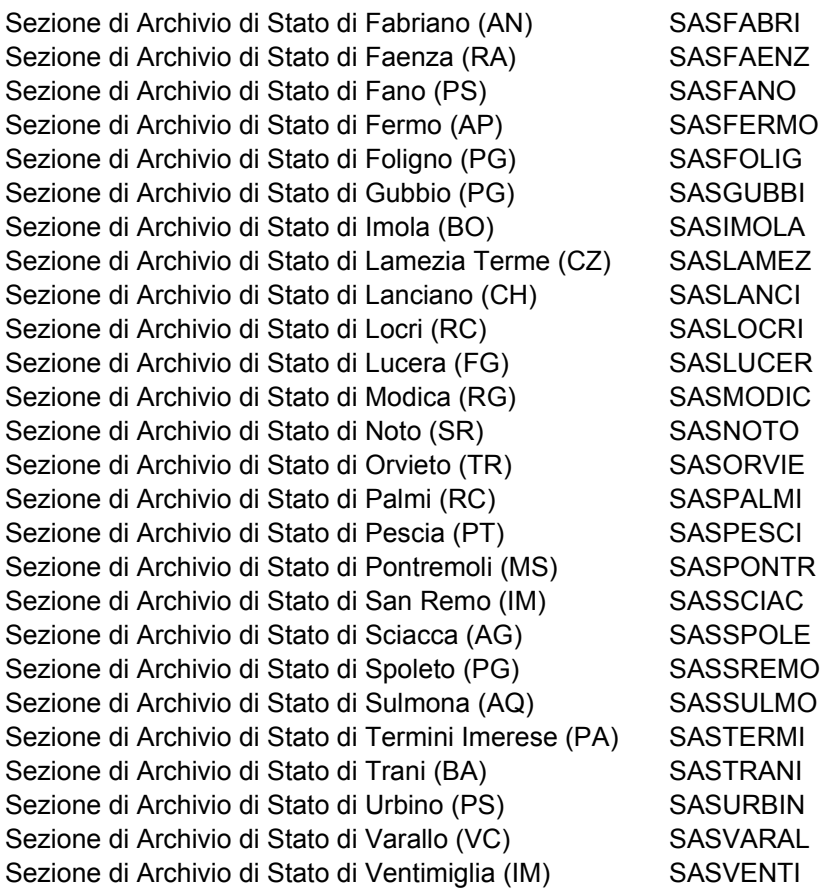

MiBAC – Istituto Centrale per gli Archivi

# **ALLEGATO B - COEFFICIENTI DI VALUTAZIONE DEL PATRIMONIO ARCHIVISTICO**

Si presenta qui quella parte della relazione conclusiva dei lavori della Commissione per la valutazione del patrimonio archivistico stabilita dalla Direzione Generale per gli Archivi<sup>[111](#page-114-0)</sup> dedicata a fornire una guida interpretativa, dei criteri di assegnazione e degli esempi per l'uso dei cinque coefficienti di valutazione previsti dalla Circolare del Ministero dell'economia e delle finanze 12 marzo 2003, n.13 per la valutazione del patrimonio archivistico statale.

La relazione completa è disponibile nell'Allegato B della prima edizione di queste Linee guida, agosto 2004.

# **Coefficiente di valutazione B - Stato di conservazione e completezza**

#### **Classi di valutazione**

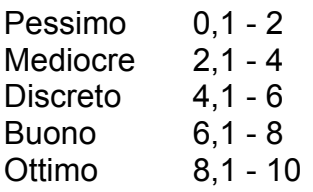

#### **Scopo**

La valutazione deve tenere conto tanto dello stato di conservazione fisica quanto della completezza del fondo/serie

#### **Metodo**

Attribuire un valore compreso tra il coefficiente minimo ed il massimo previsto per ciascuna classe di valutazione, combinando tra loro il giudizio sulla conservazione e quello sulla completezza.

#### **Esempio**

Un fondo/serie in buono stato di conservazione, ma molto lacunoso, potrà essere valutato con 6,1. Un fondo/serie in pessimo stato di conservazione, ma integro e privo di lacune, potrà essere valutato con 2.

# **Coefficiente di valutazione C - Periodo storico dal VII al XXI secolo**

#### **Classi di valutazione**

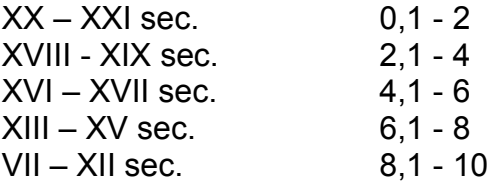

#### **Scopo**

Valutare il fondo/serie sulla base del periodo storico cui si riferisce.

#### **Metodo**

<span id="page-114-0"></span><sup>&</sup>lt;sup>111</sup> La Commisione era coordinata da Daniela Grana e composta da Angela Lanconelli, Nella Binchi, ....

Attribuire un valore compreso tra il coefficiente minimo ed il massimo previsto per ciascuna classe di valutazione, tenendo presente la data di inizio della documentazione. Non vanno prese in considerazione le eventuali estensioni, ma unicamente l'estremo cronologico iniziale.

#### **Esempio**

AS ROMA, *Amministrazione camerale del patrimonio ex gesuitico*, 1773-1814, con documenti dal 1578.

Questo fondo potrà essere valutato con coefficiente da 2,1 a 4, avendo come estremo cronologico iniziale il XVIII secolo (e non l'estensione al XVI secolo).

# **Coefficiente di valutazione D - Supporto e condizionamento**

#### **Classi di valutazione**

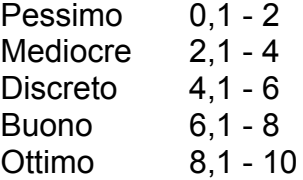

#### **Scopo**

Valutare il fondo/serie sulla base della qualità/funzionalità delle scaffalature, delle unità di condizionamento (buste, cartelle, pacchi, mazzi, faldoni, filze, etc.) e di tutti i fattori della *conservazione* (ai sensi dell'art. 29 del Codice dei beni culturali e del paesaggio<sup>[112](#page-115-0)</sup>), e cioè delle condizioni e dei parametri ambientali di conservazione (locali, impianti,scaffalature, condizionamento etc.).

#### **Metodo**

Attribuire un valore compreso tra il coefficiente minimo ed il massimo per ciascuna classe di valutazione, coordinando tra loro il giudizio sulle scaffalature e quello sul condizionamento.

#### **Esempio**

Un fondo/serie conservato su scaffalature idonee, ma condizionato in faldoni in cattivo stato potrà essere valutato con 6,1.

<span id="page-115-0"></span><sup>112</sup> D.LGS. 22 GENNAIO 2004, N. 42, articolo 29: "comma 2. Per prevenzione si intende il complesso delle attività idonee a limitare le situazioni di rischio connesse al bene culturale nel suo contesto. comma 3. Per manutenzione si intende il complesso delle attività e degli interventi destinati al controllo delle condizioni del bene culturale e al mantenimento dell'integrità, dell'efficienza funzionale e dell'identità del bene e delle sue parti.

# **Coefficiente di valutazione E - Rilevanza per la ricerca storica**

#### **Classi di valutazione**

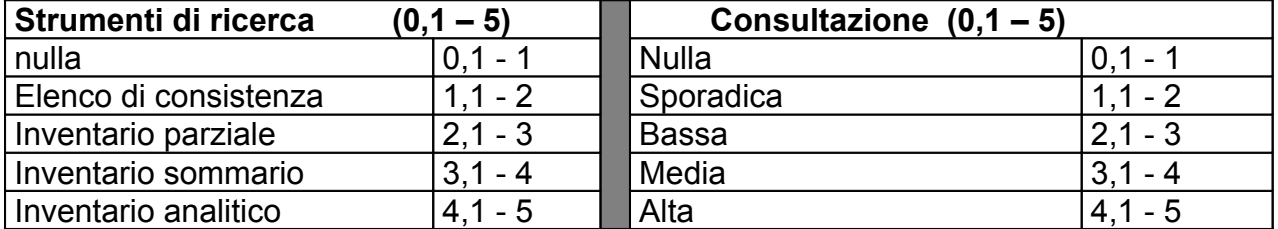

#### **Scopo**

Valutare il fondo/serie sulla base della frequenza di consultazione e della effettiva fruibilità, in relazione agli strumenti di ricerca disponibili.

#### **Metodo**

Per ogni parametro di valutazione (strumenti di ricerca, consultazione) attribuire un valore compreso tra il coefficiente minimo ed il massimo previsto per ciascuna classe di valutazione. Per gli strumenti di ricerca, attribuire il coefficiente massimo della relativa classe di valutazione ad inventari pubblicati a stampa o sul Web. Quindi sommare i due valori attribuiti, per ottenere il valore finale del coefficiente E.

#### **Esempio**

Un fondo disordinato, privo di strumenti di ricerca, mai consultato potrà essere valutato con il coefficiente 0,1. Un inventario sommario pubblicato potrà essere valutato con coefficiente 4; un inventario analitico non pubblicato potrà essere valutato 4,1. Un fondo sporadicamente consultato ma dotato di inventario analitico pubblicato potrà

essere valutato con coefficienti 1,1 e 5, per un valore finale di 6,1.

# **Coefficiente di valutazione F - Rarità e pregio**

Considerata l'unicità della documentazione archivistica si consiglia di attribuire al fondo/serie coefficienti di valutazione a partire da 5 piuttosto che da 0,1.

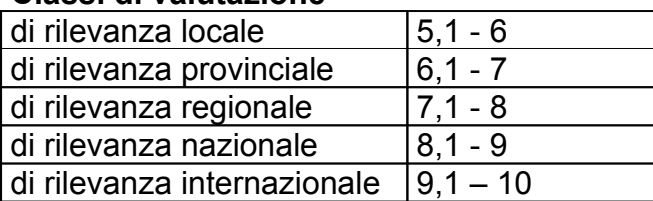

#### **Classi di valutazione**

#### **Scopo**

Valutare il fondo/serie sulla base della rarità e pregio della documentazione archivistica, intesa soprattutto come sua rilevanza.

#### **Metodo**

In mancanza di altri riferimenti, attribuire un valore compreso tra il coefficiente minimo ed il massimo per ciascuna classe di valutazione, tenendo conto della rilevanza della documentazione archivistica su base geografica e della presenza e disponibilità pubblica di altre fonti equivalenti (copie).

# **ESEMPI**

# **Esempio n. 1**

Archivio di Stato di Ragusa *Nuovo catasto terreni e fabbricati*, (1936 – 1985), 2929 regg. e mappe, per metri lineari 195

Valore base € 5164,57 x 195 metri lineari = **€ 1.007.091**

#### **coefficienti di valutazione**

B = 7 (Il fondo è in buone condizioni ma con sporadiche lacune )

C= 2 (il termine cronologico di inizio del fondo è il XX secolo)

- D= 8 (Il fondo è condizionato in registri rilegati e le mappe sono in parte in contenitori creati *ad hoc*, in parte arrotolate)
- E= 8 (Il fondo è molto consultato sia ai fini storici che ai fini amministrativi ed è dotato di un inventario sommario)
- F= 7 (Non risultano esserci fonti analoghe consultabili per lo studio del territorio ragusano)

 $\overline{\phantom{a}}$  $G = B + C + D + F + F = 32$ 

**Valore base x G** = **€ 32.226.916,80**

# **Esempio n. 2**

Archivio di Stato di Palermo *Archivio Belmonte*, (1354 - 1931), 1770 voll. per 140,7 metri lineari

Valore base € 5164,57 x 140,7 metri lineari = **€ 726.654,99**

#### **coefficienti di valutazione**

B = 6 (Il fondo è in condizioni discrete, ma alcuni documenti necessitano di restauro)

- C= 7 (il termine cronologico di inizio del fondo è il XIV secolo)
- D= 4 (Il fondo è condizionato in regg. e buste, ma necessita di spolveratura e di parziale ricondizionamento)
- E= 7 (Il fondo è mediamente consultato ed è dotato di un inventario sommario)
- F= 10 (Il fondo aggrega documentazione relativa alla Casa Ventimiglia (1129-1832), alla Casa Monroy (1129-1832) e alla Casa Monroy di Belmonte, (1832-1931). Comprende scritture relative alle famiglie Afflitto, Monroy, Ventimiglia e a quelle loro legate da rapporti di parentela e/o interesse come Rosselli e Speciale, Belloch, Bargellino e Cottone, Perollo Cappasanta, Scuderi, Palma, Settimo, Riggio. Oltre ai possedimenti in Palermo, gli atti si riferiscono alla contea di Collesano, alla ducea di Carcaci, alle baronie di Santo Stefano di Bivona, Gratteri, Casalbianco, Spaccaforno e altre)

 $\overline{\phantom{a}}$ G= B+C+D+E+F= 34

**Valore base x G** = **€ 24.706.269,66**

# **Esempio n. 3**

Archivio di Stato di Parma Notai di Parma, protocolli notarili (1680-1855), pezzi: 13665 per 915 metri lineari

Valore base € 5164,57 x 915 metri lineari = **€ 4.725.581,55**

### **coefficienti di valutazione**

B = 5 (Il fondo è in discreto stato di conservazione malgrado non ne sia valutabile la completezza)

C= 4,1 (ll termine cronologico di inizio del fondo è la fine del XVII secolo)

- D= 0,1 (Il fondo è inconsultabile perché non sistemato su scaffali, ma accatastato)
- E= 1,2 (Il fondo non è mai stato consultato, nonostante sia dotato è dotato di un elenco di consistenza della fine del XIX secolo)
- F= 7 (Gli atti notarili sono una fonte importantissima per la storia della vita economica e sociale del territorio parmense)

 $\overline{\phantom{a}}$  $G = B + C + D + E + F = 17.4$ 

Valore base x G = **€ 82.225.118,97**

#### **ALLEGATO C – REPORT WEB GESTIONALI**

Il SIAS consente di visualizzare i dati relativi ai complessi documentari **non solo attraverso l'interfaccia Web pensata per la consultazione remota da parte degli utenti**, ma anche attraverso alcune specifiche interrogazioni, sempre tramite web, riservate agli istituti archivistici, dunque protette nell'*Area riservata* accessibile dall'home page di SIAS.

I sette report di stampa sono stati elaborati per soddisfare diverse esigenze, sia descrittive che gestionali, di raccolta e organizzazione dei dati. Queste interrogazioni, create automaticamente in versione stampabile, sono finalizzate sia alla gestione dei dati da parte del personale dell'amministrazione, anche in fase di inserimento, sia alla stampa per la comunicazione all'utenza di Sala di studio, per i report di carattere più scientifico. I report sono: *Consistenza patrimonio, Valutazione finanziaria, Registro delle prese in carico, Descrizione patrimonio, Fondi e Strumenti di ricerca, Strumenti di ricerca, Riassuntivo patrimonio.*

I report possono essere visualizzati a livello centrale (Direzione Generale per gli Archivi) sia a livello locale (singoli istituti – Archivi di Stato e Sezioni di Archivio). I report visualizzati possono essere naturalmente stampati. Per quanto riguarda la visualizzazione remota tramite Web, sarà possibile avere accesso a tali servizi nell'apposita area riservata del sito Web dedicato al SIAS tramite password di autenticazione.

**Ogni report è espandibile ai dati dei soli complessi documentari di primo livello, oppure a tutti i livelli di tutti complessi documentari**. I complessi documentari vengono rappresentati dalla loro denominazione principale.

Di seguito si descrivono i report gestionali indicando quali dati (campi) vengono visualizzati.

### **Consistenza patrimonio**

Il report visualizza le seguenti informazioni:

- **Istituto di conservazione**
- **Complesso documentario**
- **Consistenza**
- **Metri lineari**

In calce al report sono riportati i **totali** dei **metri lineari** e della **consistenza** in unità del patrimonio documentario dell'Archivio di Stato o della Sezione di Archivio di Stato, e di seguito i **sub-totali** relativi alle eventuali **sedi**, **succursali** e **depositi**.

# **Valutazione finanziaria**

Il report visualizza le seguenti informazioni:

- **Codice SEC** del Ministero per l'Economia e le Finanze per i beni archivistici
- **Valore base per metro lineare (A)**
- **Istituto di conservazione**
- **Complesso documentario**
- **Metri lineari occupati dai complessi documentari (n)**
- **Coefficienti di valutazione (B, C, D, E, F)**
- **Valore di innalzamento qualità (G = B+C+D+E+F)**
- **Valore di stima proposto (HX=A per N per G)**

In calce al report sono riportati i **totali** dei **metri lineari** e il valore patrimoniale dei complessi documentari dell'Archivio di Stato, e di seguito i **sub-totali** relativi alle eventuali **sedi**, **succursali** e **depositi**.

# **Registro prese in carico**

Il report visualizza le seguenti informazioni:

- **Numero di presa in carico**
- **Soggetto versante**
- **Data dell'acquisizione**
- **Acquisizione**
- **Righe di acquisizione**

e per ciascuna riga di acquisizione

- **Consistenza**
- **Metri lineari**
- **Complesso documentario collegato**

# **Descrizione patrimonio**

Il report visualizza le seguenti informazioni:

- **Istituto di conservazione**
- **Complesso documentario**
- **Descrizione estremi cronologici**
- **Estensione degli estremi cronologici**
- **Consistenza**
- **Specifiche consistenza**
- **Note storico archivistiche**

### **Fondi e strumenti di ricerca**

Il report visualizza le seguenti informazioni:

- **Istituto di conservazione**
- **Complesso documentario**
- **Strumenti di ricerca collegati**

e per ogni strumento di ricerca

- **Titolo**
- **Tipologia**
- **Supporto**
- **Data di redazione**

#### **Strumenti di ricerca**

Il report visualizza le seguenti informazioni:

- **Istituto di conservazione**
- **Titolo strumento di ricerca**
- **Data di redazione (testo)**
- **Tipologia**
- **Supporto**
- **Edizione**
- **Complesso documentari collegati**

#### **Riassuntivo patrimonio**

Il report visualizza le seguenti informazioni:

- **Istituto di conservazione**
- **Totali consistenza**
- **Totali metri lineari**
- **Valore di stima proposto**
	- e per ciascun istituto

i **sub-totali** relativi alle eventuali **sedi**, **succursali** e **depositi**.

#### **ALLEGATO D – I DATI SIAS SUL WEB**

A titolo esemplificativo, presentiamo alcuni esempi di restituzione dei dati dei moduli SIAS oggetto di queste *Linee guida* sull'interfaccia Web, tratti dal sito Web http://www.archivi-sias.it il 13.09.2006.

### **Esempio 1 – la scheda ISTITUTO**

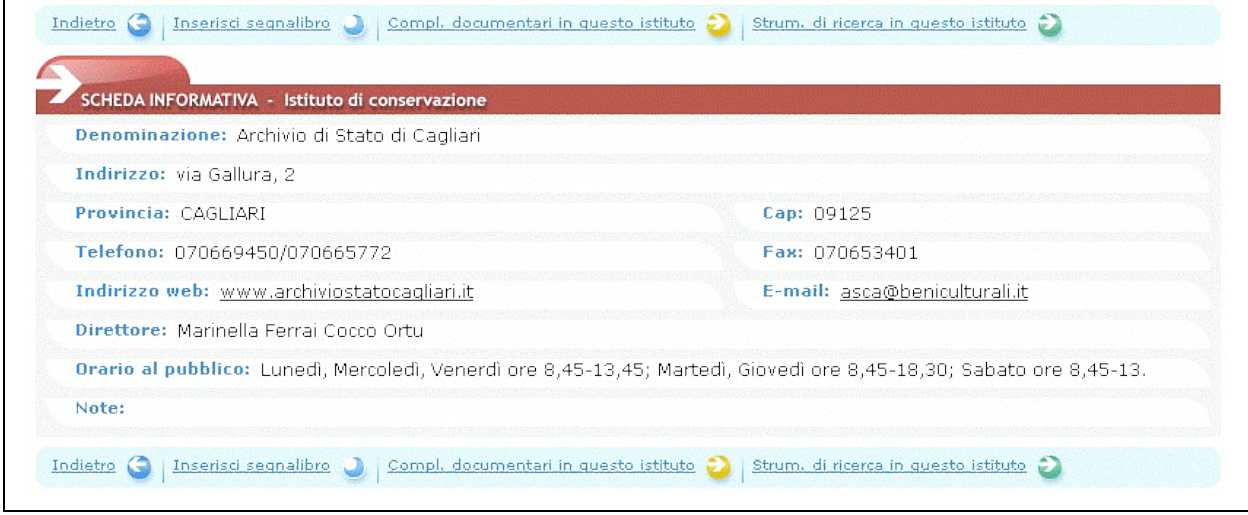

fig. D.1 – un esempio di restituzione Web della scheda ISTITUTO

# **Esempio 2 – la scheda COMPLESSI DOCUMENTARI**

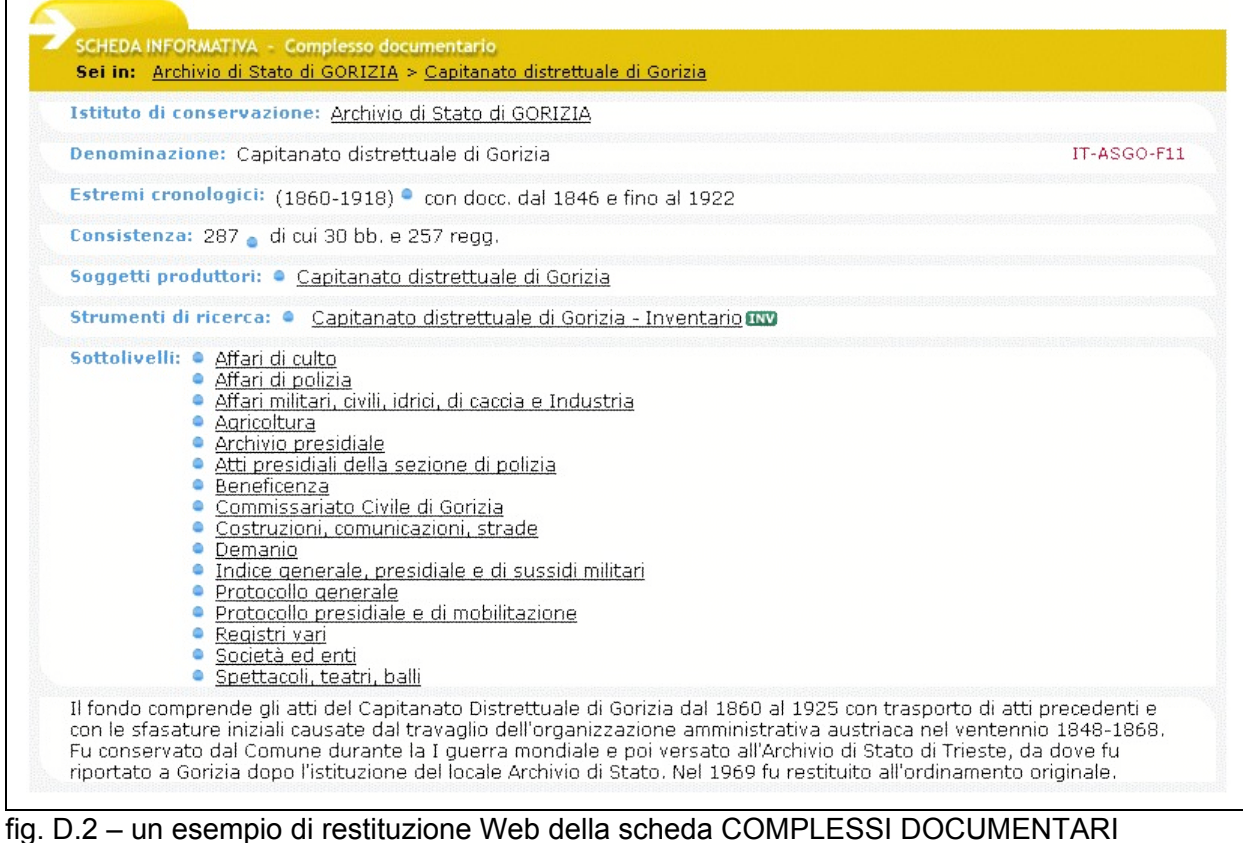

### **Esempio 3.1 – la scheda STRUMENTI DI RICERCA (per un elenco di consistenza)**

| Sei in: Archivio di Stato di ANCONA > Elenco del fondo della commissione provinciale amministrativa |  |  |  |  |
|----------------------------------------------------------------------------------------------------|--|--|--|--|
| Istituto di conservazione: Archivio di Stato di ANCONA                                              |  |  |  |  |
| Titolo: Elenco del fondo della commissione provinciale amministrativa                               |  |  |  |  |
| Redatto il: 1952                                                                                    |  |  |  |  |
| Elenco                                                                                              |  |  |  |  |
| Complessi documentari · Commissione provinciale amministrativa di Ancona<br>descritti:              |  |  |  |  |
| L'elenco è composto da una descrizione dell'oggetto e degli estremi cronologici per ogni busta.     |  |  |  |  |

fig. D.3 – un esempio di restituzione Web della scheda STRUMENTI DI RICERCA

# **Esempio 3.2 – la scheda STRUMENTI DI RICERCA (per un inventario sommario)**

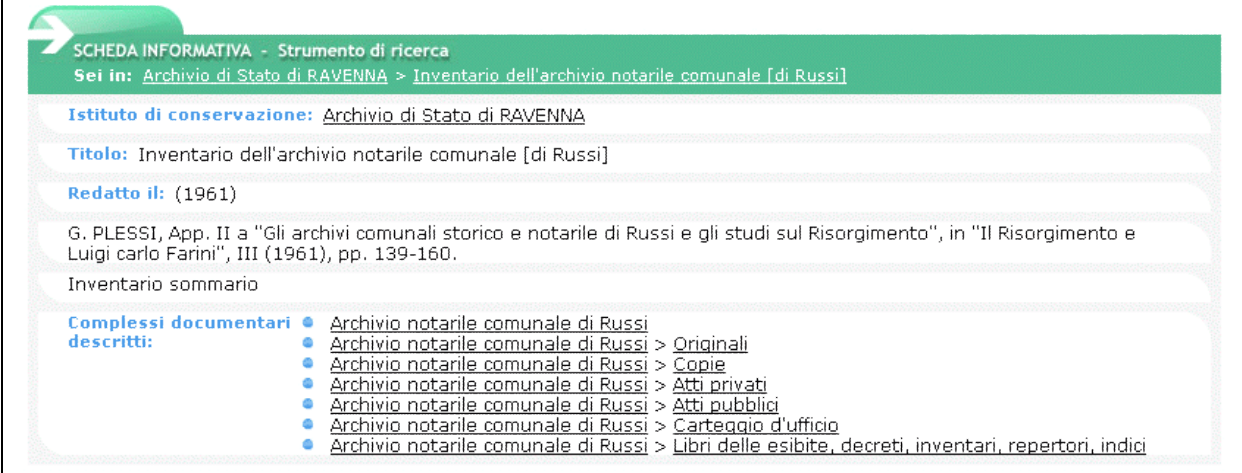

fig. D.4 – un esempio di restituzione Web della scheda STRUMENTI DI RICERCA

#### **Esempio 3.2 – la scheda STRUMENTI DI RICERCA (per un inventario analitico a stampa)**

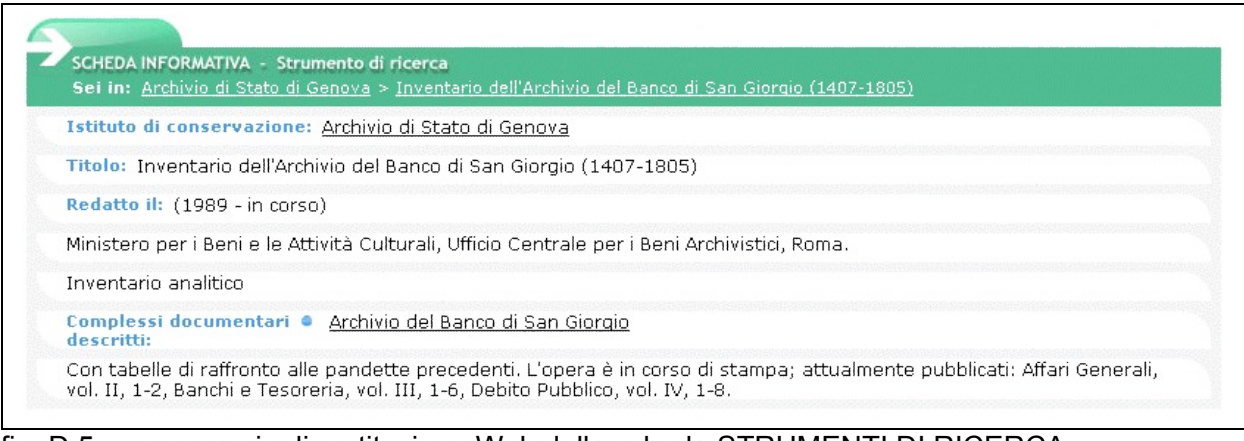

fig. D.5 – un esempio di restituzione Web della scheda STRUMENTI DI RICERCA

#### **Esempio 4.1 – la scheda SOGGETTI PRODUTTORI – ENTE (per una magistratura d'antico regime)**

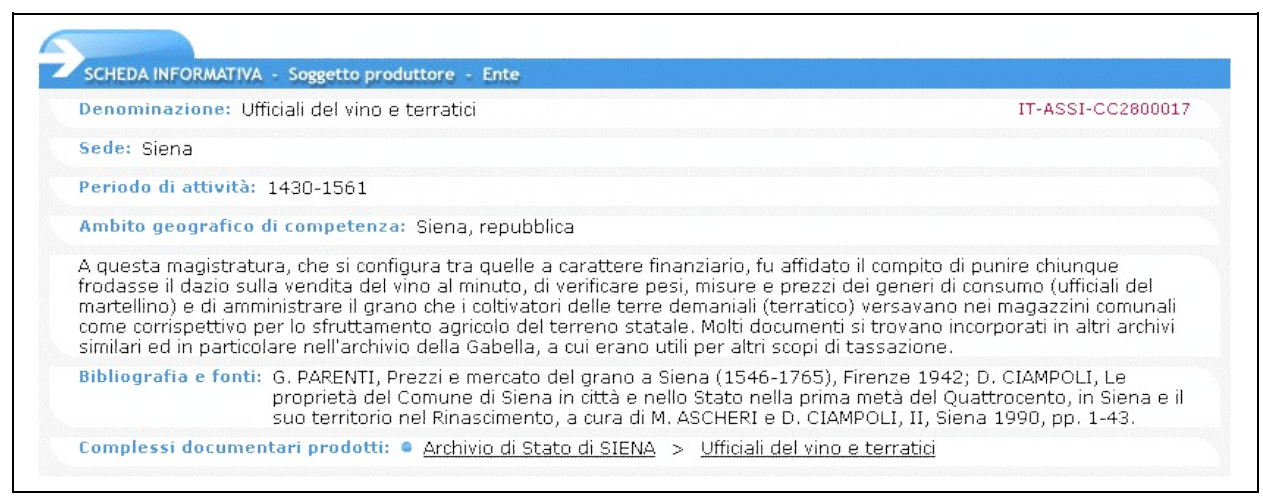

fig. D.6 – un esempio di restituzione Web della scheda SOGGETTI PRODUTTORI-ENTE

#### **Esempio 4.2 – la scheda SOGGETTI PRODUTTORI – ENTE (per un ufficio della restaurazione)**

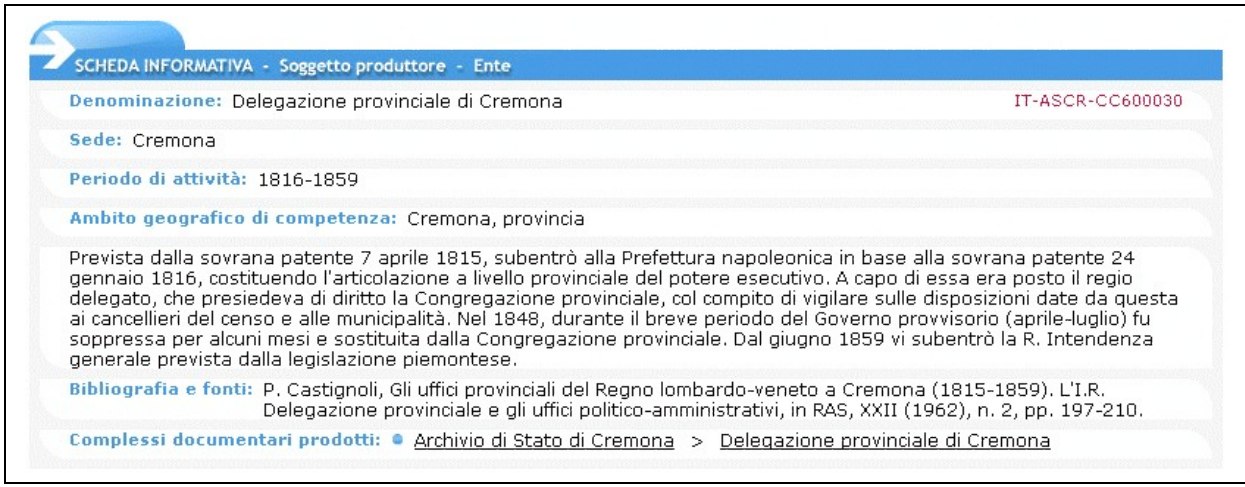

fig. D.7 – un esempio di restituzione Web della scheda SOGGETTI PRODUTTORI-ENTE

### **Esempio 4.3 – la scheda SOGGETTI PRODUTTORI – ENTE (per un ufficio periferico italiano)**

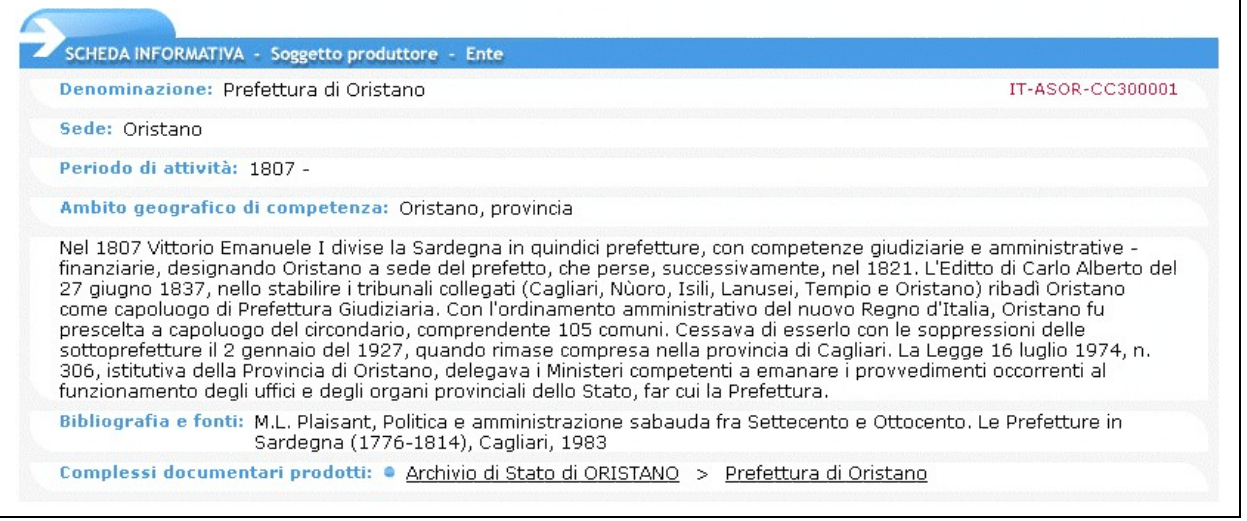

fig. D.8 – un esempio di restituzione Web della scheda SOGGETTI PRODUTTORI-ENTE

#### **Esempio 4.4 – la scheda SOGGETTI PRODUTTORI – ENTE (per un ente di culto)**

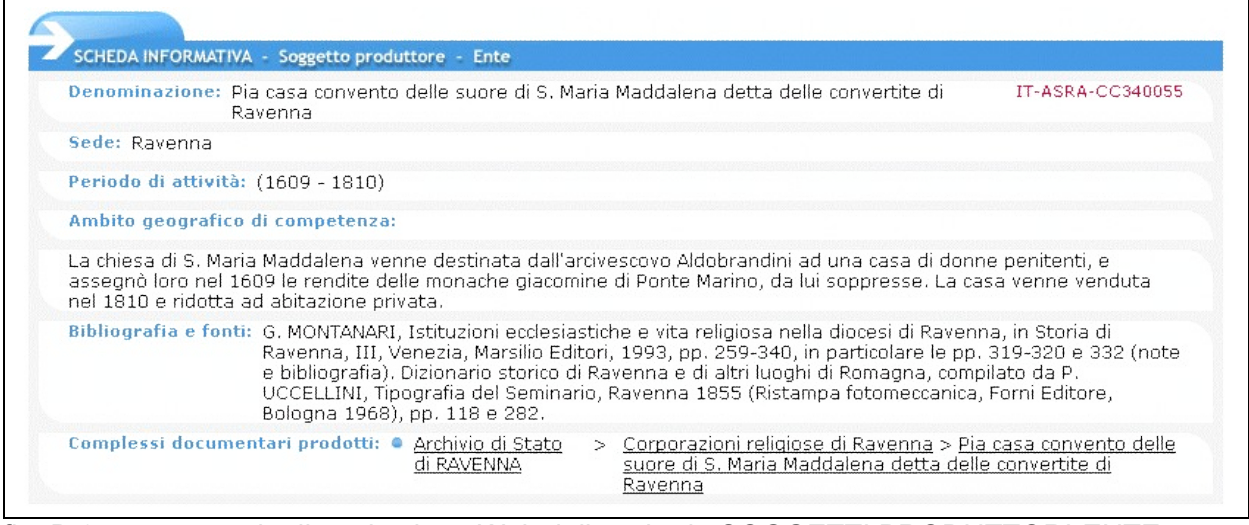

fig. D.9 – un esempio di restituzione Web della scheda SOGGETTI PRODUTTORI-ENTE

# **Esempio 4.5 – la scheda SOGGETTI PRODUTTORI – ENTE (per un partito politico)**

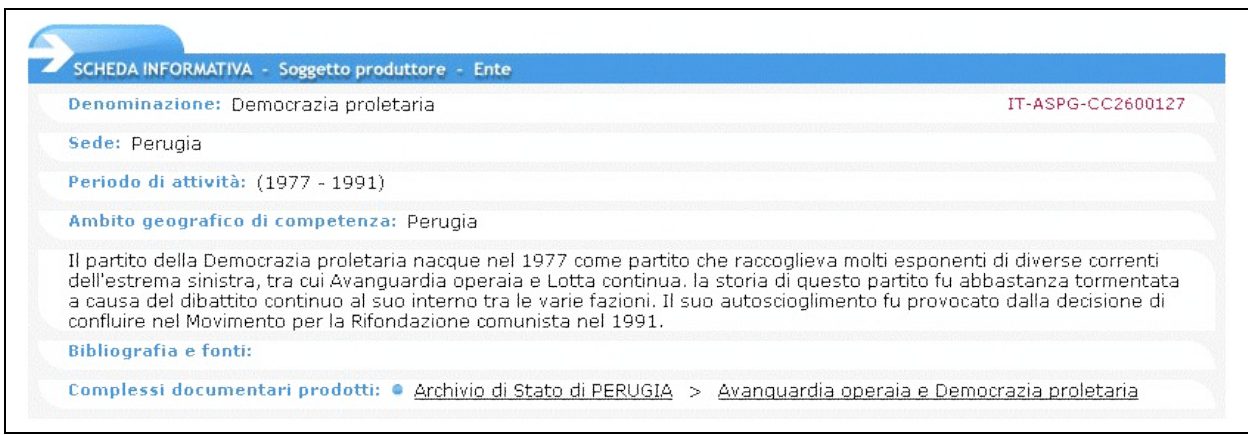

fig. D.10 – un esempio di restituzione Web della scheda SOGGETTI PRODUTTORI-ENTE

# **Esempio 4.6 – la scheda SOGGETTI PRODUTTORI – ENTE (per un impresa)**

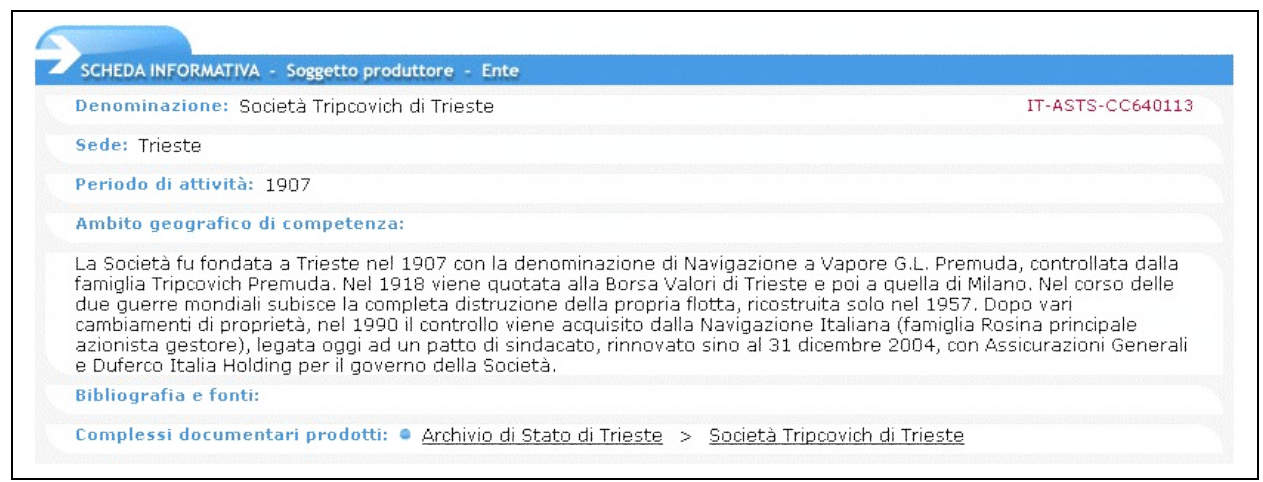

fig. D.11 – un esempio di restituzione Web della scheda SOGGETTI PRODUTTORI-ENTE

### **Esempio 5 – la scheda SOGGETTI PRODUTTORI - FAMIGLIA**

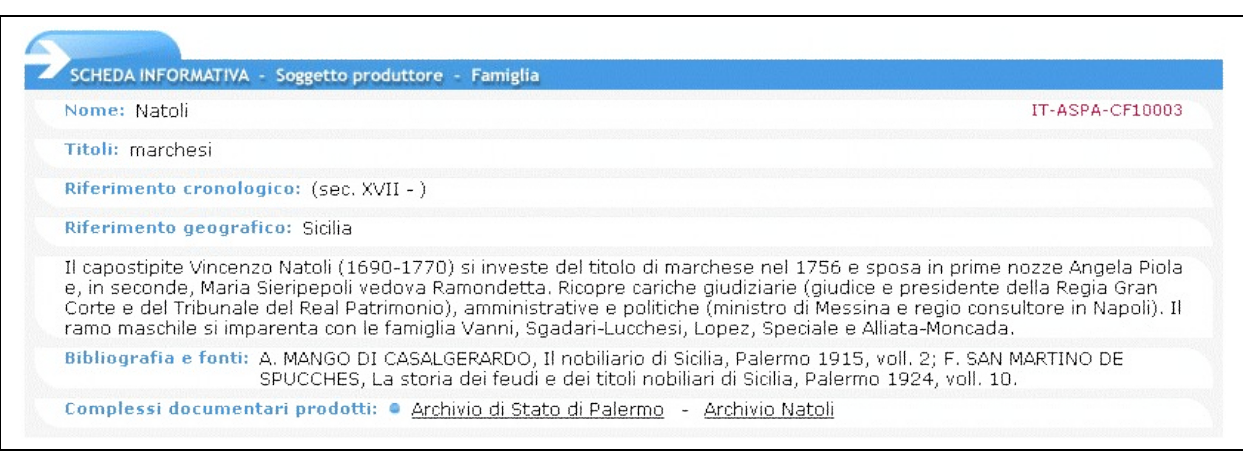

fig. D.12 – un esempio di restituzione Web della scheda SOGGETTI PRODUTTORI-FAMIGLIA

### **Esempio 6 – la scheda SOGGETTI PRODUTTORI - PERSONA**

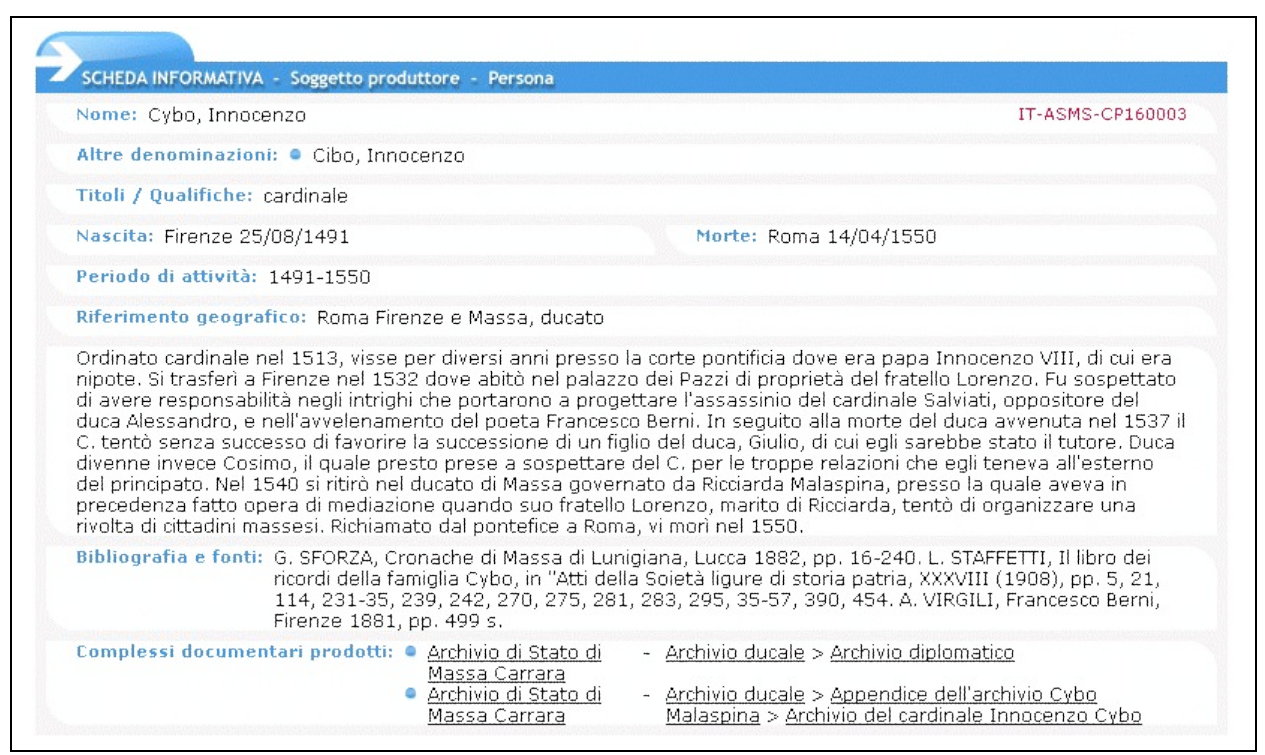

fig. D.13 – un esempio di restituzione Web della scheda SOGGETTI PRODUTTORI-PERSONA